Univerzita Hradec Králové Filozofická fakulta

Bakalářská práce

2016 Jan Šejbl

Univerzita Hradec Králové Filozofická fakulta Katedra pomocných věd historických a archivnictví

# **Fotografická pozůstalost cestovatele Josefa Ladislava Erbena (1888-1958) v Náprstkově muzeu v Praze**

Bakalářská práce

Autor: Jan Šejbl Studijní program: B 3928 Technická podpora humanitních věd Studijní obor: Počítačová podpora v archivnictví Vedoucí práce: Mgr. Jan Košek

Hradec Králové, 2016

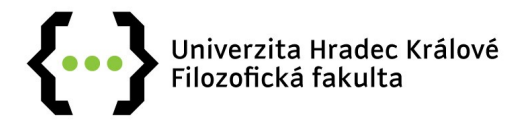

# **Zadání bakalářské práce**

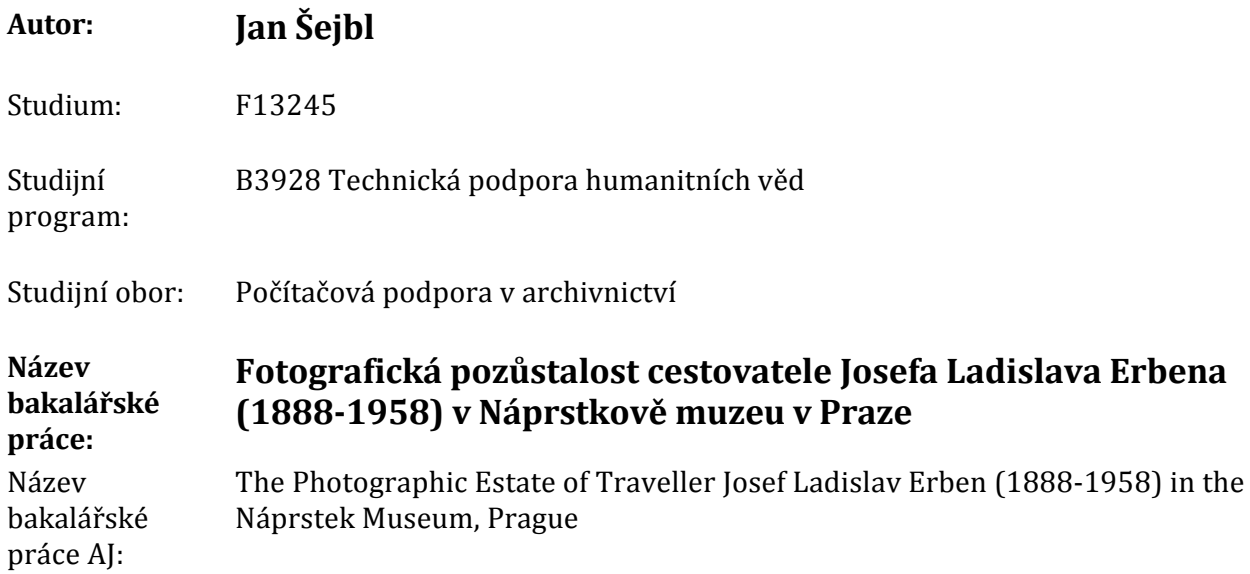

#### **Cíl, metody, literatura, předpoklady:**

Práce se zaměří na komplexní zpracování, digitalizaci a prezentaci fotografické pozůstalosti cestovatele Josefa Ladislava Erbena (1888‑1958), uložené v Národním muzeu ‑ Náprstkově muzeu asijských, afrických a amerických kultur. J. L. Erben prožil většinu života na cestách mimo vlast, pobýval zejména v Austrálii a Jižní Americe. Ze svých cest zasílal reportáže do českých novin i časopisů. Kromě desítek článků vydal o svých cestách čtyři cestopisy, další připravované knihy zůstaly nevydané. Erben se věnoval také sběratelské činnosti, jak etnografického, tak přírodovědeckého charakteru. Po smrti J. L. Erbena věnoval Náprstkovu muzeu jeho bratr Václav osobní pozůstalost, která je dnes uložena v Archivu Náprstkova muzea. 15 archivních krabic obsahuje osobní doklady, korespondenci, rukopisy, deníky, přípravu k přednáškám, výstřižky a fotografická alba. V roce 1996 darovala neteř J. L. Erbena Národnímu muzeu rozsáhlou fotografickou pozůstalost, která byla zařazena do fotosbírky Náprstkova muzea. Soubor obsahuje 1486 negativů, 482 diapozitivů a 52 fotografií z Afriky, Asie, Ameriky i Austrálie. Fotografie mají velkou dokumentární hodnotu, a dosud nebyly jako celek publikovány. Hlavní otázkou, na kterou se práce zaměří, bude zejména metodika využití elektronické evidence a digitalizace při zpracování a zpřístupnění rozdělených a různě evidovaných celků. Zatímco negativy, diapozitivy a fotografie uložené ve fotosbírce Náprstkova muzea jsou evidovány muzejním způsobem a zapsány v CES, značná část fotografického materiálu (např. fotografie v albech) je součástí dosud nezpracovaného archivního fondu uloženého v Archivu Náprstkova muzea. Na oba celky bylo dosud pohlíženo zcela odděleně, přitom spojení informací z obou může přinést zcela nové informace. Cílem práce bude stanovit vhodné postupy, parametry a programové vybavení a aplikovat je na zvolený celek. Výsledky bude možné využít i při jiných podobných případech, kdy došlo k druhotnému rozdělení původně jednotného celku do různých samostatně evidovaných fondů. Hlavním zdrojem informací bude vlastní sbírkový a archivní materiál a sbírková dokumentace, které doplní jak vlastní díla J. L. Erbena a práce již o něm publikované, tak literatura o fotografických sbírkách obecně a metodice jejich zpracování.

ERBEN, Josef Ladislav. Po stopách dobyvatelů, osvoboditelů a diktátorů: cesty jihoamerickým zemědílem. Praha: Československá grafická unie, 1937 ERBEN, Josef Ladislav. V poříčí Orinoka. Praha: Česká grafická unie 1937 ERBEN, Josef Ladislav. Přes Kordillery. Praha: Česká grafická unie 1948 ERBEN, Josef Ladislav. Na vodách Amazonky. Praha: Česká grafická unie 1948 ERBEN, Josef Ladislav; NOVOTNÝ, Stanislav. Půl století světoběžcem. Praha: Panorama 1986 HLÁVKOVÁ, Marta. Josef Ladislav Erben a obraz Ameriky. Praha, 2007. Diplomová práce. Filozofická fakulta Univerzity Karlovy v Praze, Středisko ibero‑amerických studií. NOTE, Margaret. Managing Image Collections. A practical guide. Oxford: Chandos Publishing, 2011 PERES, Meichael R. (ed.). the Focal Encyclopedia pf Photography. Oxford: Elsevier, 2007 TRNKOVÁ, Petra. Oudadate Pix ‑ Revealing a Photographic Archive. Praha: Ústav dějin umění AV ČR, 2010.

Garantující pracoviště: Katedra pomocných věd historických a archivnictví, Filozofická fakulta

Vedoucí práce: Mgr. Jan Košek

Oponent: doc. Mgr. Petr Grulich, Ph.D.

Datum zadání závěrečné práce: 5.12.2014

## **Prohlášení**

Prohlašuji, že jsem tuto bakalářskou práci vypracoval pod vedením vedoucího bakalářské práce Mgr. Jana Koška samostatně a uvedl jsem všechny použité prameny a literaturu.

V Hradci Králové dne 12. července 2016

Poděkování

Rád bych poděkoval vedoucímu mé bakalářské práce Mgr. Janu Koškovi za odborné vedení a zajímavé podněty.

Mé díky patří také kurátorce fotosbírky Náprstkova muzea PhDr. Jiřině Todorovové, CSc., a archiváři archivu Náprstkova muzea PhDr. Martinu Šámalovi za zpřístupnění sbírkového a archivního materiálu z pozůstalosti Josefa Ladislava Erbena.

Děkuji také své rodině za podporu při tvorbě této práce.

### **Anotace**

ŠEJBL, Jan. *Fotografická pozůstalost cestovatele Josefa Ladislava Erbena (1888–1958) v Náprstkově muzeu v Praze*. Hradec Králové, 2016. Bakalářská práce. Univerzita Hradec Králové, Filozofická fakulta, Katedra pomocných věd historických a archivnictví. Vedoucí práce Mgr. Jan Košek.

Bakalářská práce se věnuje problematice zpracování a zpřístupnění fotografického materiálu v paměťových institucích na příkladu konkrétního fondu, fotografické pozůstalosti cestovatele Josefa Ladislava Erbena (1888–1958). Teoretická část se zabývá rolí fotografického materiálu v různých druzích paměťových institucí, charakteristikou a vývojem Náprstkova muzea a fotografickým materiálem v jeho sbírkách. Obsahuje také životopis Josefa Ladislava Erbena se zaměřením na jeho cestovatelskou činnost. Praktická část se zaměřuje na zpracování vybrané části fondu: vyhodnocení stávajícího stavu evidence, digitalizace a uložení snímků, návrh opatření ke zlepšení dlouhodobé ochrany snímků vzhledem k zastoupeným materiálům, návrh vhodných parametrů digitalizace, metody třídění a analýzy snímků i možnosti dalšího využití a zpřístupnění. Zvláštní pozornost je věnována využití programů Zoner Photo Studio a Google Earth.

Klíčová slova: Erben, Josef Ladislav; negativy; diapozitivy; fotografie; digitalizace

### **Annotation**

ŠEJBL, Jan. *The Photographic Estate of Traveller Josef Ladislav Erben (1888–1958) in the Náprstek Museum, Prague.* Hradec Králové, 2016. Bachelor Degree Thesis. University of Hradec Králové, Philosophical Faculty, Department of Auxiliary Historical Sciences and Archival Science. Leader Mgr. Jan Košek.

Thesis deals with the issue of treating and accessing the photographic material in the memory institutions on the example of a particular fund, a photographic estate of traveller Josef Ladislav Erben (1888-1958). The theoretical part deals with the role of the photographic material in various types of memory institutions, characteristics and developement of the Náprstek Museum and photographic material in its collections. There is also a biography of Josef Ladislav Erben focusing on his travel activities. The practical part focuses on the processing of selected parts of the fund: an evaluation of the current state of evidence, digitizing and storing of the images, long-term protection of images according to its material, appropriate parameters of digitiziation, sorting methods and image analysis as well as possibilities for further use and access. Special attention is paid to the use of Zoner Photo Studio and Google Earth software.

Keywords: Erben, Josef Ladislav; negatives; transparencies; photographs; digitization

# <span id="page-8-0"></span>Obsah

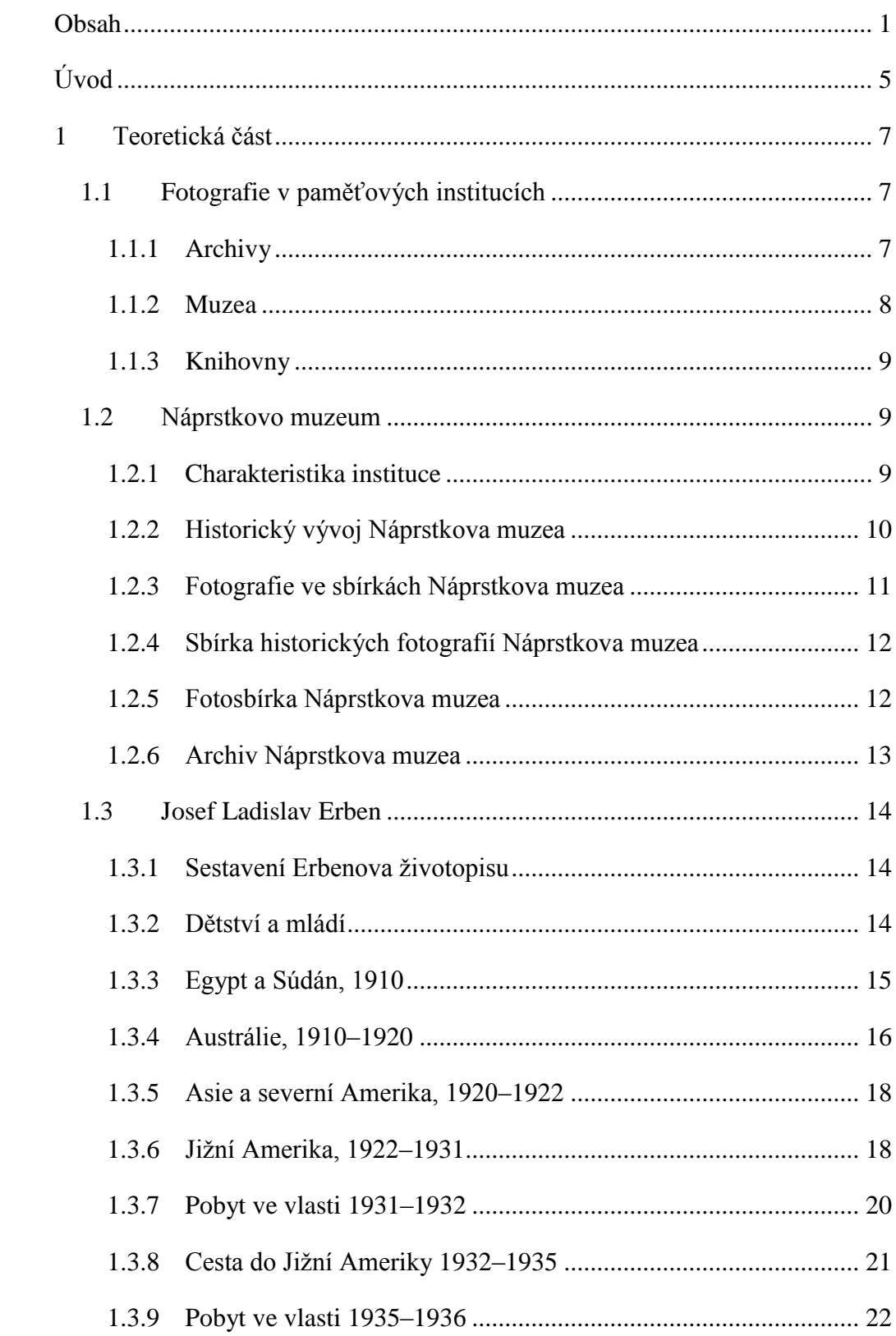

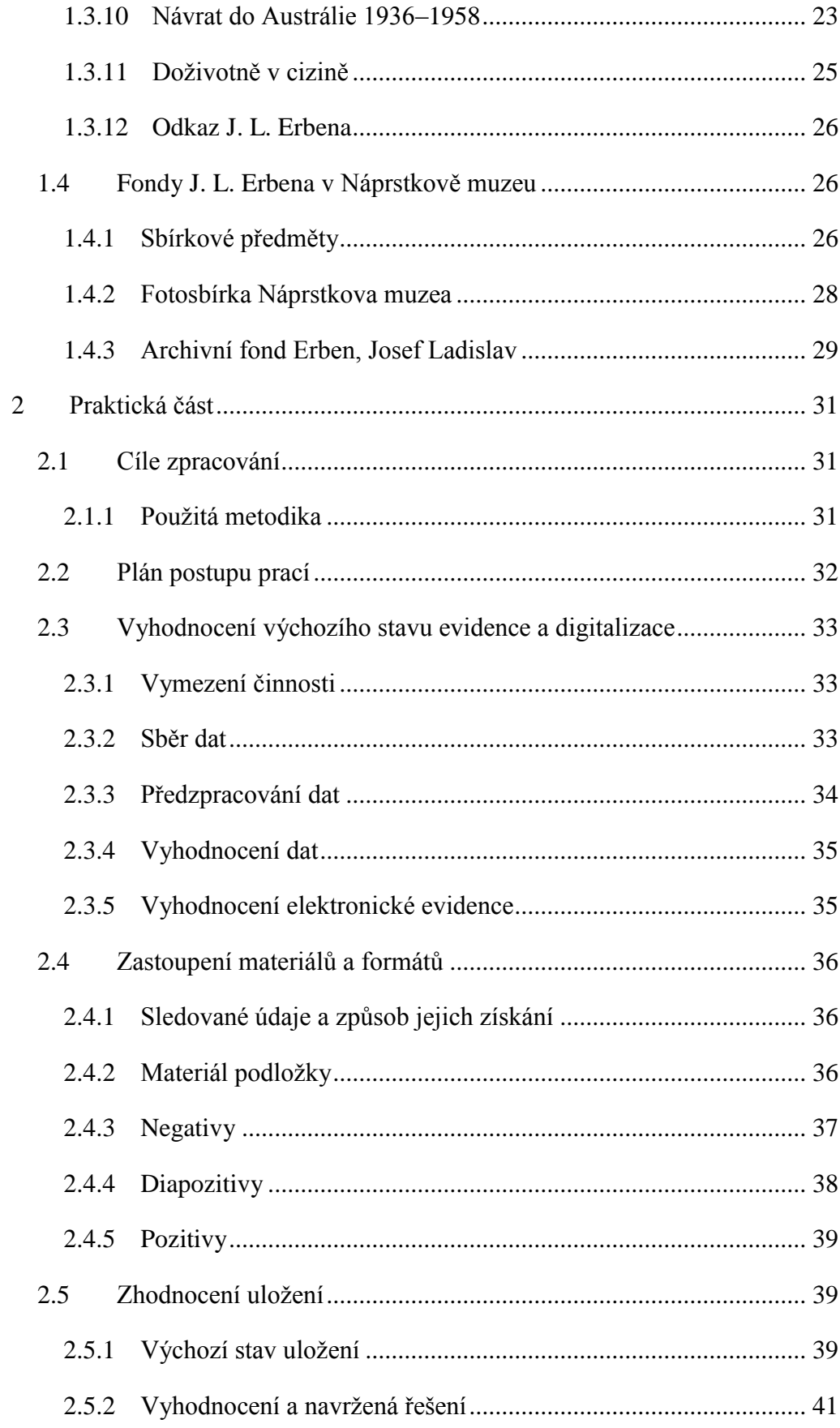

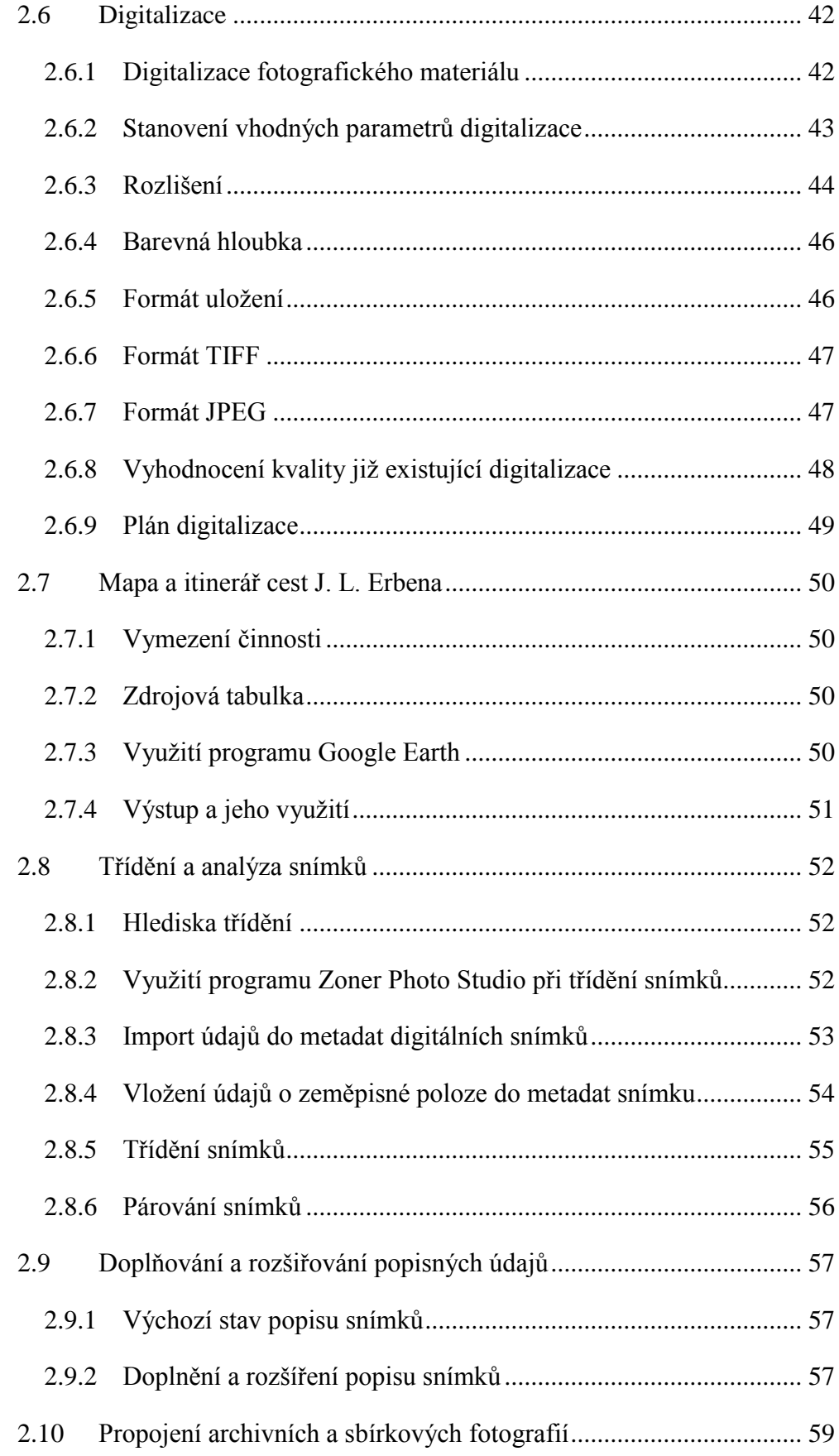

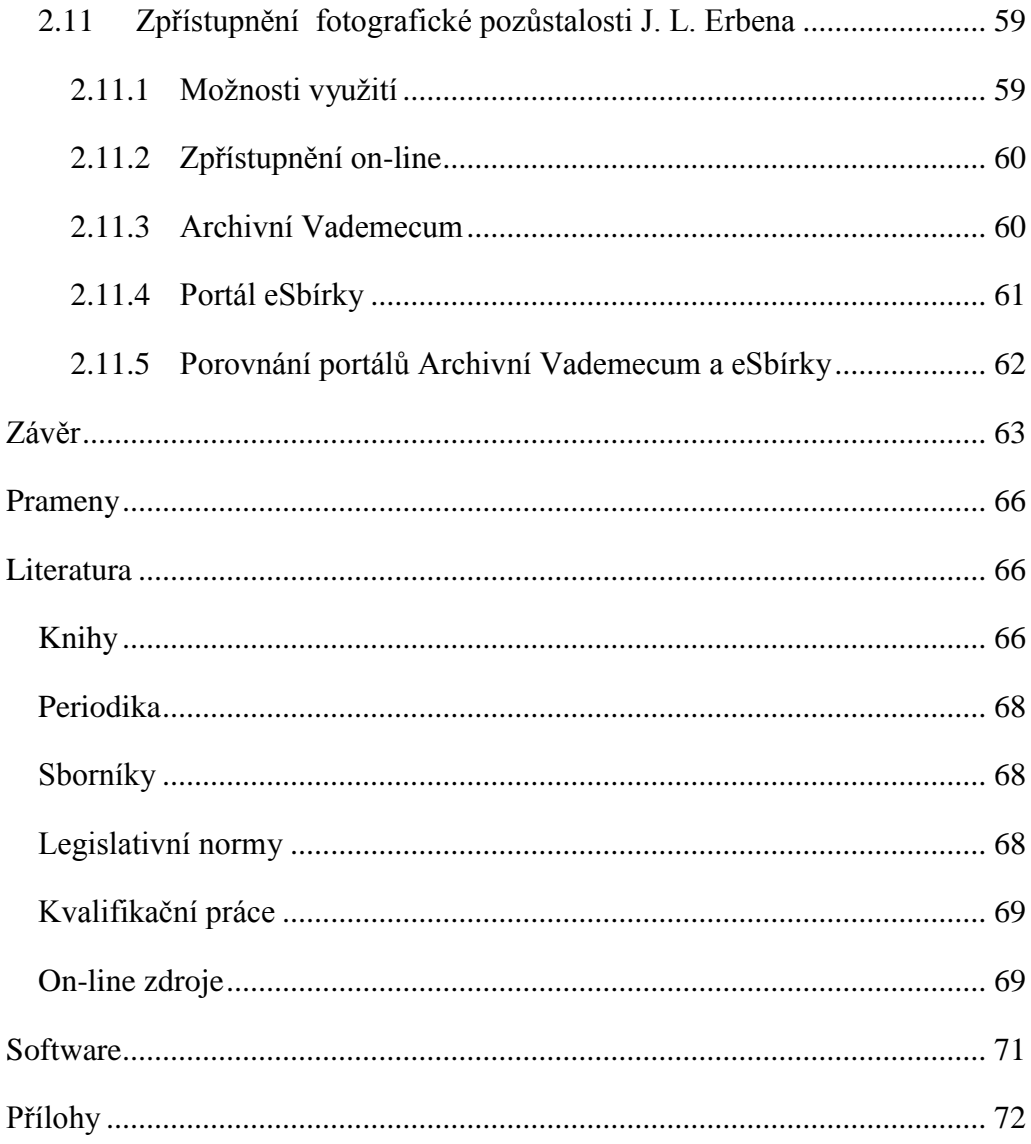

# <span id="page-12-0"></span>**Úvod**

Tato práce se zabývá problematikou fotografického materiálu v paměťových institucích a možnostmi, které nabízí digitální technologie při jeho zpracování a zpřístupnění. Na příkladu fotografické pozůstalosti cestovatele Josefa Ladislava Erbena hledá postupy, které bude možné využít i při zpracování dalších podobných celků.

Teoretická část práce představuje různé přístupy k fotografickému materiálu v paměťových institucích obecně, organizační členění a vývoj Náprstkova muzea a zastoupení fotografického materiálu v jeho fondech. Popisuje také život a cesty původce fondu, cestovatele Josefa Ladislava Erbena (1888–1958) a sbírkové a archivní fondy, které se dochovaly v Náprstkově muzeu.

V praktické části je nastíněno nové zpracování fotografického fondu J. L. Erbena. Jsou představeny použité postupy, programové vybavení a navržená opatření pro každou část procesu práce s fondem (uložení, evidence, digitalizace, analýza snímků, zpřístupnění). Cílem je vytvořit shrnutí vhodných nástrojů a postupů aplikovatelných i na ostatní nezpracované fotografické fondy Náprstkova muzea a připravit výchozí bod pro další využití bohatého materiálu shromážděného J. L. Erbenem.

Hlavním zdrojem informací o původci fondu jsou především prameny uložené v Náprstkově muzeu: osobního fond *Erben, Josef Ladislav* v Archivu Náprstkova muzea a rozsáhlý soubor fotografického materiálu ve fotosbírce Náprstkova muzea. Oba zmíněné celky jsou předmětem této práce, proto si je popíšeme podrobněji v dalším textu.

Z pramenů uložených v jiných institucích lze zmínit archivní fond *Erben, Josef Ladislav* uložený v Literárním archivu Památníku národního písemnictví. Fond obsahuje rukopis rodinné kroniky, zachycující především rodinu Erbenovy matky, za svobodna Třískové. Kroniku založil bratr Erbenovy matky Josef Tříska, druhou část psal bratr J. L. Erbena Václav Erben.<sup>1</sup>

Publikační činnost samotného J. L. Erbena zahrnuje čtyři vydané cestopisy popisující cesty po Jižní Americe: *Po stopách dobyvatelů, osvoboditelů a diktátorů* (1937), *V poříčí Orinoka* (1937), *Přes Kordillery* (1948) *a Na vodách Amazonky*

 $1$  Literární fond Památníku národního písemnictví, fond Erben, Josef Ladislav.

(1948). Další připravované knihy zůstaly nevydané, kromě již zmíněných textů o Austrálii vydané S. Novotným. Erben publikoval také četné články v českých novinách a časopisech – řada z nich je v podobě výstřižků součástí již zmíněného archivního fondu v archivu Náprstkova muzea.

Cenné informace o J. L. Erbenovi najdeme i v literatuře. V roce 1961 věnoval J. L. Erbenovi jednu kapitolu Josef Kunský v druhém díle svého rozsáhlého díla Čeští cestovatelé.<sup>2</sup> Erbenovo jméno a životopis najdeme i v novějších přehledech českých cestovatelů.<sup>3</sup> Bezmála tři desítky let po Erbenově smrti, v roce 1986, vydal etnolog Stanislav Novotný pod názvem *Půl století světoběžcem* dosud nepublikované Erbenovy rukopisy z archivu Náprstkova muzea. Literárně upravené Erbenovy texty popisující pobyt v Austrálii doplňují životopisné údaje a další informace o osobnosti J. L. Erbena.<sup>4</sup> Cestovatelskou a literární činností J. L. Erbena se zaměřením na jeho pobyty v Jižní Americe se v rámci diplomové práce zabývala v roce 2007 Marta Hlávková.<sup>5</sup>

Dokladem sběratelské činnosti J. L. Erbena jsou sbírkové předměty, které na svých cestách shromažďoval a zasílal Národnímu muzeu v Praze. Etnografické sbírky jsou uloženy ve fondech Národního muzea v Náprstkově muzeu, přírodovědecké sbírky (především entomologické) jsou uloženy v příslušných odděleních Přírodovědeckého muzea Národního muzea v Praze.

<u>.</u>

<sup>&</sup>lt;sup>2</sup> Kromě stručného životopisu a fotografie jsou zde uvedeny ukázky z cestopisů Přes Kordillery a Na vodách Amazonky. Viz KUNSKÝ, J. *Čeští cestovatelé, díl druhý*. Praha: Orbis 1961, str. 375–385 <sup>3</sup> MARTÍNEK, Jiří a Miloslav MARTÍNEK*. Kdo byl kdo – naši cestovatelé a geografové*. Praha: Libri, 1998, str. 138–140;. JANKA, Otto. *Příběhy českých cestovatelů*. Třebíč: Akcent, 2001, str. 205–207.

<sup>4</sup> ERBEN, Josef Ladislav a Stanislav NOVOTNÝ. *Půl století světoběžcem*. Praha: Panorama, 1986 <sup>5</sup> HLÁVKOVÁ, Marta. *Josef Ladislav Erben a obraz Ameriky*. Praha, 2007. Diplomová práce.

Filozofická fakulta Univerzity Karlovy v Praze, Středisko ibero-amerických studií. Vedoucí práce Prof. PhDr. Josef Opatrný, CSc.

### <span id="page-14-0"></span>**1 Teoretická část**

#### <span id="page-14-1"></span>**1.1 Fotografie v paměťových institucích**

Vizuální informace vždy měly a stále mají pro člověka velký význam. Snaha zachytit podobu věcí kolem sebe provází lidstvo již od počátku jeho existence, jak o tom svědčí bohaté dějiny výtvarného umění. Fotografie od svého vzniku v 1. polovině 19. století se díky vývoji stále dokonalejších fotografických technik a způsobů jejich využití stala nedílnou součástí moderní lidské společnosti.

Fotografický materiál se také stal součástí národního kulturního dědictví a objevuje se ve všech druzích paměťových institucí. Různé druhy institucí (archivy, muzea, knihovny) se řídí různou legislativou a zpracovávají spravované fotografie poněkud odlišným způsobem. Přístup k fotografiím se navíc může lišit i v různých institucích stejného druhu a dokonce i v rámci různých fondů jedné instituce. Často záleží na zvyklostech a historickém vývoji.

#### <span id="page-14-2"></span>**1.1.1 Archivy**

Archivy jsou instituce pečující o archiválie. Archiválií se stává dokument, který "*byl vzhledem k době vzniku, obsahu, původu, vnějším znakům a trvalé hodnotě dané politickým, hospodářským, právním, historickým, kulturním, vědeckým nebo informačním významem vybrán ve veřejném zájmu k trvalému uchování a byl vzat do evidence archiválií; archiváliemi jsou i pečetidla, razítka a jiné hmotné předměty související s archivním fondem či s archivní sbírkou, které byly vzhledem k době vzniku, obsahu, původu, vnějším znakům a trvalé hodnotě dané politickým, hospodářským, právním, historickým, kulturním, vědeckým nebo informačním významem vybrány a vzaty do evidence*".<sup>6</sup> Podle základní legislativní normy upravující fungování archivů, zákona 499/2004 Sb., jsou při výběru za archiválie vždy vybírány fotografie vzniklé před rokem 1900.<sup>7</sup> U mladších fotografií je kritériem jejich výběru za archiválie jejich trvalá hodnota vzhledem k obsahu, původu či vnějším znakům.<sup>8</sup>

 $6$  Zákon 499/2004 Sb., §2, odstavec f.

 $\frac{7}{2}$  Zákon 499/2004 Sb., §5, odstavec c.

 $8 \times 7$ ákon 499/2004 Sb $\frac{84}{1}$ 

Fotografie v archivech bývají nejčastěji součástí archivních fondů, tedy souborů archiválií vzniklých činností jednoho původce. V rámci fondů bývají uloženy společně s dalšími typy materiálu. V některých případech v archivech najdeme i specializované sbírky fotografického materiálu, který pochází od různých původců. Tyto sbírky vznikaly zpravidla činností třetích subjektů. Novodobé vydělování fotografií z archivních fondů do nových archivních souborů na sbírkovém principu není v archivech možné.<sup>9</sup> Fotografické materiály jsou vždy evidovány jako jednotliviny, pokud nejsou součástí jiných druhů archiválií.<sup>10</sup>

#### <span id="page-15-0"></span>**1.1.2 Muzea**

Na rozdíl od archivních fondů, které upřednostňují provenienční princip, vznikají muzejní sbírky jako soubory sbírkových předmětů vytvořené lidskou činností podle strategie sbírkotvorné činnosti instituce.<sup>11</sup> Sbírkovým předmětem se mohou stát i fotografické materiály, buď pro své hledisko materiální (fotografická technika) nebo obsahové (zaznamenaný motiv). Zcela specifická je potom problematika fotografických materiálů jako uměleckých děl v prostředí specializovaných muzeí umění – galerií.

Muzejní legislativa nijak nevymezuje fotografické materiály na úkor ostatních druhů předmětů. Fotografií vybraných za sbírkové předměty se proto co do uložení, evidence a využití týkají obecná ustanovení pro sbírkové předměty v rámci sbírek muzejní povahy.

Fotografické materiály nemusí mít vždy v rámci muzea statut sbírkových předmětů. Mohou být zapsány pouze jako pomocný materiál, např. v případě fotografické dokumentace ke sbírkovým předmětům. V některých případech se může během doby změnit přístup ke konkrétnímu souboru a fotografický materiál dříve považovaný pouze za pomocný materiál může být nově zaevidován jako sbírkový předmět.

<sup>9</sup> WANNER, Michal a kol. Základní pravidla pro zpracování archiválií. Druhé, opravené a rozšířené vydání. Praha: Odbor archivní správy a spisové služby MV, 2015, s. 21.

<sup>&</sup>lt;sup>10</sup> WANNER, Michal a kol. Základní pravidla pro zpracování archiválií. Druhé, opravené a rozšířené vydání. Praha: Odbor archivní správy a spisové služby MV, 2015, s. 30.

 $^{11}$  Zákon 122/2000 Sb, §2, odstavec 1.

#### <span id="page-16-0"></span>**1.1.3 Knihovny**

I když knihovními dokumenty, které zpřístupňují knihovny v rámci své činnosti, bývají jiné typy dokumentů než fotografie, existují i případy, kdy knihovny spravují specializované sbírky fotografií. Jejich vznik je většinou dán historicky, dnes se již nerozšiřují a jejich režim se podobá archivním nebo muzejním souborům.<sup>12</sup>

#### <span id="page-16-1"></span>**1.2 Náprstkovo muzeum**

#### <span id="page-16-2"></span>**1.2.1 Charakteristika instituce**

Náprstkovo muzeum asijských, afrických a amerických kultur je jednou z organizačních složek Národního muzea v Praze, příspěvkové instituce, jejímž zřizovatelem je Ministerstvem kultury. Hlavní oblastí zájmu Náprstkova muzea je hmotný i duchovní odkaz mimoevropských civilizací. K němu shromažďuje, uchovává, ošetřuje, vědecky zpracovává a zpřístupňuje primární dokladový materiál: umělecká díla, užité umění, předměty každodenní potřeby, archeologické nálezy, mince, písemné památky, obrazovou dokumentaci a archiválie.<sup>13</sup> Kromě toho Náprstkovo muzeum uchovává, eviduje, zpracovává a zpřístupňuje také doklady k dějinám instituce samotné, osobnosti zakladatele muzea Vojty Náprstka, jeho rodiny a přátel, a také českých cestovatelů a krajanů především v období 19.–20.stol.

Sbírkové předměty jsou v rámci sbírky Národního muzea rozděleny do 7 podsbírek zapsaných v Centrální evidenci sbírek (č. 851 – Numismatika NpM; č. 852 – Náprstkův inventář; č. 853 – Pravěk/starověk NpM; č. 854 – Etnografie NpM; č. 855 – Asijská NpM; č. 836 - Negativy a diapozitivy a č. 837 - Fotografie, filmy, videozáznamy a jiná média).<sup>14</sup> Kromě toho je součástí Náprstkova muzea i knihovna, která spravuje kromě rozsáhlých knižních fondů i některé neknihovní

<u>.</u>

<sup>12</sup> Např. grafická sbírka Moravské zemské knihovny v Brně. Viz Grafické sbírky (Skř.1, Skř.2*). Moravská zemská knihovna*. [online]. 20.10.2011 [cit. 2016-04-03]. Dostupné z:

https://www.mzk.cz/o-knihovne/fondy/graficke-sbirky-skr1-skr2

<sup>13</sup> SOUČKOVÁ, Jana et al*. Průvodce: Náprstkovo muzeum asijských, afrických a amerických kultur.* Praha: Národní muzeum, 1999. s. 6.

<sup>14</sup> ČESKO. MINISTERSTVO KULTURY. Sbírka Národního muzea. In: *CES on-line. Centrální evidence sbírek muzejní povahy* [online]. Ministerstvo kultury, 2016 [cit. 2016-04-04]. Dostupné z: http://www.cesonline.cz/arl-ces/cs/detail-ces\_us\_cat.1-sb0000193-Sbirka-Narodniho-muzea/

sbírky. Součástí sbírkového oddělení Náprstkova muzea je také neakreditovaný specializovaný archiv. Toto uspořádání vychází z historického vývoje instituce.

#### <span id="page-17-0"></span>**1.2.2 Historický vývoj Náprstkova muzea**

Náprstkovo muzeum vzniklo v druhé polovině 19. století ze soukromé iniciativy vlastence a mecenáše Vojty Náprstka (1826–1894). Pod vlivem zkušeností z desetiletého pobytu ve Spojených státech amerických, kam nuceně odjel po revolučních událostech roku 1848, se Náprstek snažil šířit v českém prostředí vzdělanost, nové myšlenky i nové technologie. V domě své matky Anny Náprstkové, majitelky prosperujícího pivovaru a vinopalny na Betlémském náměstí v Praze, zřídil nejprve knihovnu a pod dojmem návštěvy Světové výstavy v Londýně v roce 1862 také muzeum.

Původní zaměření instituce, založené pod názvem České průmyslové muzeum, bylo zcela jiné než dnes. Muzeum mělo shromažďovat a vystavovat ukázky nejnovějších technických vymožeností s cílem dokumentovat a šířit technický rozvoj. Sbírky zaměřené na mimoevropskou etnografii vznikaly teprve postupně z darů českých krajanů i známých českých cestovatelů, kteří se s Náprstkem přátelili. Svou roli bezesporu sehrál také Náprstkův zájem o mimoevropské kultury, zejména Dálný východ. Postupem času zaměření na mimoevropskou etnografii ve sbírkovém program Náprstkova muzea zcela převládlo.

Po smrti Vojty Náprstka v roce 1894 spravovala instituci jeho manželka Josefa spolu s kuratoriem řad Náprstkových přátel z prostředků nadace, kterou Náprstek k tomuto účelu založil. Když zemřela i paní Josefa Náprstková, kuratorium stále více směřovalo sbírkotvorný program muzea na mimoevropskou etnografii.

Z důvodu zhoršující se finanční situace muzea byla ve 20. letech 20. století zahájena jednání o předání původně soukromé instituce do vlastnictví státu. Na základě smlouvy z roku 1928 bylo muzeum 3. 5. 1932 předáno do správy Země české pod novým názvem Náprstkovo muzeum všeobecného národopisu<sup>15</sup>. V období druhé světové války bylo Náprstkovo muzeum německou správou organizačně začleněno do Národního muzea. Po válce byl tento statut potvrzen.

<u>.</u>

<sup>&</sup>lt;sup>15</sup> SOUČKOVÁ, Jana et al. Průvodce: Náprstkovo muzeum asijských, afrických a amerických kultur. Praha: Národní muzeum, 1999. s. 7

U příležitosti stého výročí založení Náprstkova muzea v roce 1962 byla etnograficky zaměřená sbírková koncepce rozšířena o umění, umělecké řemeslo, numismatiku a archeologii. Muzeum také dostalo nový název *Náprstkovo muzeum asijských, afrických a amerických kultur*, který nese dodnes. Při poslední reorganizaci muzea v roce 2011 byly z knihovny Náprstkova muzea vyčleněny archivní fondy a podsbírka Náprstkův inventář, které se staly součástí sbírkového oddělení.

#### <span id="page-18-0"></span>**1.2.3 Fotografie ve sbírkách Náprstkova muzea**

Fotografický materiál je ve sbírkách Náprstkova muzea bohatě zastoupen. Jeho postavení v rámci muzea je velmi rozmanité, co se týče vlastní evidence i způsobu zpracování. Fotografie mohla být evidována jako sbírkový předmět muzejní povahy, jako archiválie či jako pomocný materiál. Toto zařazení se navíc mohlo v průběhu doby měnit. Při jejím zpracování mohl být v centru zájmu zachycený motiv, okolnosti vzniku a příslušnost k celku nebo hledisko technické a materiálové. Způsob, jakým se s konkrétní fotografií, diapozitivem nebo negativem naložilo, často záležel na okolnostech, za jakých se do sbírek dostal, jakým způsobem a v jakém období. Na rozdíl od trojrozměrných sbírkových předmětů nebyla tomuto druhu materiálu vždy věnována taková pozornost, jakou by si zasluhoval.

V řadě případů také došlo k tomu, že původně celistvý soubor byl rozdělen na části, které jsou různě spravované a evidované. Často je jedna část evidována jako sbírka muzejní povahy, zatímco další je součástí archivního fondu. Rozdělení získaných akvizic na trojrozměrné sbírkové předměty a archivní materiál je v muzejní praxi běžný postup, ale někdy mohlo vést ke ztrátě řady spojitosti. Na druhou stranu právě díky novým možnostem, které nabízejí digitální nástroje, je dnes možné tyto vazby znovu nalézat a objevovat nové.

Materiální odkaz cestovatele Josefa Ladislava Erbena, uložený v Náprstkově muzeu v Praze, byl vybrán jako modelový příklad cestovatelské fotografické pozůstalosti, jakých je ve fondech této instituce celá řada. Některé byly již v minulosti na různé úrovni zpracovány a publikovány, např. sbírka fotografií Josefa

Kořenského a Karla Řezníčka $^{16}$  či fotografická pozůstalost Bedřicha Machulky $^{17}$ . Další podobné fondy na komplexní zpracování a publikaci zatím čekají.

#### <span id="page-19-0"></span>**1.2.4 Sbírka historických fotografií Náprstkova muzea**

Nejstarší fotografickou sbírkou v Náprstkově muzeu je rozsáhlá kolekce historických fotografií, která byla původně součástí Náprstkovy knihovny. Základ sbírky je starší než samotné muzeum, Vojta Náprstek ji založil již po návratu ze Spojených států amerických v roce 1858. Základem byly fotografie Náprstkovy rodiny a přátel, ke kterým postupně přibývaly nákupy i dary fotografie i stereoskopické obrazy nejrůznějšího zaměření. Významnými dárci byli čeští krajané i někteří cestovatelé.

Sbírka byla nejvíce rozšiřována za života Vojty Náprstka a jeho manželky Josefy. Po její smrti v roce 1907 byla doplňována jen sporadicky a dnes je uzavřeným fondem. Administrativně je sbírka od roku 2011 součástí sbírkového oddělení Náprstkova muzea. Obsahuje na 60 000 fotografií a 8 000 stereoskopů.<sup>18</sup>

#### <span id="page-19-1"></span>**1.2.5 Fotosbírka Náprstkova muzea**

1

I když bývá sbírka fotografií Náprstkova muzea (fotosbírka) prezentována jako jeden celek<sup>19</sup>, administrativně ji tvoří dvě podsbírky zapsané v Centrální evidenci sbírek Ministerstva kultury v rámci sbírky Národního muzea: podsbírka č. 836 obor

http://vademecum.nm.cz/nm/permalink?xid=7e393781a4b22029b57366cf6fe6592f

<sup>&</sup>lt;sup>16</sup> Sbírka suvenýrových velkoformátových fotografií, které nakoupili na svých cestách Josef Kořenský (1847-1938) a jeho společník na cestě kolem světa Karel Řezníček (1845-1914) je zčásti evidována v rámci fotografické podsbírky, zčásti byla uložena ve fotografické sbírce knihovny a dnes patří do fotografického fondu v rámci sbírky fotografií Vojty Náprstka. V rámci elektronického katalogu na CD-ROM byly obě části virtuálně spojeny do jednoho celku. Viz TODOROVOVÁ, Jiřina a Jan CHOVANEČEK. *Kolem světa: sbírka fotografií z cest Josefa Kořenského v Náprstkově muzeu* 

*asijských, afrických a amerických kultur*. Praha: Národní muzeum, 2011. ISBN 978-80-7036-300-3. <sup>17</sup> Rozsáhlý soubor negativů, které pořídil při své práci lovce a organizátora loveckých výprav Bedřich Machulka (1875-1954) byl zpřístupněn formou elektronického katalogu na DVD-ROM přiloženém k monografii. Viz TODOROVOVÁ, Jiřina. *Fotografická pozůstalost cestovatele Bedřicha Machulky: katalog negativů.* Praha: Národní muzeum, 2009. ISBN: 978-80-7036-236-5.

<sup>18</sup> SECKÁ, Milena. Fotoarchiv (historických fotografií). *Národní muzeum – ArchivníVadeMe Cum.*  [online]. 2015 [cit. 2016-05-30]. Dostupné z:

<sup>&</sup>lt;sup>19</sup> viz TODOROVOVÁ, Jiřina. Fotosbírka etnografického oddělení. In: Průvodce: Náprstkovo muzeum asijských, afrických a amerických kultur. Praha: Národní muzeum, 1999. s. 43-45.

20 - Negativy a diapozitivy<sup>20</sup> a podsbírka č. 837 obor 21 - Fotografie, filmy, videozáznamy a jiná média.<sup>21</sup>

Fotografickému matriálu nebyla dlouho věnována taková pozornost jako jiným sbírkovým předmětům. Od roku 1951 byly fotografické materiály evidovány v tzv. přírůstkové knize pomocného materiálu<sup>22</sup>. Teprve později byly vybrané snímky zainventovány jako sbírkové předměty. V roce 2002 byly zapsány do Centrální evidence sbírek jako dvě výše uvedené podsbírky. V současnosti obsahuje podsbírka 836 (Negativy a diapozitivy) 34101 inventárních čísel<sup>23</sup> a podsbírka 837 (Fotografie, filmy a jiná média) 4747 inventárních čísel. $^{24}$ 

#### <span id="page-20-0"></span>**1.2.6 Archiv Náprstkova muzea**

1

Archiv Náprstkova muzea je neakreditovaný archiv pod metodickým dohledem Archivu Národního muzea. Archivní fondy byly původně součástí knihovny Náprstkova muzea. Od roku 2011 je archiv Náprstkova muzea součástí sbírkového oddělení Náprstkova muzea a jeho fondy jsou zapsány do databáze NAD (Národní archivní dědictví).

Archiv spravuje přes 200 bm archiválií. Jedná se především o osobní fondy, především fond Vojty Náprstka a jeho rodiny, českých cestovatelů, vědců i krajanů. V menší míře jsou zastoupeny i fondy institucí. Součástí archivu jsou i rozsáhlé archivní sbírky, především sbírka výstřižkových knih (tzv. Scrapbooks) založená

<sup>&</sup>lt;sup>20</sup> ČESKO. MINISTERSTVO KULTURY. 20 - Negativy a diapozitivy (Sbírka Národního muzea). In: *CES on-line. Centrální evidence sbírek muzejní povahy* [online]*.* Ministerstvo kultury, 2016 [cit. 2016-04-04]. Dostupné z: http://www.cesonline.cz/arl-ces/cs/detail-ces\_us\_cat.2-psb0000546-20- Negativy-a-diapozitivy/

<sup>21</sup> ČESKO. MINISTERSTVO KULTURY. 21 - Fotografie, filmy, videozáznamy a jiná média (Sbírka Národního muzea). In: CES on-line. Centrální evidence sbírek muzejní povahy [online]. Ministerstvo kultury, 2016 [cit. 2016-04-04]. Dostupné z: http://www.cesonline.cz/arl-ces/cs/detail-ces\_us\_cat.2 psb0000629-21-Fotografie-filmy-videozaznamy-a-jina-media/

<sup>&</sup>lt;sup>22</sup> TODOROVOVÁ, Jiřina. Fotosbírka etnografického oddělení. In: Průvodce: Náprstkovo muzeum asijských, afrických a amerických kultur. Praha: Národní muzeum, 1999. s. 43.

<sup>&</sup>lt;sup>23</sup> ČESKO. MINISTERSTVO KULTURY. 20 - Negativy a diapozitivy (Sbírka Národního muzea). In: *CES on-line. Centrální evidence sbírek muzejní povahy* [online]*.* Ministerstvo kultury, 2016 [cit. 2016-04-04]. Dostupné z: http://www.cesonline.cz/arl-ces/cs/detail-ces\_us\_cat.2-psb0000546-20- Negativy-a-diapozitivy/

<sup>&</sup>lt;sup>24</sup> ČESKO. MINISTERSTVO KULTURY. 21 - Fotografie, filmy, videozáznamy a jiná média (Sbírka Národního muzea). In: CES on-line. Centrální evidence sbírek muzejní povahy [online]. Ministerstvo kultury, 2016 [cit. 2016-04-04]. Dostupné z: http://www.cesonline.cz/arl-ces/cs/detail-ces\_us\_cat.2psb0000629-21-Fotografie-filmy-videozaznamy-a-jina-media/

Vojtou Náprstkem a sbírka materiálu dokumentující život českých krajanů v zahraničí.<sup>25</sup>

Fotografie jsou Archivu Náprstkova muzea bohatě zastoupeny jako součást archivních fondů i sbírek. Snaha o jejich samostatnou evidenci se objevila až v nedávné době v rámci nového archivního pořádání fondů. Kromě databázového systému Bach Inventáře je pro evidenci fotografií v archivních fondech využíván samostatný modul Bach Fotoarchiv. Vzhledem k tomu, že samostatná evidence fotografií v archivu Náprstkova muzea je teprve v počátcích a provádí se u nově zpracovaných fondů, přesný počet fotografií v Archivu Náprstkova muzea tak není možné přesně určit.

#### <span id="page-21-0"></span>**1.3 Josef Ladislav Erben**

#### <span id="page-21-1"></span>**1.3.1 Sestavení Erbenova životopisu**

Následující část práce představí život původce zpracovávaného fotografického fondu, cestovatele Josefa Ladislava Erbena. Vzhledem k povaze materiálu, kterým se budeme dále zabývat, byl při sestavování životopisu kladen důraz především na Erbenovy cesty. Kromě pramenů a literatury uvedené v poznámkách byl k jeho sestavení využit itinerář Erbenových cest, jehož tvorba je popsána v praktické části této práce v kapitole 2.7.

#### <span id="page-21-2"></span>**1.3.2 Dětství a mládí**

1

Josef Ladislav Erben se narodil 27. června 1888 v Praze. <sup>26</sup> Jeho otec, řeznický mistr Václav Erben, pocházel z Vyšehořovic (tehdy uváděny jako Vyšerovice). Vyučil se v Nehvizdech u řeznického mistra Františka Třísky. S jeho dcerou Marií se také oženil. Manželé Erbenovi se usadili v Praze na Žižkově. Od roku 1886 vystřídali několik adres.<sup>27</sup> V době narození J. L. Erbena bydleli v dnešní Rokycanově ulici 136/33, později se natrvalo usadili v Prokopově ulici č. p. 149.<sup>28</sup> Josef Ladislav

<sup>25</sup> ŠÁMAL, Martin. Archiv Náprstkova muzea*. Národní muzeum – Archivní VadeMeCum*. [online]. 2015 [cit. 2016-05-30]. Dostupné z:

http://vademecum.nm.cz/nm/permalink?xid=7e393781a4b22029b57366cf6fe6592f

<sup>&</sup>lt;sup>26</sup> Archiv hlavního města Prahy, Sbírka matrik, matrika narozených ŽKP N3, fol. 147.

<sup>&</sup>lt;sup>27</sup> Národní archiv, Policejní ředitelství I, konskripce, karton 109, obraz 749.

<sup>28</sup> KRAUS, Vojtěch (redaktor*). Adresář královského hlavního města Prahy a obcí sousedních, svazek* 

Erben byl nejstarším ze tří dětí, měl ještě dva mladší sourozence - sestru Marii a bratra Václava.

Jak později vzpomínal ve svých zápiscích, touha po cestování provázela J. L. Erbena od nejútlejšího věku. Inspirací mu přitom byli slavní čeští cestovatelé 19. století: Emil Holub, Josef Kořenský a Enrique Stanko Vráz. Erben v roce 1892 navštívil s rodiči výstavu sbírek Emila Holuba na pražském Výstavišti. I když mu v té době byly pouhé čtyři roky, zapůsobila na něj silným dojmem. <sup>29</sup> Údajně právě cestopisy slavných cestovatelů českých i zahraničních (Livingstone, Stanley a. j.) probudily v J. L. Erbenovi touhu poznat vzdálené kraje. Již od dětství se J. L. Erben zajímal také o přírodu – sbíral hmyz, rostliny i nerosty. Erbenovi rodiče rádi podnikali výlety po Čechách, což se pro něj stalo vítanou příležitostí, jak poznat nová místa a obohatit své sbírky.

Otec od svého nejstaršího syna čekal, že převezme živnost. J. L. Erben tedy po absolvování obchodní akademie a roční praxi v Německu nastoupil do práce v otcově řeznictví.<sup>30</sup> Touha cestovat jej však neopustila. V létě 1909 se vydal na Balkán. Cestoval vlakem z Prahy do Terstu a odtud se vydal do Bosny. Navštívil Sarajevo, Mostar i Bělehrad a domů se vrátil přes Rumunsko, Uhry a Slovensko.<sup>31</sup> Další plány na cesty po světě na rok odložila povinná vojenská služba.

#### <span id="page-22-0"></span>**1.3.3 Egypt a Súdán, 1910**

1

Na vysněnou cestu do světa se J. L. Erben vydal v listopadu 1910. Jeho původním plánem bylo navázat na cestovatele Emila Holuba a překonat celý africký kontinent. Na rozdíl od Emila Holuba, který chtěl projít Afriku od jihu k severu, si Erben naplánoval opačný postup – putovat Afrikou z Egypta na jih. Z Prahy se vydal vlakem do Terstu a odtud lodí do Alexandrie. Pokračoval do Káhiry a při cestě dále na jih proti proudu Nilu navštěvoval staroegyptské památky – pyramidy v Gíze, Sakkaru, Memphis, Théby i Karnak. V Asuánu se Erben setkal s Němcem Karlem

<sup>29</sup> ERBEN, Josef Ladislav; NOVOTNÝ, Stanislav. *Půl století světoběžcem*. Praha: Panorama, 1986, str. 12.

 $30$  Ředitel reálky přitom údajně doporučoval Erbenovu otci, aby jej nechal dále studovat. Viz KUNSKÝ, J. *Čeští cestovatelé, díl druhý*. Praha: Orbis 1961, str. 375.

<sup>31</sup> ERBEN, Josef Ladislav; NOVOTNÝ, Stanislav. Půl století světoběžcem. Praha: Panorama, 1986, str. 13.

Neufeldem<sup>32</sup>, který jej zrazoval od další cesty do Súdánu. V oblasti byla neklidná situace po potlačení Mahdího povstání (1881–1899). Sám Neufeld byl při obchodní výpravě roku 1887 unesen a strávil 12 let v zajetí v Omdurmánu. Neufeld seznámil Erbena se skupinou jezuitských misionářů, kteří doporučili Erbenovi alternativu: vzdát se plánů na průzkum Afriky a vydat se na zcela jiný kontinent – do Austrálie.

#### <span id="page-23-0"></span>**1.3.4 Austrálie, 1910–1920**

1

Erbena zlákala představa zkoumání málo známého kontinentu, který měl navíc přistěhovalcům nabízet lepší možnosti. Vrátil se do Káhiry, kde jeho rozhodnutí podpořilo i kladné doporučení britského konzulátu. Po několika dnech čekání se v přístavu Port Said nalodil na poštovní parník Osterley společnosti Orient-Royal Mail Line. Zpestřením několikatýdenní plavby byla pouze zastávka v přístavu Colombo na Cejlonu (dnes Srí Lanka). Prvním australským přístavem byl Freemantle na západním pobřeží Austrálie. Erben však přes Adelaide cestoval až do Melbourne a odtud jinou lodí do Sydney, kde se usadil na několik měsíců. Pracoval, střádal a připravoval se na cestu do australského vnitrozemí.

Pěšky se vydal k Modrým horám (Blue mountains) a dále do vnitrozemí Nového Jižního Walesu až k opálovým dolům v Bourke. Erben žil v divočině jako australský tulák, "*swagman*". Živil se lovem a příležitostnou prací, ale také poznával přírodu i místní obyvatele. Po několika měsících života ve vnitrozemí se vrátil na pobřeží do přístavu Newcastle, odkud se vydal lodí na sever do Brisbane a Townswille. Po novém roce 1912 pracoval nějakou dobu v měděných dolech v Cloncurry.

Erben měl v úmyslu vypravit se na větší výzkumnou expedici do málo prozkoumaných oblastí střední Austrálie, ale taková výprava byla nad jeho možnosti. Opustil proto na čas Austrálii a vydal se na Novou Guineu, kam jej kromě zájmu o přírodu a obyvatele přilákaly zprávy o nálezech zlata. Výchozím bodem pro výpravy byl přístav Port Moresby. Odtud Erben podnikal kratší výpravy po souši do okolí i

<sup>&</sup>lt;sup>32</sup> Karl Neufeld (1856–1918), německý lékař a podnikatel. Po studiích v Německu emigroval do Egypta, kde se kromě jiných činností chtěl věnovat obchodu se Súdánem. V dubnu 1887 organizoval karavanu z Vádí Haifa. U oázy Selima byla karavana přepadena derviši a pobita – smrti unikl jenom Neufeld a jeho služka. Neufeld byl vězněn až do roku 1898. V době Erbenovy návštěvy vedl penzion v Asuánu. O svých osudech během zajetí napsal knihu *In Ketten des Kalifen. Zwölf Jahre Gefangschaft in Omdurman*.

delší plavby po moři kolem pobřeží. Na ostrově Samarai se stal členem malé skupiny prospektorů, kteří vlastnili malou loď. Jejich cílem bylo Bismarckovo souostroví, v té době německá kolonie.

Od německé koloniální správy v Rabaulu získali povolení k hledání nerostných surovin. Po průzkumu vnitrozemí ostrova Nová Británie (v té době Nové Pomořansko) se Erben se svými společníky vydal zpět k pobřeží Nové Guineje. V přístavu Finschhaven najali domorodé nosiče a zamířili do hor, kde zkoušeli rýžovat zlato. Práci ztěžovaly nejen náročné podmínky tropického pralesa, ale také strach nosičů z divokých kmenů z vnitrozemí. Erben navíc onemocněl malárií a výprava se musela předčasně vrátit do civilizace. Lékaři v přístavní nemocnici radili Erbenovi, aby se raději vrátil do Evropy – ten se ale nechtěl vzdát svých snů o cestách světem a rozhodl se raději pro návrat do Austrálie.

Cestoval zpět lodní linkou vedoucí kolem Nové Guineje do přístavu Makassar na jihu ostrova Sulawesi, ale tento cíl kvůli špatnému zdravotnímu stavu minul a vystoupil až v prvním australském přístavu - na ostrově Thursday Island v Torresově úžině. Ostrov byl vojenskou základnou australské vlády a střediskem lovu perel. Erben zde zůstal několik týdnů, protože ještě nebyl zcela vyléčen z malárie a schopen další cesty. Hned, jak to dovolil zlepšený zdravotní stav, odplul do přístavu Darwin na pobřeží severní Austrálie.

Přístav Darwin se stal pro J. L. Erbena výchozím bodem po dalších šest let. Vydával se na výpravy do divočiny za sběrem přírodnin, ve službách Pozemkového úřadu pracoval na vyměřování a stavbě silnice u řeky Daly, doloval galenit a hledal zlato u Brocks Creek. Vždy, když potřeboval doplnit zásoby nebo se vrátily zdravotní obtíže způsobené malárií, se Erben vracel zpět do Darwinu.

Mezitím vypukla v Evropě 1. světová válka. Erbenovi jako občanu Rakouska – Uherska, tedy nepřátelské země, hrozila internace. Ještě před válkou žádal o britské občanství, ale bezvýsledně. Obrátil se tedy na ruský konzulát v Sydney se žádostí o občanství ruské. Jeho žádost byla kladně vyřízena a mohl se bez překážek pohybovat po Austrálii až do konce války.<sup>33</sup>

<sup>&</sup>lt;sup>33</sup> V archivu Náprstkova muzea se dochovalo potvrzení o udělení ruského občanství, datované 22. září 1916. Viz Archiv Náprstkova muzea, fond Erben, Josef Ladislav, karton 1, inv. č. 1/82. Okolnosti, za jakých po válce získal občanství republiky Českolovenské již Erben nikde neuvádí.

Během jednoho pobytu v Darwinu se Erben seznámil s holandským námořním důstojníkem Johnem Dambushem. Domluvili se na společném podniku a zakoupili starší dvojstěžník Bolwarra. S lodí si chtěli vydělávat zajišťováním pobřežní dopravy. Již první plavba podél pobřeží umožnila Erbenovi poznat, že posádka, kterou pro loď najali, je nespolehlivá a úspěch podnikání je nejistý. Domluvil se proto se svým společníkem, že loď raději prodají v dražbě, a vrátil se k cestám po pevné zemi.

Ke konci svého pobytu v Austrálii se Erben věnoval těžbě cínu v Maranboy. Úspěšná práce na bohatém nalezišti mu přinesla nad očekávání dobrý výdělek. První světová válka zatím skončila a Erben se rozhodl opustit Austrálii a vydat se dále do světa.

#### <span id="page-25-0"></span>**1.3.5 Asie a severní Amerika, 1920–1922**

Z Austrálie Erben nejprve zamířil na Filipíny. Z Manily podnikal cesty po ostrově Luzon. Několik měsíců pracoval jako technik na úzkokolejce dopravující cukrovou třtinu na ostrově Panay. Získané prostředky spolu s dřívějšími úsporami dovolily Erbenovi pohodlně cestovat přes čínské přístavy Hongkong a Šanghaj do japonského Nagasaki a odtud přes Ósaku a Kóbe do Tokia.

Následovala cesta lodí přes Tichý oceán do Spojených států amerických. V Kalifornii pobýval další dva roky. Doplnil se vzdělání dálkovým studiem na International Correspondence Schools ve Scrantonu – v červenci 1921 získal diplom báňského technika.<sup>34</sup> Podnikal cesty po jihozápadě Spojených států – navštívil mimo jiné Velký kaňon či indiány kmene Hopi.

#### <span id="page-25-1"></span>**1.3.6 Jižní Amerika, 1922–1931**

<u>.</u>

V roce 1922 opustil J. L. Erben Spojené státy americké a vydal se na cestu do jižní Ameriky. Plul na lodi z Los Angeles se zastávkami v mexickém přístavu Salina Cruz a panamském Balboa do přístavu Callao v Peru. Po krátkém pobytu v Limě se vydal vlakem do horské osady Oroya, kde našel zaměstnání jako předák při těžbě

<sup>34</sup> ERBEN, Josef Ladislav; NOVOTNÝ, Stanislav. Půl století světoběžcem. Praha: Panorama, 1986, str. 113.

stavebního kamene. Přes týden pracoval, o nedělích podnikal výpravy do hor k pohřebištím a zříceninám Inků.

V únoru 1923 byly stavební práce dokončeny a konstrukční dělníci propuštěni – mezi nimi i J. L. Erben. Vrátil se do Limy a vydal se na jih, po moři do přístavu Mollenda a dále po souši k jezeru Titicaca, kde překročil peruánsko-bolívijskou hranici. V Bolívii navštívil města La Paz a Oruro a oblast solných jezer poblíž Uyuni. Našel zde práci na stavbě železnice, ale místo brzy opustil a cestoval přes Argentinu do Paraguaye. Zde se usadil na delší dobu. Od prosince 1923 do srpna 1926 pracoval jako železniční inspektor u společnosti *Ferro caril central del Paraguay.* <sup>35</sup> Práce na kontrolách trati umožnila Erbenovi důkladně poznat krajinu od hlavního města Asunciónu po Encarnación u řeky Paraná na hranici s Argentinou.

V září 1926 Erben se štěstím unikl následkům větrné smršti, která zdemolovala město Encarnación – když udeřila, byl právě na výletě mimo město. Ze zničeného města odjel k vodopádům Iguaçu. Krátce nato se vydal na několikaměsíční cestu do Brazílie, do Sao Paula a Rio de Janeira. Během cesty byl okraden kapsářem a musel se proto vzdát plánů na cestu do Matto Grosso<sup>36</sup>.

Z Brazílie se Erben přesunul lodí do Uruguaye. Z hlavního města Montevidea se vydal na sever do města Florida, kde pracoval jako mistr na stavbě kanalizace. Po skončení pracovního poměru se vrátil přes Argentinu zpět do Paraguaye, cestou se věnoval příležitostné práci. Druhý pobyt v Paraguaji trval až do roku 1929.

Když Erben opustil Paraguay natrvalo, vydal se přes Argentinu železnicí přes Andy do Chile. Po překonání hor pokračoval přes Santiago do přístavu Valparaíso, odkud se vrátil lodí zpět do peruánského přístavu Callao, kde před šesti lety své putování jižní Amerikou zahájil. Opět se vydal do důlní oblasti v okolí města Oroya, kde opět nějaký čas pracoval, mimo jiné u tavících pecí a v měděných dolech.

Další etapu cesty jižní Amerikou zahájil J. L. Erben v roce 1930, kdy se vydal k řece Ucayali a dále lodí po jejím proudu až k soutoku s řekou Maraňon. Ve městě Iquitos vstoupil do služeb společnosti Standard Oil Company, která jej vyslala na

<sup>&</sup>lt;sup>35</sup> Viz potvrzení o zaměstnání z 15. srpna 1926, Národní muzeum, Archiv Náprstkova muzea, fond Erben, Josef Ladislav, karton 1, č. 1.

<sup>36</sup> ERBEN, Josef Ladislav*. Po stopách dobyvatelů, osvoboditelů a diktátorů: cesty jihoamerickým zemědílem*. Praha: Československá grafická unie, 1937, str. 257-258.

expedici hledající zdroje nerostného bohatství proti proudu Maraňonu v okolí řeky Huallaga.<sup>37</sup>

V prosinci 1930 Erben pokračoval v cestě napříč kontinentem po proudu Amazonky do Brazílie. Z přístavního města Manaus se vydal na blízké gumovníkové plantáže firmy Ford, která se touto cestou snažila získat vlastní surovinu pro výrobu pneumatik. Na plantážích v oblasti "Fordlandia" Erben pracoval jako technik od ledna do července 1931. Setkal se zde s krajanem Karlem Hašlerem ml., synem známého písničkáře.

Po odchodu z plantáží dokončil Erben svou cestu napříč jižní Amerikou cestou k ústí Amazonky do přístavu Belém. Poté se přes Le Havre a Paříž vrátil do vlasti. Cesta kolem světa mu trvala dlouhých 21 let.

#### <span id="page-27-0"></span>**1.3.7 Pobyt ve vlasti 1931–1932**

<u>.</u>

Již se svých cest Erben zasílal články do redakcí novin a časopisů. Po návratu do vlasti předával své zkušenosti z cest i osobně. Vystupoval s přednáškami pro široké vrstvy obyvatel, doprovázené tehdy rozšířeným a velmi oblíbeným promítáním skleněných kolorovaných diapozitivů – "světelných obrazů". Sám Erben později uváděl, že mezi listopadem 1931 a červnem 1932 přednesl 21 přednášek v různých městech Čech i Slovenska.<sup>38</sup> Od Zemské školní rady získal v dubnu 1932 povolení k přednášení na středních školách a učitelských ústavech v době mimo vyučování podle dohody s vedením příslušné instituce. <sup>39</sup> Promluvil i k posluchačům rozhlasového vysílání Radiojournal<sup>40</sup>.

Intenzivně se také připravoval na novou cestu do světa. V září 1932 se obrátil na Ministerstvo sociální péče se žádostí, aby byl jmenován "*průvodčím ve smyslu paragrafu 31 vystěhovaleckého zákona a to na lodi Magdalena, vyjíždějící 12. listopadu a patřící společnosti HAPAG z přístavu Hamburg do Pto Colombia /Baraquilla/ v republice Colombia.<sup>41</sup>* Žádost odůvodňoval svými zkušenostmi z cest

<sup>&</sup>lt;sup>38</sup> Svou přednáškovou činnost Erben zmínil v žádosti adresované Ministerstvu sociální péče o jmenováním průvodčím vystěhovalců na lodi Magdalena mířící do Kolumbie. Viz Archiv Náprstkova muzea, fond Erben, Josef Ladislav, signatura 1/1-50.

<sup>39</sup> Viz Archiv Náprstkova muzea, fond Erben, Josef Ladislav, signatura 1/2-133.

<sup>40</sup> Podle dochované korespondence se tak stalo 31. ledna 1932 od 17:50 do 18:00h. Viz Archiv Náprstkova muzea, fond Erbem, Josef Ladislav, signatura 1/1-54.

<sup>41</sup> Archiv Náprstkova muzea, fond Erben, Josef Ladislav, signatura 1/1-50.

po světě i s osvětovou činností prostřednictvím článků a přednášek. Jeho žádost však byla zamítnuta s odůvodněním, že na zmiňované lodi žádní vystěhovalci z Československa hlášeni nejsou <sup>42</sup>.

#### <span id="page-28-0"></span>**1.3.8 Cesta do Jižní Ameriky 1932–1935**

Již v prosinci 1932 se J. L. Erben vzdal na další cestu do světa. Jeho cílem byla opět jižní Amerika, ale oblast, kterou dosud nenavštívil – povodí řeky Orinoko. Z Prahy cestoval vlakem přes Rakousko do italského přístavu Janov, kde se nalodil na parník *Oracio*. Na jeho palubě za 23 dní překonal Atlantický oceán a 27. prosince se vylodil v přístavu Port of Spain na ostrově Trinidad. Než byly vyřízeny potřebné formality pro vstup na území Venezuely, cestoval Erben po ostrově – navštívil přírodní asfaltové jezero La Brea, misii San Juan a v pohoří Sangre Grande se věnoval sběru hmyzu pro Národní muzeum.

Až 16. ledna 1933 se mohl vydat na další cestu lodí ústím řeky Orinoko k hlavnímu městu Venezuely Cuidad de Bolívar. Po krátkém pobytu v hlavním městě si zajistil cestu kamionem, který jej za šest dní dovezl do městečka Callao. Odtud se vydal ke zlatým dolům v El Perú, kde byl zaměstnán od ledna do července 1933. V srpnu se přesunul do blízkých dolů v Botanamě, kde pokračoval v práci důlního technika až do ledna 1934.

Prostředky vydělané na zlatých polích umožnily Erbenovi vydat se na poznávací cestu po Venezuele. Po návratu z dolů do metropole Cuidad de Bolívar si zařídil cestu automobilem do přístavního města Caracas Cesta se neobešla bez dramatických momentů, ve městě Sombrero byl Erben dokonce 9 dní místní policií zatčen pro podezření ze špionáže kvůli údajným nesrovnalostem v dokladech. Celou záležitost vyřešilo až potvrzení z československého konzulátu.

V Caracasu a jeho okolí strávil Erben několik dní. Při zpáteční cestě volil mírně odlišnou trasu cesty – po souši přes Maturin a Caripito a dále malou plachetnicí do města Güiria. Zde byl 9 týdnů zaměstnán u společnosti Standard Oil Company. Zpět do metropole Cuidad de Bolívar se Erben vrátil až v polovině srpna 1934. Odjel zpět do zlatých dolů v Botanamě, kde pokračoval v práci důlního technika až do počátku roku 1935.

<sup>42</sup> Archiv Náprstkova muzea, fond Erben, Josef Ladislav, signatura 1/2-112.

Náročné podmínky při těžbě zlata způsobily Erbenovi zdravotní potíže, především malárii, revmatismus a trávicí problémy. S podlomeným zdravím se proto koncem ledna 1935 rozhodl k návratu do vlasti. Přes Ciudad de Bolívar se vrátil na ostrov Trinidad do přístavu Port of Spain, kde 14 dní čekal na loď do Evropy. Díky trase holandské lodi Van Resselaer měl možnost před cestou přes Atlantik navštívit přístavy Georgetown v Guayaně a Paramaribo v Surinamu. Díky tomu, že se během zpáteční cesty značně zotavil, rozhodl se Erben prodloužit si zpáteční cestu a navštívit země severní Afriky. Po plavbě do Španělska se zastávkou na ostrově Madeira se vydal do Maroka, Alžírska a Tunisu, odkud se přes Itálii vrátil do vlasti.

#### <span id="page-29-0"></span>**1.3.9 Pobyt ve vlasti 1935–1936**

Stejně jako v případě první návštěvy vlasti v letech 1931–1932 se v po návratu z cesty do povodí Orinoka Erben věnoval intenzivní přednáškové činnosti. Nepřednášel pouze o své poslední cestě, ale hovořil i o svých předchozích cestách, jak o tom svědčí např. cyklus přednášek, které uspořádal v lednu 1936 pro Masarykův lidovýchovný ústav: 12. ledna 1936 – Osm let v zemi protinožců; 19. ledna 1936 – Americkým jihozápadem; 26. ledna 1936 – Cesty Kordillerou; 2. února a 9. Února – Toulky tropickou Amerikou.<sup>43</sup> S přednáškami jezdil i na turné po Československu. Jak později sám Erben uvedl ve vlastním životopise, uskutečnil během svých dvou pobytů v Československu 50 přednášek po celé republice.<sup>44</sup> Pokračoval i ve spolupráci s rozhlasem<sup>45</sup>. K vydání připravil své cestopisy Po *stopách dobyvatelů, osvoboditelů a diktátorů: cesty jihoamerickým zemědílem* a *V poříčí Orinoka,* které vyšly v roce 1937.

Ani tentokrát neměl Erben v úmyslu zůstat ve vlasti příliš dlouho. Již v dubnu 1936 zjišťoval u zastupitelských úřadu Austrálie i Nového Zélandu v Londýně možnosti cesty do těchto zemí a koncem června se vydal na svou poslední velkou cestu.

<sup>43</sup> Archiv Náprstkova muzea, fond Erben, Josef Ladislav, signatura 1/2-94.

<sup>44</sup> Archiv Náprstkova muzea, fond Erben, Josef Ladislav, signatura 1/2-136.

<sup>45</sup> Erbenova přednáška Mezi Indiány byla 9. 6. 1936, tedy nedlouho před novým odjezdem Erbena do světa, natočena na zvukový pás. Viz Archiv Náprstkova muzea, fond Erben, Josef Ladislav, signatura 1/2-71. V Archivu českého rozhlasu se bohužel žádný zvukový záznam nedochoval, pouze text tří Erbenových rozhlasových přednášek.

#### <span id="page-30-0"></span>**1.3.10 Návrat do Austrálie 1936–1958**

Po ročním pobytu ve vlasti zamířil Erben opět do světa, tentokrát podruhé do Austrálie. Když koncem června 1936 opouštěl vlasti, jistě netušil, že zpět do vlasti se již nikdy nevrátí.

Díky dochované brožuře vydané na palubě britské lodi Strathaird, která obsahuje seznam cestujících i itinerář plavby, víme, že na palubu nastoupil J. L. Erben v Londýně 28. června 1936.<sup>46</sup> Loď dále zastavovala v přístavech Tanger, Gibraltar, Marseille, Malta, Port Said, Port Sudan, Aden, Bombay, a Colombo. V australském přístavu Freemantle zakotvila 28. července 1936. Erben se do Austrálie vrátil po dlouhých 25 letech a zaznamenal řadu změn, kterými Austrálie od jeho poslední návštěvy prošla.

Stejně jako v roce 1911 se z Freemantlu vydal do přístavu Perth, ale tentokrát pokračoval po cestě podél pobřeží na sever. Po cestě hledal neúspěšně zaměstnání v dolech a věnoval se sběru přírodnin. Po souši doputoval až do přístavu Geraldton, odkud pokračoval dále lodí do přístavního města Broome, které bylo střediskem lovu perel. Ani zde neměl Erben s hledáním práce štěstí, a tak zamířil do přístavu Darwin, který dobře znal již z první australské cesty. Práci našel ve vnitrozemí, na stavbě železnice v okolí Katherine.

V březnu 1937 se Erben vrátil do Darwinu a začal se připravovat na cestu vnitrozemím napříč celým kontinentem. 10. března 1937 zasáhla Darwin ničivá vichřice, která město značně poničila. Erben se podílel na rekonstrukčních pracích a byl nucen svou cestu na nějaký čas odložit. Až po půl roce příprav se vydal železnicí na jih až do poslední stanice Birdum a dále kamionem vyprahlým vnitrozemím. V Tennant Creek dva týdny pracoval na šachtě, než pokračoval dál. Cesta vnitrozemím vedla přes Alice Springs, Macumbu, kolem Eyerova jezera a Maree do Quornu, kde začínala železnice dále na jih. Svou cestu napříč Austrálií ukončil Erben v Adelaide, kde pobýval několik týdnů. Navštívil také ostrov Tasmánii.

Koncem roku 1937 se Erben přesunul přes Ballarat a Canberru do Sydney. Zde jej dostihla zpráva o vyplacení honorářů za vydané knihy *Po stopách dobyvatelů, osvoboditelů a diktátorů* a *V poříčí Orinoka*. Získané prostředky umožnily Erbenovi uskutečnit půl roku trvající pobyt na Novém Zélandu.

<sup>46</sup> Archiv Náprstkova muzea, fond Erben, Josef Ladislav, signatura 1/1-40.

Austrálii opustil 7. února 1937 a po čtyřdenní plavbě se vylodil v novozélandském Wellingtonu. Během následujících šesti měsíců navštívil města Auckland a Christchurch i horské oblasti v okolí Hokitika a ledovec Františka Josefa II. I přes půl světa Erben sledoval stále se zhoršující politickou situaci v Evropě. Aby uvedl na pravou míru některé zkreslené informace přinášené sdělovacími prostředky a zvýšil povědomí o Československu a jeho nelehké situaci, publikoval několik článků v novinách v Aucklandu a v Christchurch. Erbenovy články vzbudily značný ohlas, dostal i možnost promluvit v novozélandském rozhlase.

Po návratu zpět do Sydney v srpnu 1938 činorodý Erben plánoval za honoráře za články vydané v Československu cestu do Indonésie. Vše změnily události po podpisu Mnichovské dohody. I v Austrálii se Erben snažil podpořit svou vlast přednáškami pro širokou veřejnost, protože Australské sdělovací prostředky informovaly o událostech kolem Mnichovské dohody z britského pohledu a dosti zkresleně. Velký ohlas zaznamenala přednáška, kterou uspořádal v září 1938 v Brisbane.

Zpráva o okupaci Československa v březnu 1938 zastihla Erbena v přístavu Cooktown při cestě na sever. Bylo jasné, že s příjmy z honorářů za knihy a články vydanými v Čechách již nebude možní počítat. <sup>47</sup> Erben se vrátil do Darwinu, kde se zapojil do opevňovacích prací a stavby letiště.

1. září 1939 německým útokem na Polsko vypukla 2. světová válka a 3. září vyhlásila Německu válku Velká Británie a spolu s ní i Austrálie. Erben jako československý občan čelil podezření ze špionáže. Byl nucen opustit svávající ubytování a bydlet v táboře pro dělníky pracující na opevnění. Neměl zde místo na uložení všech svých věcí, tak dal své fotografické potřeby, sbírky, oblečení a zápisky nechal v úschově u svého známého, japonského fotografa Murakamiho.

To se stalo osudným na sklonku roku 1941. 9. prosince vstoupila Austrálie do války s Japonskem a všichni Japonci žijící na australské půdě byli internováni a jejich majetek zabaven. Kromě majetku fotografa Murakamiho byl zabaven i majetek J. L, Erbena a při vyšetřování byl zničen. Erben tak přišel především o fotografický materiál a záznamy ze svých posledních cest.

<sup>&</sup>lt;sup>47</sup> V archivu Náprtkova muzea se dochoval dopis od Zemské banky Erbenovu bratrovu Václavovi datovaný 18. srpna 1939, který zamítá převod finanční částky na adresu J. L. Erbena do Austrálie. Viz Archiv Náprstkova muzea, fond Erben, Josef Ladislav, signatura 1/2-134.

19. února 1943 podniklo japonské letectvo první nálet na Darwin. Erben jen se štěstím vyvázl z bombardování nezraněn. Japonské nálety pokračovaly, po třetím z nich bylo rozhodnuto o evakuaci civilních dělníků na jih. Erben spolu s dalšími dělníky tak podnikl ještě jednu cestu napříč kontinentem, ale tentokrát byla vynucena okolnostmi. Dělníci byli přepraveni železnicí do městečka Birdum, nákladními automobily napříč vnitrozemím na jih do Alice Springs a opět železnicí do Adelaide. Erben odcestoval do Melbourne, kde se usadil.

#### <span id="page-32-0"></span>**1.3.11 Doživotně v cizině**

<u>.</u>

Po skončení 2. světové války J. L. Erben znovu navázal kontakty se svou vlastí. Dochovaná legitimace z roku 1946 svědčí o tom, že se stal členem Syndikátu českých cestovatelů. <sup>48</sup> S bratrovou pomocí mu byl téhož roku zaslán prostřednictvím Zahraničního ústavu v Praze nový fotoaparát značky Voigtländer s příslušenstvím.<sup>49</sup>

Problémy nastaly, když Erben požádal prostřednictvím československého konzulátu v Melbourne ministerstvo vnitra o prodloužení cestovního pasu a obnovení československého občanství. Dostal nečekanou odpověď: "*Konzulát vrací Vám v příloze cestovní pas a tři fotografie a sděluje Vám, že ministerstvo vnitra nesouhlasí s prodloužením tohoto cestovního pasu. Podle sdělení téhož ministerstva jest v matrice pražských příslušníků zapsán pouze jistý Josef Erben, nar. 22.6.1888".<sup>50</sup>* Erben se odvolal, ale nebylo to nic platné. Ministerstvo vnitra své rozhodnutí nezměnilo<sup>51</sup>. Země s novým komunistickým režimem zřejmě o návrat zcestovalého a zkušeného cestovatele nestála.

Zklamaný Erben tedy zůstal nadále v Austrálii. V následujících letech se potýkal se zhoršujícím se zdravotním stavem, především následky v mládí prodělané malárie a onemocněním srdce. Zemřel ve věku 70 let 13. října 1958 v Parkville na

<sup>48</sup> Archiv Náprstkova muzea, fond Erben, Josef Ladislav, signatura 1/2-165.

<sup>49</sup> Příslušná potvrzení viz Archiv Náprstkova muzea, fond Erben, Josef Ladislav, signatury 1/2-130 a 1/2-144.

 $50$  Na dopise, datovaném 30. června 1949, je zřejmě Erbenovou rukou připsáno: "Ukázka zhovadilého systému. Který odmítá vášnivému národovci státní občanství. Viz Archiv Náprstkova muzea, fond Erben, Josef Ladislav, signatura 1/2-151.

<sup>&</sup>lt;sup>51</sup> Pod dopis potvrzující zamítavé stanovisko připsal zřejmě sám Erben lakonické "*Fiasco!"*. Viz Archiv Náprstkova muzea, fond Erben, Josef Ladislav, signatura 1/2-152.

předměstí Melbourne.<sup>52</sup> O čtyři dny později byl pohřben na hřbitově Fawkner Memorial Park.<sup>53</sup>

#### <span id="page-33-0"></span>**1.3.12 Odkaz J. L. Erbena**

Po smrti J. L. Erbena nabídl jeho bratr Václav Erben Náprstkovu muzeu materiál, uložený v jejich společném bytě na Žižkově. Jednalo se o negativy, diapozitivy, fotografie a rukopisy článků.<sup>54</sup> Část z nabízeného materiálu byla v letech 1964–1965 přijata do cestovatelského archivu v rámci knihovny Náprstkova muzea, ale šlo pouze o výběr, který dnes v Erbenově fondu v archivu Náprstkova muzea tvoří archivní krabice 1−6.

Další část pozůstalosti včetně fotografického materiálu věnovala Náprstkovu muzeu až v roce 1996 neteř J. L. Erbena, paní Alena Čepická. Kromě další části archiválií (v dnešním fondu archivní krabice 7−15) se jednalo především o negativy a diapozitivy, které byly zařazeny do fotografické sbírky (fotosbírky) Náprstkova muzea.

#### <span id="page-33-1"></span>**1.4 Fondy J. L. Erbena v Náprstkově muzeu**

#### <span id="page-33-2"></span>**1.4.1 Sbírkové předměty**

<u>.</u>

Josef Ladislav Erben se na svých cestách věnoval také sběratelské činnosti. K jeho hlavním zájmům patřily přírodniny a zejména hmyz, ale v menší míře shromažďoval i předměty etnografické. Získané předměty zasílal do vlasti bratrovi Václavovi Erbenovi a jeho prostřednictvím je daroval do sbírek Národního (tehdy ještě zemského) muzea.

<sup>52</sup> Erben zřejmě zemřel v tamní nemocnici. Viz záznam o úmrtí J. L. Erbena (Death Certificate). *Births, Deaths, Marriages* [online]. Reviewed: 07/10/2015 [cit. 2016-06-10]. Dostupné z: https://online.justice.vic.gov.au/bdm/indexsearch.doj?viewSequence=200&language=en&trxId=IDX &commandAction\_displayDetailsAction%3DCF5AA1680A6D46D9CE9A5376AB6E9BCE

<sup>53</sup> Podle databáze zemřelých na hřbitově Fawkner Memorial Park se konal pohřeb J. L. Erbena 17. října 1958 a jeho hrob se nachází na lokaci R/C\*U\*\*\*12070. Podle fotografie pořízené pracovníkem hřbitovní správy je dnes místo Erbenova posledního odpočinku bez označení. Viz Deceased search. *The Greater Metropolitan Cemeteries Trust.* [online]. © 2015 [cit. 2016-06-10]. Dostupné z: http://fcmp.com.au:1001/mapping/index.aspx

<sup>54</sup> Viz dopis Václava Erbena vedení Náprstkova muzea, datovaný 11. Března 1960. Viz Archiv Náprstkova muzea, fond Erben, Josef Ladislav, signatura 3/8.

První zásilku předal Erbenův bratr Národnímu muzeu v červenci 1921. Jednalo se o *"sbírku národopisných předmětů z Nové Guineje a motýlů a brouků".*<sup>55</sup> Exempláře hmyzu byly předány Entomologickému oddělení, předměty etnografické Národopisnému oddělení. Jednalo se o 53 předmětů z Nové Guineje (opasek z kůry, kamennou sekeru, buben) i z Austrálie (oštěpy z Melvillova ostrova, náramky, kamenné sekery, bumerang, vrhač oštěpů a visuté lůžko). V říjnu 1929 poslal J. L. Erben z Argentiny pro Národní muzeum další zásilku, tentokrát prostřednictvím československého konzulátu v Buenos Aires. 56 Obsahovala předměty od indiánů Agaité a Legua (šípy, luky, náhrdelníky, dýmky, lžíce, péřovou ozdobu hlavy, keramickou nádobu na vodu a kabely z pletiva) a také krabičku hmyzu a panorama Rio de Janeira.

Etnografické předměty z obou zásilek byly deponovány v Náprstkově muzeu po jeho zestátnění v roce 1932. V roce 1935 pak zůstavil J. L. Erben Náprstkovo muzeum jediným a právoplatným vlastníkem svých etnografických sběrů.<sup>57</sup> Z přírůstkové knihy Náprstkova muzea lze dohledat ze stejného roku i dar jedné hamaky z jižní Ameriky.

Poslední dary sbírkových předmětů dostalo Náprstkovo muzeum od J. L. Erbena krátce před druhou světovou válkou – v roce 1938 poslal Erben zásilku předmětů prostřednictvím generálního konzulátu v Sydney (pět bumerangů, štít, kyj a hudební nástroj – čaringu).<sup>58</sup> Druhou čaringu poslal ještě téhož roku prostřednictvím svého bratra Václava.<sup>59</sup>

Dnes jsou sbírkové předměty od J. L. Erbena zapsány v Centrální evidenci sbírek v rámci podsbírky č. 854 – Etnografie NpM. $^{60}$ 

<sup>55</sup> Viz dopis Dr. Fabiana z národopisného odd. Zemského (Národního) muzea v Praze Václavu Erbenovi, datovaný 12. Července 1921. Viz Archiv Náprstkova muzea, fond Erben, Josef Ladislav, signatura 1/2-121.

<sup>&</sup>lt;sup>56</sup> Podrobnosti dopravy předmětů do Československa prozrazuje dopis datovaný 21. 10. 1929. Viz Archiv Náprstkova muzea, fond Erben, Josef Ladislav, signatura 1/2-122.

<sup>57</sup> Předávací listina datovaná 19. září, Náprstkovo muzeum – sbírka dokumentů k původcům sbírek, složka Erben, J. L.

<sup>58</sup> *Národní muzeum – Náprstkovo muzeum*, Sbírková evidence, Přírůstková kniha 1933–1956, záznamy 141-148/1938.

<sup>59</sup> *Národní muzeum – Náprstkovo muzeum*, Sbírková evidence, Přírůstková kniha 1933–1956, záznam 204/1938.

<sup>60</sup> ČESKO. MINISTERSTVO KULTURY. 25 - 25 - Etnografie NpM. In: *CES on-line*. Centrální evidence sbírek muzejní povahy [online]. Ministerstvo kultury, 2016 [cit. 2016-06-04]. Dostupné z: http://www.cesonline.cz/arl-ces/cs/detail-ces\_us\_cat-psb0000653-25-Etnografie-NpM/?qt=mg

#### <span id="page-35-0"></span>**1.4.2 Fotosbírka Náprstkova muzea**

Soubor fotografického materiálu Josefa Ladislava Erbena, který Náprstkovo muzeum získalo v roce 1996 od Erbenovy neteře, byl zařazen do fotosbírky Náprstkova muzea. Fotografická sbírka má proti ostatním podsbírkám Náprstkova muzea určitá specifika. Používá vlastní formát inventárního čísla, které tvoří zkratka geografické oblasti (Af = Afrika, Am = Amerika, AO = Austrálie a Oceánie, AS = Asie, Ev = Evropa), římská číslice reprezentující druh materiálu (I = negativ, II = diapozitiv, III = pozitiv) a pořadové číslo.

Získaný fotografický materiál je při zápisu do druhého stupně evidence rozdělen podle materiálu a geografických oblastí do jednotlivých řad a v jejich rámci je snímkům přiděleno inventární číslo. Snímky J. L. Erbena byly také rozdělen tímto způsobem: negativy byly označeny inventárními čísly Af I 4756 - Af I 4861, Am I 4195 - Am I 5045, AO I 131 - AO I 577 a As I 6569 - As I 6650. Diapozitivy získaly inventární čísla Af II 1505 - Af II 1530, Am II 2578 - Am II 2820, AO II 114 - AO II 284 a As II 1099 - As II 1141. Menší soubor fotografií na papírové podložce byl zaevidován pod čísly AO III 230 - AO III 342.

Jako základ evidence fotografické sbírky Náprstkova muzea slouží papírová kartotéka. Pro každé inventární číslo je vyhotovena papírová karta na tvrdém papíře ve formátu A4 orientovaném na šířku. Na pravé straně karty je tabulka s údaji, na levé straně je náhled příslušného snímku. Karty se původně psaly na psacím stroji a jako náhled se nalepovaly druhotné pozitivy z negativů a přefotografované diapozitivy a pozitivy. S rozšířením počítačů a digitalizace se karty tiskly nejprve z formuláře v programu MS Word, se zavedením elektronické databáze byla vytvořena tisková sestava, která umožňuje přímo tisknout evidenční karty z údajů zapsaných v databázovém systému. Náhledové snímky se vkládají do sestavy v digitální podobě přímo z databáze.

Elektronická evidence fotografické sbírky Náprstkova muzea byla od roku 2011 vedena v databázi vytvořené vlastními silami v programu MS Access, od roku 2013 byl zaveden databázový program Bach Fotoarchiv. Postupně jsou do této databáze přepisovány údaje z papírových evidenčních karet. Podle nich byla také upravena některá pole. Přednostně byly zapisovány části fondu aktuálně
zpracovávané nebo nové přírůstky, paralelně byl zahájen přepis jednotlivých řad inventárních čísel.

Digitalizace fotosbírky probíhá od roku 2006, kdy byl pořízen první skener s nástavcem pro skenování negativů a diapozitivů. Před tím byly skenovány pouze pozitivy na papírové podložce nebo byla digitalizace zadávána externě. Kvůli chybějící závazné metodice digitalizace a také kvůli tomu, že skenování se často věnovali brigádníci či praktikanti z vyšších odborných a vysokých škol humanitního zaměření, byla i digitalizace prováděna v různé kvalitě a s různým nastavením.

#### **1.4.3 Archivní fond Erben, Josef Ladislav**

Osobní fond Josefa Ladislava Erbena v Archivu Náprstkova muzea je uložen v 15 archivních krabicích. Obsahuje různorodý materiál, který Náprstkovu muzeu věnoval v letech 1964–1965 bratr J. L. Erbena (krabice 1–6) a v roce 1996 Erbenova neteř (krabice 7–15). Fond dosud nebyl archivně uspořádán. Materiál je do jisté míry rozdělen podle druhu a očíslován. K dispozici je strojopisný soupis, vyhotovený zřejmě v 80. letech a doplněný po roce 1996.

První krabice obsahuje soubor osobních dokladů, korespondence, obrazového materiálu apod. Materiál je adjustován lepidlem nebo sešívačkou na očíslovaných listech tvrdého papíru formátu A4. Dokumenty jsou často přilepeny / přišity po více kusech najednou, bez chronologické či logické návaznosti mezi sebou. Každý list je označen nalepeným pořadovým číslem 1–170.

Krabice 2, 3 a 4 obsahují především rukopisy v podobě ručně psaného textu i strojopisných opisů, dále jediný dochovaný deník z cesty na Trinidad a do Venezuely v letech 1932–1935, výstřižky článků, turistické brožury, knihy různých autorů a několik map.

V krabici 5 jsou uložena čtyři alba, která evidentně původně sloužila jako fotografická pouze po jedné straně listů. Později, zřejmě před předáním materiálu do Náprstkova muzea, byl na volnou stranu listů dolepen další materiál – nejenom další fotografie, ale také výstřižky, pohlednice, mapy apod. Krabice 6 obsahuje dva ručně malované návrhy k plakátům na přednášky J. L. Erbena.

Krabice 7, 8, a 9 obsahují další rukopisy v podobě strojopisných opisů. V krabicích 10, 11 a 12 převažují novinové výstřižky článků J. L. Erbena i o Erbenovi, doplněné letáčky k přednáškám několika mapami.

Krabice 13 a 15 obsahují každý jednu knihu výstřižků a výpisků. Krabice 14 pak kromě jednoho rukopisu obsahuje různé další doplňkové materiály k rukopisům – výstřižky, mapy, fotografie a výpisky.

# **2 Praktická část**

## **2.1 Cíle zpracování**

Jak vyplývá z předchozího přehledu, fotografický materiál Josefa Ladislava Erbena uložený v Náprstkově muzeu je značně rozsáhlý – přes dva tisíce položek ve fotosbírce Náprstkova muzea a blíže neurčený počet v archivním fondu v archivu Náprstkova muzea. Ve fotosbírce jsou uloženy především negativy, v menší míře diapozitivy a spíše okrajově pozitivy na papírové podložce. Naproti tomu v archivním fondu je fotografický materiál výhradně v podobě pozitivů na papíře. Vzhledem k množství a povaze materiálu byla zvolena právě část ve fotosbírce jako prvořadá pro zkoumání a zpracování.

### **2.1.1 Použitá metodika**

1

Metodickým základem pro analýzu snímků J. L. Erbena se staly postupy navržené Filipem Wittlichem v knize *Fotografie – přímý svědek?!*. Jím definovaná typologie fotografických obrazů na primární, sekundární a terciární<sup>61</sup> se stala základem pro další dělení rozsáhlého souboru různorodých snímků a svým způsobem i důvodem, proč byla pozornost v první řadě zaměřena na fotosbírku.

Wittlich rozděluje fotografické obrazy podle umístění v posloupnosti fotografických procesů na primární, vzniklé přímým trvalým zviditelněním latentního obrazu, sekundární, které vznikly odvozením od primárních výsledkem kopírovacího procesu a terciární, vytvořené kopírováním z obrazů sekundárních.<sup>62</sup>

V případě J. L. Erbena jsou primárními fotografickými obrazy negativy pořízené na cestách. Sekundárním fotografickým obrazem jsou potom fotografie na papírové podložce, u kterých se předpokládá, že vznikly vyvoláním přímo z negativů. U diapozitivů, určených k přednáškám, je situace složitější. Existují doklady, že běžnou praxí přednášejících bylo zhotovování diapozitivů z reprodukcí papírových fotografií, ale i pohlednic a ilustrací z knih, novin nebo časopisů.<sup>63</sup> V takovém případě je diapozitiv vlastně fotografickým obrazem terciárním, neboť

<sup>&</sup>lt;sup>61</sup> WITTLICH, Filip. Fotografie – přímý svědek?!. Praha: Nakladatelství Lidové noviny, str. 110 <sup>62</sup> Tamtéž.

 $63$  V samotné fotosbírce Náprstkova muzea o tom najdeme četné doklady, například ve fotografické pozůstalosti cestovatele Archobalda Václava Nováka, kde se zachovalo několik set skleněných negativů s přefotografovanými předlohami, adjustovanými napínáčky na dřevěné či korkové desce.

vznikl kopií z kopie. Určení, jakým způsobem konkrétní diapozitiv vznikl, je však bez existence zdrojového negativu prakticky nemožné.

Inspirací pro rozšíření popisu fotografického materiálu se stala také Wittlichův postup analýzy fotografického obrazu procesem stanovení jednotlivých referentů zobrazených na snímku. Vzhledem k tomu, že Wittlich se zaměřuje především na fotografie tuzemské provenience, musel být tento postup poněkud modifikován vzhledem k povaze fotografií J. L., Erbena, které byly pořízeny v mimoevropských zemích.

Cenným zdrojem se také stala kniha Margaret Note *Managing Image Collections – A practial guide.* Ta je komplexním průvodcem pro správu obrazových sbírek a stala se zdrojem informací nejen o doporučeném postupu při zpracování a popisu fotografií, ale mj. také doporučenými parametry pro digitalizaci.

Při určování parametrů digitalizace bylo využito také výsledků projektu realizovaného Ústavem dějin umění Akademie věd ČR ve spolupráci s norským Preus Museem, jehož výsledky byly publikovány v knize *Oudadate Pix. Revealing a Photographic Archive<sup>64</sup>* .

## **2.2 Plán postupu prací**

<u>.</u>

Fotografický materiál ve fotosbírce již byl v minulosti zaevidován, částečně zapsán do elektronické databáze a z větší části také naskenován. Vyhodnocení tohoto výchozího stavu se stalo prioritou pro určení dalšího pracovního postupu.

Doplněná evidence pak může být podkladem pro vyhodnocení fyzického stavu a uložení snímků v depozitáři i zhodnocení existujících digitálních kopií a podkladem nejen pro stanovení plánu digitalizace, ale také hlubší analýzy fondu.

Jako reference pro přesnější zařazení jednotlivých snímků pak slouží studium pramenů a literatury o cestovatelské činnosti původce fondu J. L. Erbena, vytvoření itineráře jeho cest a přehledné mapy. Na základě takto získaných informací bude možní snímky rozdělit podle hlediska geografického i chronologického a přesněji je zařadit do kontextu jednotlivých Erbenových cest.

<sup>64</sup> TRNKOVÁ, Petra (ed). *Oudadate Pix - Revealing a Photographic Archive*. Praha: Ústav dějin umění AV $\check{C}R$ , 2010.

Nezbytným krokem pro další využití fondu je stanovení vhodných parametrů pro digitalizaci jednotlivých typů materiálů a také analýza možností jejich prezentace.

Každý z tematických okruhů práce s fotografickým materiálem předpokládá využití dostupných digitálních nástrojů a jejich aplikaci s cílem nových možností a zefektivnění celé práce. V první řadě byly využity aplikace, nástroje a technické vybavení aktuálně dostupné v rámci pracoviště.

## **2.3 Vyhodnocení výchozího stavu evidence a digitalizace**

#### **2.3.1 Vymezení činnosti**

Vzhledem k tomu, že soubor snímků od J. L. Erbena byl již v minulosti zapsán do databáze a digitalizován, bylo jedním z prvních úkolů zjištění, nakolik je elektronická evidence a digitalizace tohoto souboru úplná a kvalitní. Cílem bylo určit, u kterých snímků chybí záznam v elektronické databázi a bude tedy třeba je do databáze doplnit a u kterých snímků je již k dispozici digitální kopie a pokud ano, tak v jaké kvalitě. Tabulka doplněná o chybějící údaje našla také využití jako pomůcka při fyzické kontrole snímků a cenný zdroj dat při celkovém vyhodnocení zkoumaného fondu.

### **2.3.2 Sběr dat**

Data z databáze BACH byla získána prostřednictvím exportu do tabulky programu MS Excel. Export proběhl přes funkci "*Soubor - Export do sešitu Excel*". Pro export byla vybrána všechna pole databáze, tedy *Inventární číslo, Počet kusů, Jiná čísla, Země, Region, Lokalita, Datum záběru, Etn. Skupina, Název, Popis, Původní titul, Způsob získání, Datum nabytí, Akvizice, Přírůstek, Formát, Druh, Barevnost, Materiál, Stereo, Adjustace, Autor, Stav, Uložení, Odpovídající snímek, Celek, Inventarizace, Publikace, Foto na kartě(Ano/Ne), Poznámka, Publikovat, Zapsal, Datum zápisu, Aktualizoval, Datum aktualizace*.

Údaje o digitalizovaných snímcích byly získány v programu Zoner Photo Studio 14 Pro exportem metadat každého snímku.<sup>65</sup> Vygenerovaný seznam byl převeden rovněž do tabulky v programu MS Excel. Byla vybrána pole *název souboru*  (tedy inventární číslo), *přípona souboru* (formát)*, datový objem, datum pořízení, šířka* (v pixelech)*, výška* (v pixelech)*, barevná hloubka* (v bitech) *a deklarované rozlišení (*DPI*).*

#### **2.3.3 Předzpracování dat**

1

Exportem byly získány dvě tabulky s různým počtem záznamů (export z databáze: 1347 záznamů, export metadat ze skenů: 2114 záznamů) a různým typem údajů. Pro další zpracování bylo třeba především spojit obě tabulky do jedné a doplnit inventární čísla snímků, které nebyly ani zapsány do databáze, ani naskenovány.

Před spojením byly nejprve u každé tabulky doplněny nové sloupce. U obou tabulek bylo rozděleno inventární číslo na čtyři atomické hodnoty (*Oblast – Druh – Číslo – Lomeno*), aby bylo možné údaje lépe porovnávat a vyhodnocovat. U obou tabulek byla vložením kontrolního pole s ověřovacím vzorcem<sup>66</sup> zkontrolována posloupnost, tj. zda pořadová čísla jednotlivých řad na sebe navazují.

Nakonec byly obě tabulky sloučeny do jedné – pole z tabulky skenů byla zkopírována vedle tabulky databáze a nový kontrolní sloupec porovnával, zda jsou data, patřící k sobě, v jednom řádku. V případech, že tomu tak nebylo, byly vloženy do patřičné části tabulky prázdné buňky tak, aby se postupně dostaly k sobě údaje stejných snímků. V části exportované z databáze byly přidány řádky u inventárních čísel obsahujících více než jeden snímek, protože zatímco v databázi je jedna evidenční jednotka jedno inventární číslo, u skenů je jednotka i část inventárního čísla. <sup>67</sup> Vyrovnáním těchto rozdílů byly záznamy z obou tabulek spárovány. Pro další vyhodnocení byly ještě v nově vzniklé tabulce atomizován údaj *Rozměry* z databáze byl rozdělen na hodnoty *Výška* a *Šířka*. Na úvod byly znovu doplněny sloupce

<sup>&</sup>lt;sup>65</sup> Export proběhl po shromáždění všech dohledaných skenů v jednom adresáři, v módu "Správce" přes funkci "Informace" – "Import a export dat" – "Generovat seznamy".

<sup>&</sup>lt;sup>66</sup> Jednoduchý vzorec porovnávající, zda následující pořadové číslo inventárního čísla je právě o jednu vyšší, než stávající záznam.

 $\frac{67}{1}$ např. negativy Af I 4779a a Af I 4779b jsou každý naskenován samostatně, ale v databázi jsou pod jedním záznamem Af I 4779ab.

obsahující rozdělené inventární číslo – v případě, že se objevilo přerušení posloupnosti z důvodu snímku chybějícího jak v databázi, tak v dostupných digitálních objektech (skenech), zde byla další pole v řádku prázdná. Vloženo bylo také kontrolní pole *Kontrola spojení*, které zobrazuje, zda u snímku chybí sken, zápis v databázi, nebo obojí. 68

### **2.3.4 Vyhodnocení dat**

1

Pro vyhodnocení dat bylo využito nástroje Kontingenční tabulka. Ta velmi rychlým a přehledným způsobem umožňuje zobrazit počty údajů podle vybraných parametrů a tak zodpovědět na všechny důležité otázky, jako celkový počet snímků, počet snímků v jednotlivých řadách, počet snímků nezapsaných v databázi, počet snímků nikdy nenaskenovaných, vyhodnocení kvality již existujících skenů. Pro získání těchto údajů stačí pouze jednoduše vybrat pole našeho zájmu do příslušných řádků a sloupců.

#### **2.3.5 Vyhodnocení elektronické evidence**

Z vyhodnocení kontrolního pole *Kontrola spojení* bylo zjištěno, že u 76 snímků chyběl sken, u 737 pak záznam v databázi. Jak záznam v databázi, tak digitální kopie chyběly u pouhých dvou snímků.

Tyto informace určily postup dalších prací, především doplnění údajů v databázi tak, aby bylo možné mít přehled o všech snímcích od J. L. Erbena přítomných ve fondu fotosbírky. Chybějící záznamy byly přepsány z evidenčních karet a po doplnění databáze byla doplněna i tabulka, v programu MS Excel umožňující s využitím nástrojů kontingenční tabulka zpracování přehledů uvedených dále.

<sup>68</sup> Vzorec provnává numerickou část invetárního čísla z obou spojených tabulek (sloupce M a BD): pokud jsou obě prázdná (nulová), chybí záznam v databázi i sken; pokud je pole v části databáze větší, chybí sken, pokud je menší, chybí zápis v databázi. Např. v poli Kontrola spojení v duhém řádku byl vložen vzorec: KDYŽ(M2-BD2=0; "OK"; KDYŽ(M2-BD2>0; "chybí sken"; "chybí v db")).

# **2.4 Zastoupení materiálů a formátů**

## **2.4.1 Sledované údaje a způsob jejich získání**

Pro správnou volbu podmínek pro dlouhodobé uložení fotografického materiálu i pro výběr vhodného způsobu digitalizace a jejích parametrů je klíčové mít přehled o tom, jaké materiály, fotografické techniky a formáty snímků jsou ve fondu zastoupeny. Pro souhrnné přehledy v rámci fondu byla využita doplněná tabulka v programu MS Excel, vytvořená při vyhodnocení evidence a digitalizace (viz kapitola 2.3.3). S využitím nástroje kontingenční tabulka bylo možné získat souhrnné počty jednotlivých typů snímků, jejich materiálu i rozměrů. Výsledky vyjádřené kontingenční tabulkou mohou být zobrazeny i prostřednictvím grafu.

## **2.4.2 Materiál podložky**

Pro dlouhodobé uchování a určení správných podmínek uložení je důležité vzít v úvahu materiál podložky. Ve sledovaném fondu je nejvíce zastoupen celuloid (1333 snímků), následně sklo (735 snímků) a v menšině je papír (116 snímků). V rámci jednotlivých druhů materiálu jsou zde zastoupeny sklo, celuloid a papír. Pozitivy mají podložku výhradně papírovou, diapozitivy jsou všechny skleněné (viz obr. 1). U negativů je výrazně větší podíl zastoupení celuloidové podložky (1333 ks) oproti skleněné (250 ks, viz obr. 2).

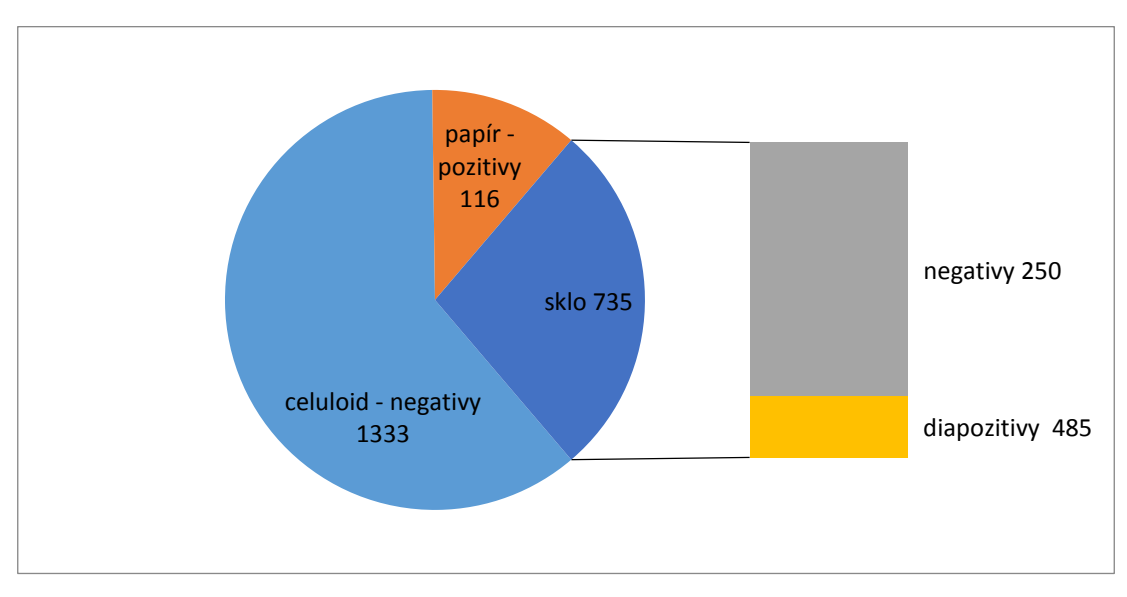

*Obr. 1 Graf zastoupení jednotlivých materiálů ve snímcích od J. L. Erbena*

### **2.4.3 Negativy**

1

Suché želatinové negativy na skleněné podložce byly užívány od 70. let 19. století. Proces, poprvé popsaný britským lékařem R. L. Maddoxem v roce 1871, umožňoval na rozdíl od mokrého kolodiového procesu přípravu desek předem a odpadala i nutnost okamžitého vyvolání ihned po expozici. <sup>69</sup> To přineslo větší volnost fotografům a umožnilo i vznik reportážní cestovatelské fotografie. Negativy na skleněné podložce se používaly ještě v první polovině 20. století, kdy byly postupně vytlačeny filmy na bázi nitrátu celulózy. Erbenova fotografická činnost spadá právě do tohoto přelomového období, a proto najdeme v souboru negativů z jeho pozůstalosti oba typy materiálu (viz obr. 2).

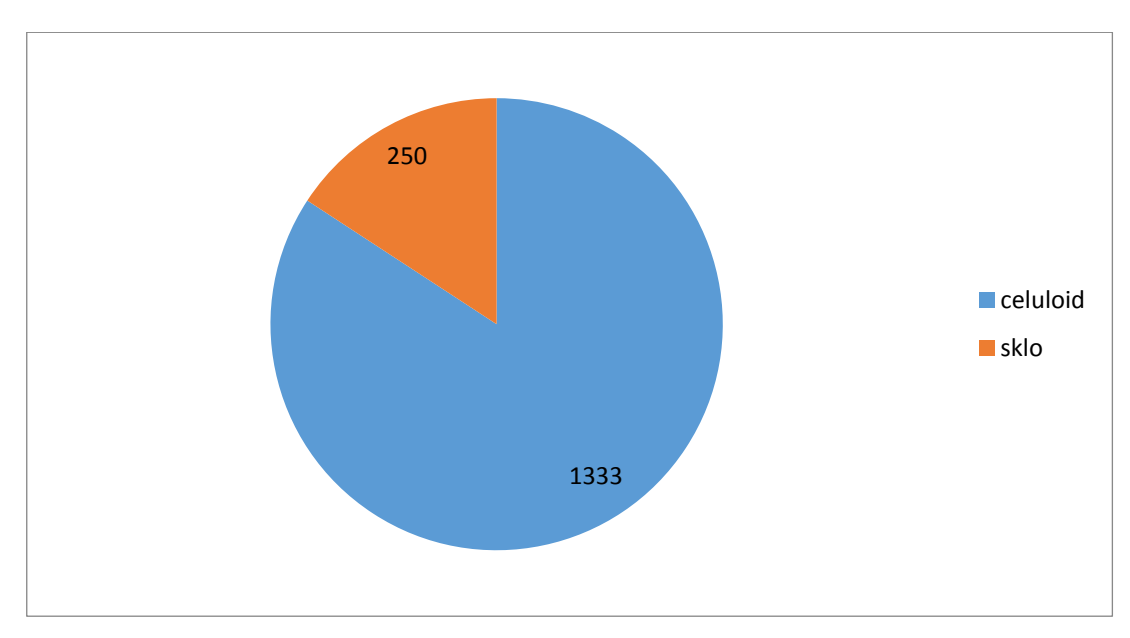

*Obr. 2 Negativy J. L. Erbena – podíl materiálů* 

Skleněné negativy jsou oproti celuloidovým v menšině. Tvoří je jednak snímky z dřívějších Erbenových cest (Egypt a Súdán 1910–1911, Austrálie 1911–1920, Trinidad, Venezuela a severní Afrika 1931–1935), jednak reprodukce obrazových předloh pro výrobu diapozitivů. Zastoupené jsou formáty 6 x 9 cm (33ks), 8 x 11 cm (123 ks), 8 x 14 cm (10 ks), 9 x 12 cm (79 ks) a 12 x 16 cm (5 ks).

<sup>69</sup> GOLD, Jens. Conservation Survey. In: *Oudadate Pix - Revealing a Photographic Archive.* Praha: Ústav dějin umění AV ČR, 2010. ISBN 978-80-86890-31-9, s. 163.

Většinu v Erbenově fotografické pozůstalosti tvoří negativy na plastové podložce. Jako materiál byl v evidenčních kartách uváděn "celuloid", z hlediska chemického složení se jedná o nitrát celulózy. Tento materiál poprvé vyrobil J Carputt v roce 1888 a o rok později s jeho využitím vyrobila firma Eastman – Kodak první svitkový film<sup>70</sup>. Materiál přinesl oproti sklu nové možnosti, především značnou úsporu hmotnosti, ale měl i své nevýhody. Nitrocelulóza, svým chemickým složením odpovídající střelné bavlně, je snadno hořlavá a za extrémních podmínek náchylná k samovznícení. Produktem rozkladu nitrátu celulózy je kyselina dusičná, která jen sama o sobě představuje riziko pro zachování obrazu a podložky samotného snímku i pro okolní fotografický materiál.<sup>71</sup> Nitrát celulózy byl od 20. let nahrazován bezpečnějším materiálem – acetátem celulózy. Používání nitrátových negativů končí kolem roku 1950.

V případě snímků J. L. Erbena není pochyb o tom, že materiálem je nebezpečný nitrát celulózy. O nutnosti jejich bezpečného uložení se zmiňuje už bratr J. L. Erbena Václav Erben v dopise Náprstkovu muzeu z roku 1960, když píše o uložení bratrovy fotografické pozůstalosti: "*Tento archiv je uložen v jednom ze dvou pokojů o rozloze 16 m2 a poněvadž se jedná o filmy vznětlivé substance, je nutno tuto místnost isolovati od ostatní části společného bytu, před ohněm, atmosférickými vlivy a pod."*<sup>72</sup> Vzhledem k povaze materiálu, který je třeba pokládat za potenciálně nebezpečný, je třeba zajistit jeho bezpečné uložení a přednostní kvalitní digitalizaci.

Zastoupené formáty nitrátových negativů jsou 4,5 x 6,5 cm (103 ks), 6 x 6 cm (208 ks), 6 x 8 cm (190 ks), 6 x 9 cm (41 ks), 8 x 8 cm (62 ks), 8 x 13 cm (119 ks), 9 x 13 cm (126 ks), 9 x 14 cm (436 ks) a stereoskopický formát 9 x 18 cm (48 ks).

## **2.4.4 Diapozitivy**

Diapozitivy sloužily jako doprovod přednášek J. L. Erbena. Jak bylo v té době obvyklou praxí, přednášející si nechávali diapozitivy pro přednášky zhotovovat u specializovaných firem. Stejně postupoval i J. L. Erben – diapozitivy si nechal

1

<sup>70</sup> GOLD, Jens. Conservation Survey. In: *Oudadate Pix - Revealing a Photographic Archive.* Praha: Ústav dějin umění AV ČR, 2010. ISBN 978-80-86890-31-9, s. 163.

<sup>71</sup> Tamtéž.

<sup>72</sup> Dopis Václava Erbena vedení Náprstkova muzea z 11. března 1960. Archiv Nárstkova muzea, fond Erben, Josef Ladislav, signatura 3/8.

zhotovit ve fotografickém atelieru Františka Trojana, jak o tom svědčí firemní nálepky na diapozitivech. Kde byly diapozitivy zhotoveny potvrzuje i účet ze 13. listopadu 1930, vystavený právě firmou KINOREKLAMA TROJAN.<sup>73</sup> Účet je vystaven na jméno Erbenova bratra Václava a je také dokladem o tom, že J. L. Erben si nechával zhotovit doprovod k přednáškám v předstihu prostřednictvím svého bratra.

Všech 485 diapozitivů J. L. Erbena ve fotografické sbírce Náprstkova muzea jsou diapozitivy tehdy běžného formátu 8,5 x 8,5 cm, na skleněné podložce překryté krycím sklem a na krajích oblepené černým papírem. Drtivá většina diapozitivů je ručně kolorována. I když první skutečně barevné diapozitivy – autochromy – se objevily již na počátku 20. století, pro jejich komplikované prosvětlení ještě dlouhou dobu přetrvávalo ruční kolorování černobílých diapozitivů.<sup>74</sup>

### **2.4.5 Pozitivy**

116 pozitivů na papírové podložce představuje jen malou část dochovaných fotografií J. L. Erbena na papírové podložce – větší část ostatních pozitivů je uložena porůznu v archivním fondu uloženém v archivu Náprstkova muzea. Pozitivy představují širokou škálu formátů: kvůli různé velikosti ořezů je téměř každá fotografie formátem jedinečná. Nejmenší má rozměry 8 x 8 cm, největší 17 x 18 cm.

## **2.5 Zhodnocení uložení**

### **2.5.1 Výchozí stav uložení**

1

Fotosbírka Náprstkova muzea je fyzicky uložena v mimopražském depozitáři Národního muzea v Terezíně. Objekt historických kasáren slouží jako depozitář především pro Historické muzeum Národního muzea, Náprstkovo muzeum zde má pro uložení fotografické sbírky vyhrazenu jednu podkrovní místnost. Prostory nejsou klimatizovány, takže hodnoty teploty a vlhkosti během roku kolísají v závislosti na klimatických podmínkách vně objektu.

<sup>73</sup> Archiv Náprstkova muzea, fond Erben, Josef Ladislav, signatura 1/1-51.

<sup>74</sup> VRBOVÁ, Pavla. Přednášky s promítáním diapozitivů – jedna z prvních forem vzdělávání fotografů. *Historická fotografie.* 2014, s. 28. ISSN 1213-399X.

Ke sledování klimatických podmínek až dosud sloužil pouze digitální teploměr a vlhkoměr bez záznamu, jehož hodnoty se odečítaly a zapisovaly vždy při návštěvě depozitáře. Vzhledem k tomu, že mimopražský depozitář je navštěvován spíše nepravidelně podle aktuálních potřeb, jsou získané údaje pouze hrubě orientační (viz obr. 3). Podle zaznamenaných hodnot se teplota v depozitáři pohybovala v rozmezí od 3,9°C (7. 2. 2012) do 27,5°C (8. 8. 2013 a 13. 8. 2015) a relativní vlhkost v rozmezí od 36% (12. 4. 2002) do 70% (7. 11. 2013).

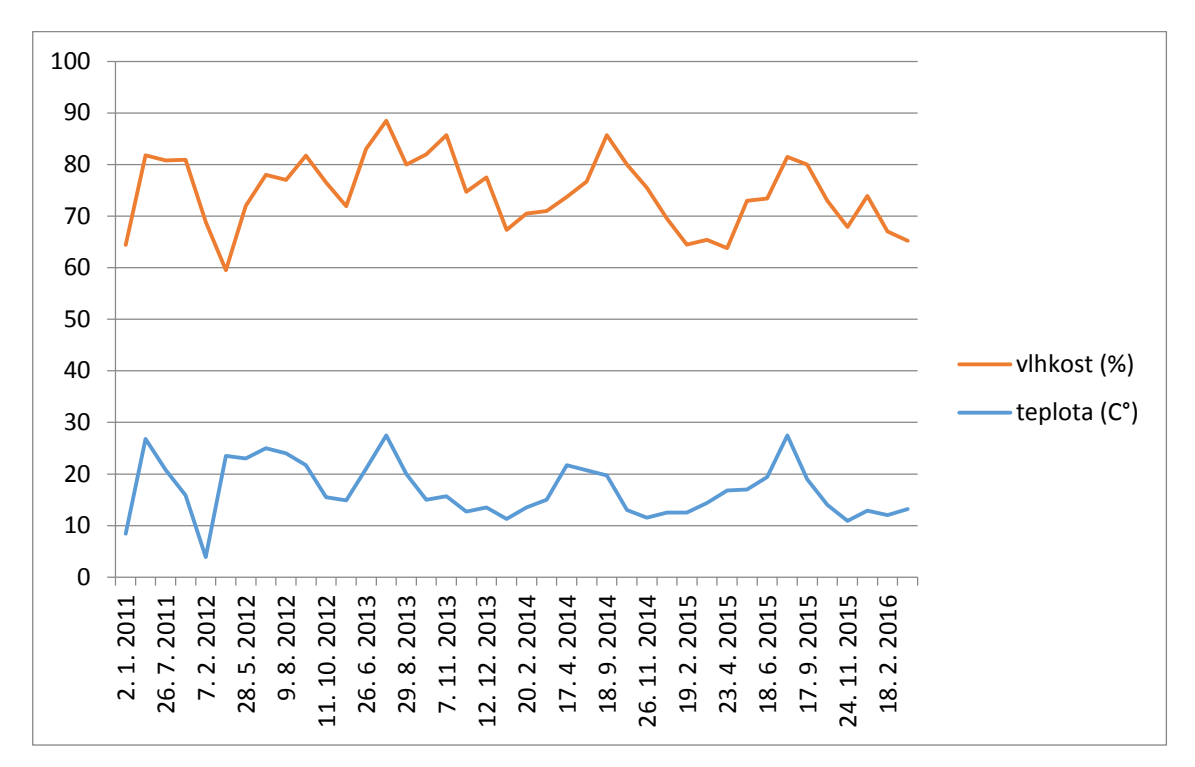

*Obr. 3. Grafické zobrazení manuálně zaznamenaných hodnot teploty a relativní vlhkosti v depozitáři fotosbírky Náprstkova muzea v Terezíně*

Skleněné negativy jsou zčásti uloženy v původních papírových obálkách, zčásti v nových obalech od firmy EMBA určených speciálně pro uložení fotografického materiálu. Velmi malá pozornost byla v minulosti věnována nitrátovým negativům – byly uloženy do pořadačů do plastových fólií. U fólií je sice deklarováno, že jsou určené pro fotografické negativy, ale pro nitrátové negativy nejsou příliš vhodné, jak je patrné z krabacení fólie u jednotlivých snímků.

Skleněné diapozitivy J. L. Erbena jsou uloženy v původních dřevěných krabicích, které sloužily i jako přepravní boxy pro transport na přednášky. Pozitivy

na papírové podložce jsou uložené po několika kusech v běžných papírových obálkách.

## **2.5.2 Vyhodnocení a navržená řešení**

Fotografický materiál je citlivý na změny teploty a relativní vlhkosti. Uložení v nevhodných podmínkách může způsobit zrychlenou degradaci materiálu a tím i ztrátu obrazové informace. Podle *Metodiky pro preventivní konzervaci fotografických materiálů*<sup>75</sup> jsou hlavními faktory degradace fotografického materiálu klimatické podmínky (teplota a vlhkost), světlo, znečištění, biologické a mechanické poškození. Klíčové pro dlouhodobou ochranu fotografického materiálu je především správné uložení.

Když porovnáme výše uvedený stav uložení fotografického materiálu J. L. Erbena s doporučenými podmínkami z hlediska preventivní konzervace zjistíme, že zdaleka není ideální. Problémem jsou zejména kolísající hodnoty teploty a vlhkosti (viz obr. 3). Vyšší teplota zrychluje průběh chemických reakcí a tím i degradační procesy materiálu. Vyšší relativní vlhkost přispívá ke korozi materiálů a zvyšuje riziko pro působení biologických činitelů (mikroorganismy, plísně). Při příliš nízké relativní vlhkosti může zase docházet k odlupování emulze.

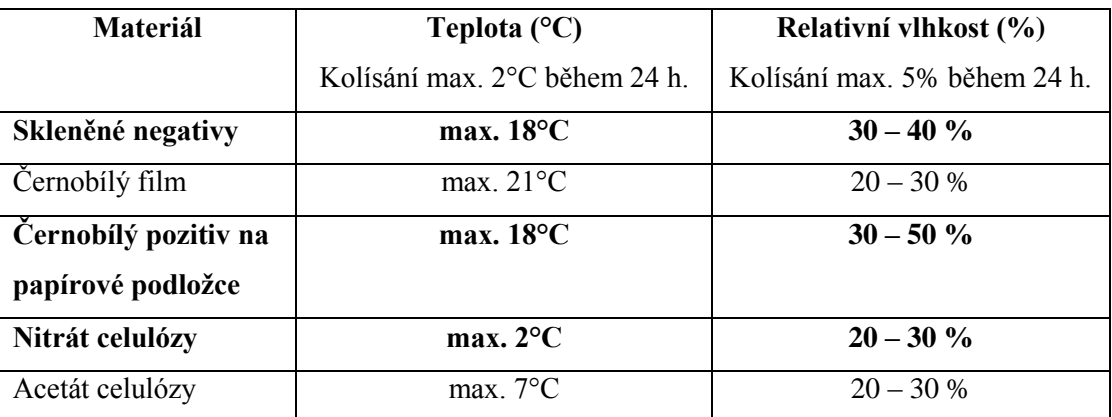

 *Tab. 1. Doporučené hodnoty teploty a relativní vlhkosti pro jednotlivé typy fotografického materiálu<sup>76</sup> . Tučně jsou zvýrazněny typy materiálu zastoupené ve fotografické pozůstalosti J. L. Erbena.*

1

<sup>75</sup> KOPECKÁ, Ivana a Tomáš ŠTANZEL. *Metodika pro preventivní konzervaci fotografických materiálů* [online]. 2015 [cit. 6.6.2016]. Dostupné z http://www.ntm.cz/data/veda-avyzkum/Metodika\_pro\_preventivni\_%20konzervaci\_fotografickych\_materialu.pdf

<sup>&</sup>lt;sup>76</sup> Tabulka sestavená podle norem ISO 18911, ISO 18918, ISO 18920. Viz TRNKOVÁ, Petra. *Oudadate Pix - Revealing a Photographic Archive*. Praha: Ústav dějin umění AV ČR, 2010, s. 175.

Ze srovnání doporučených hodnot teploty a vlhkosti (tab. 1) s hodnotami naměřenými v depozitáři fotosbírky je zřejmé, že především u negativů na nitrátové podložce nejsou podmínky vyhovující. Stávající způsob manuálního záznamu teploty a relativní vlhkosti navíc neumožňuje určit kolísání teploty a relativní vlhkosti během dne ani podrobnější vývoj den po dni. Jako řešení této situace byly objednány dataloggery, tedy snímače teploty a vlhkosti s možností záznamu hodnot v čase. Po jejich instalaci bude možné přesně určit vývoj hodnot a především velikost kolísání během dne a během roku a na základě těchto údajů vyhodnotit největší rizika a hledat možná opatření.

Depozitář je již vybaven dvojicí rozměrných chladících skříní pro uložení nejstarších a nejcitlivějších negativů v nízké teplotě. Do skříní jsou ukládány i identifikované negativy na nitrátové podložce.

V případě nitrátových negativů je třeba co nejrychleji vyřešit i otázku vhodného obalového materiálu. Aktuálně použité plastové zásobníky, i když jsou atestovány pro fotografický materiál, nejsou vhodné pro nitrátové negativy. Ačkoliv kontrola fyzického stavu negativů zjistila dobrý stav, na obalech jsou již patrné známky působení kyselého prostředí vytvářeného materiálem podložky. Na základě materiálového průzkumu byl u firmy Emba objednán obalový materiál – obálky z nekyselého papíru, které umožní lepší odvětrání jednotlivých snímků. Nitrátové negativy jsou také primárním cílem digitalizace.

I u ostatního typu materiálu budou postupně nahrazeny stávající obaly (většinou obálky z běžného papíru) obaly z papíru archivní kvality určené pro dlouhodobé bezpečné uložení fotografického materiálu. U všech typů materiálu navíc provedená digitalizace umožní omezení manipulace na minimum.

## **2.6 Digitalizace**

#### **2.6.1 Digitalizace fotografického materiálu**

Rozvoj digitální techniky a snímacích metod umožnil zcela nové způsoby využití fotografického materiálu. Zatímco dříve mohly být duplikáty snímků pořizovány pouze tradiční fotochemickou cestou, dnes existuje celá řada možností

pořízení kopie digitální, kdy je obrazová informace převedena do podoby numerických dat.

Tvorba, zpracování a dlouhodobé uložení digitálních obrazových dat je oblastí relativně novou, přinášející řadu odlišností oproti tradičním analogovým postupům. Hlavním rozdílem je nezávislost digitálních dat na médiu, které jej zaznamenává. Zatímco v případě např. fotografického negativu je obrazová informace zachycená fotochemickým procesem obsažena v citlivé emulzi nanesené na podložce a je tedy pevně svázána s negativem jako hmotným objektem, obrazová informace v podobě digitálních dat je zakódována do elektronického souboru v podobě nehmotných logických dat. Může být přenesena z paměťové karty fotoaparátu na hard-disk počítače, na datový CD-ROM či na síťový server – a stále se jedná o totožný digitální objekt (pokud samozřejmě nedojde k jeho úpravě v grafickém editoru).

Z toho plynou další výhody i úskalí digitální technologie. Nespornou výhodou je široké využití digitálního obrazu oproti analogovému: je možné jej zobrazit na celé škále zařízení i na počítačové síti, vytvořit libovolné množství kopií totožných s originálem, vložit jej do databázového systému či zpřístupnit on-line v podobě digitálního katalogu nebo jej využít při přípravě tištěné publikace v rámci digitální předtiskové přípravy (DTP).

Největším úskalím je naproti tomu dlouhodobé uložení digitálních dat, protože na rozdíl od materiálů analogových, kde jsou již známy vhodné podmínky uložení i přibližná délka trvanlivosti konkrétních materiálů, v případě digitálních dat se nejvhodnější způsoby dlouhodobého uložení teprve hledají. Digitální technologie jsou relativně mladé a navíc procházejí rychlým vývojem. Při plánování dlouhodobého uložení je tedy třeba brát v úvahu kromě dlouhodobého zachování samotné informace také zajištění její čitelnosti i ve vzdálené budoucnosti.

#### **2.6.2 Stanovení vhodných parametrů digitalizace**

Správné nastavení parametrů při digitalizaci je klíčové pro míru informací, kterou bude obsahovat digitální kopie a pro možnosti jejího využití. Požadavky na kvalitu digitalizace se liší podle účelu, ke kterému má výsledný digitální obraz sloužit. Pro náhledy v databázi nebo publikaci on-line dostačují relativně málo detailní snímky o malém datovém objemu – prioritou je rychlost zobrazení a zpracování. U digitálních kopií určených pro badatelské účely už mohou být požadavky na zachycené detaily větší. V případě digitálních objektů jako podkladu pro tisk, např. publikací, jsou požadavky na kvalitu digitalizace závislé na velikosti předlohy a velikosti výsledné reprodukce v závislosti na rozlišení tisku.

Aby se co nejvíce omezila manipulace s analogovým fotografickým materiálem, je žádoucí provést digitalizaci pouze jednou a to tak, aby byly zachyceny všechny informace obsažené v analogové předloze. K tomu je ovšem třeba určit přesné parametry snímání pro každý zpracovávaný materiál tak, aby bylo zachyceno maximum informací. Při použití nižší kvality digitalizace dochází ke ztrátě obrazové informace. Při použití vyšší kvality, která přesahuje kvalitu záznamu analogového nosiče, již nejsou zachyceny nové informace, pouze zbytečně narůstá datový objem.

Digitalizací fotografických sbírek se zabývá řada subjektů u nás i v zahraničí a je tak možné vycházet z řady doporučených parametrů. Omezujícím faktorem je potom technické vybavení dostupné na konkrétním pracovišti.

## **2.6.3 Rozlišení**

1

Základním parametrem při digitalizaci obrazu je rozlišení, které vyjadřuje hustotu bodů na jednotku délky. Tradičně se uvádí počet bodů na jeden palec (inch) vyjádřený jednotkou DPI nebo PPI.<sup>77</sup>

Inspiraci můžeme hledat ve zdrojích zahraničních i domácích. Margot Note ve své příručce o správě obrazových sbírek uvádí tabulku doporučených hodnot digitalizace pro jednotlivé druhy materiálu a uvedením doporučených hodnot rozlišení a bitové hloubky. Pro negativy a diapozitivy uvádí jako doporučenou hodnotu 3000 dpi. <sup>78</sup>

Norský standard pro digitalizaci fotografického materiálu Norské národní knihovny byl u nás publikován díky spolupráci Ústavu dějin umění Akademie věd ČR a norského Preus Musea v rámci projektu zpracování fotografické sbírky Ústavu

<sup>77</sup> Jednotka DPI (Dots Per Inch) resp. PPI (Points Per Inch) je v oblasti počítačové grafiky a DTP všeobecně používanou jednotkou při určení tiskového rozlišení. K převodu angloamerických palců (inch) na centimetry se používá převodní pomět 1inch = 2,54 cm. Viz THOMPSON, A. a B. N. TAYLOR. Guide for the Use of the International System of Units (SI). Gaithersburg: National Institute of Standards and Technology, 2. vydání, 2008, str. 50.

<sup>78</sup> NOTE, Margot. Managing Image Collections. A practical guide. Oxford: Chandos Publishing, 2011, s. 52.

dějin umění. "Bezpečný standard" pro různé druhy předloh doporučuje rozlišení 2000 ppi pro barevné diapozitivy a černobílé negativy formátu 6x6 cm, 900 ppi pro černobílé negativy formátu 16x21 a 400dpi pro pozitivy na papíře. Doporučená velikost digitalizovaného snímku je podle nich minimálně 3500 pixelů na delší straně snímku.<sup>79</sup>

Velmi podrobné analýze kvality fotografických materiálů a vhodných parametrů digitalizace nutnou k jejich zachycení se dlouhodobě věnuje Jan Hubička v rámci zpracování fondu soukromého muzea fotografického ateliéru Šechtl a Voseček v Táboře.<sup>80</sup> Výsledky Hubičkových analýz jsou dostupné na Internetu<sup>81</sup> i v tištěných zdrojích – aktuální shrnutí jeho poznatků přináší například studie v periodiku *Zprávy památkové péče.* <sup>82</sup> Velmi přehledně je zde vyjádřen vztah mezi fyzickým rozlišením analogového fotografického materiálu na základě rozlišení podložky a ztráty rozlišení vlivem optiky fotoaparátu. Pro historické filmové negativy před rokem 1940 uvádí efektivní rozlišení 2900 ppi se ztrátami kvality vlivem použitého objektivu v rozmezí 60-70%. <sup>83</sup> Faktické rozlišení tedy vychází v rozmezí cca 1740-2030 ppi. Skenování se doporučuje provádět s rezervou cca 25%, doporučená hodnota nastavená při skenování je tedy v rozmezí od 2175-2537 ppi.

Při skenování je vždy nutné brát v úvahu dostupné technické vybavení. Skenery většinou umožňují nastavit rozlišení pouze v pevně daných násobcích hodnot, např. 300 ppi, 450 ppi, 600 ppi, 1200 ppi atd. Z výše uvedeného můžeme tedy stanovit ideální rozlišení pro skenování negativů a diapozitivů v hodnotě 2400 ppi, pro skenování papírových pozitivů pak 600 ppi.

<u>.</u>

<sup>79</sup> TRNKOVÁ, Petra (ed). *Oudadate Pix - Revealing a Photographic Archive.* Praha: Ústav dějin umění AV ČR, 2010, s. 125.

<sup>80</sup> viz HUBIČKOVÁ, Eva a Jan HUBIČKA. Projekt digitalizace archivu Šechtl a Voseček. In: MĚŘÍNSKÁ, Eva (ed*.). Digitalizace anebo Konec Oslích Uší: sborník ze stejnojmenné konference konané 14.-16.6.2010 v Městské knihovně v Praze*. Praha: Městská knihovna v Praze, 2010, s. 104- 120. ISBN 978-80-85041-05-7 *Šechtl a Voseček* [online]. 2015-12-28 [cit. 2016-06-18]. Dostupné z: http://sechtl-vosecek.ucw.cz/

<sup>81</sup> *Šechtl a Voseček* [online]. 2015-12-28 [cit. 2016-06-18]. Dostupné z: http://sechtl-vosecek.ucw.cz/ <sup>82</sup> HUBIČKA, Jan. Odhad kvality fotografických materiálů a metody jejich digitalizace. *Zprávy památkové péče.* 2016, ročník 76, číslo 1, s. 112.

<sup>83</sup> Tamtéž, s. 113.

#### **2.6.4 Barevná hloubka**

Vzhledem k tomu, že většina materiálu ve fotografické pozůstalosti J. L. Erbena je černobílá, by se mohlo zdát, že údaje o uložení barevné informace není třeba řešit. Je to však další důležitý parametr při nastavení parametrů skenování.

Barevná hloubka reprezentuje počet barev, které obsahuje konkrétní digitální obraz. Je vyjádřena počtem bitů – jednotek informace – které nesou informaci o barvě. Počet bitů je mocninami čísla 2: 1 bit obsahuje pouze dva barevné tóny, 8 bitů obsahuje  $2^8$ , tedy 256 barevných tónů, 16 bitů obsahuje  $2^{16}$  (tedy 65 536) tónů, 24 bitů pak  $2^{24}$  (tedy 16 777 216) barevných tónů.<sup>84</sup> V barevné paletě mohou být obsaženy barvy nebo pouze stupně šedé.

U předloh, kde není důležitá barevná informace (např. černobílé negativy) je možné zvolit ukládání barevné informace ve stupních šedé (8 nebo 16 bit). U předloh barevných je dnes standardem barevná hloubka 24 bitů. Vyšší barevná hloubka 48 bitů umožňuje zachytit 280 triliónů  $(2^{48})$  barevných tónů, což vysoce překračuje rozlišovací schopnost lidského oka. Nevýhodou většího množství zaznamenané informace je větší datový objem.

#### **2.6.5 Formát uložení**

1

Data získaná při digitalizaci se ukládají do logické formy umožňující jejich další zobrazení a využití. Algorytmus uložení dat je vyjádřen formátem souboru. Volba vhodného formátu je klíčová pro dlouhodobé uložení i využití digitálních dat. Problematiku formátů v prostředí archivů se na Univerzitě Hradec Králové zabýval Petr Matyáš v bakalářské práci *Problematika grafických formátů.<sup>85</sup>*

Grafické formáty se dělí na rastrové a vektorové. Rastrové formáty zachycují obrazovou infomaci v podobě bitmapové mapy složené z jednotlivých bodů – pixelů. Každému z bodů mozaiky je přiřazena barevná informace. Čím větší je rozlišení obrazu, tím je větší i mozaika obrazových bodů a tím i datový objem. Pro snížení datového objemu může být obraz zakódován. Rastové formáty se hodí pro věrný záznam objektů reálného světa, velké uplatnění nacházejí především v digitální

<sup>84</sup> NOTE, Margot. *Managing Image Collections. A practical guide.* Oxford: Chandos Publishing, 2011, s. 48.

<sup>85</sup> MATYÁŠ, Petr. *Problematika grafických formátů v archivní praxi*. Hradec Králové, 2014. Bakalářská práce. Univerzita Hradec Králové, Filozofická fakulta, Katedra pomocných věd historických a archivnictví. Vedoucí práce Mgr. Václav Maněna, Ph.D.

fotografii. Pro digitalizaci kulturního dědictví v paměťových institucích se uplatňují právě rastrové formáty.

#### **2.6.6 Formát TIFF**

Označení formátu TIFF je odvozeno ze sousloví Tag Image File Format, které je možné vlně přeložit jako "formát pro uložení obrázku s popisem". Definovala jej firma Aldus, později byl vyvíjen ve spolupráci se společností Microsoft. Dnes je podporován všemi platformami (UNIX, Windows, MacOS). Formát tiff využívat různých typů komprese dat – ztrátové i bezztrátové (bez komprese, Huffmanovo kódování, LZW, DCTW). Formát TIFF umožňuje uložení více obrazů do jednoho souboru.

Formát TIFF je v prostředí paměťových institucí široce užíván pro ukládání digitalizovaných obrazových dat. V oboru archivnictví a spisové služby je jedním z předepsaných formátů pro ukládání statických obrazových dokumentů<sup>86</sup>. Jeho výhodou je především možnost uložení dat v bezztrátové kompresi. Datový objem ale může být u větších obrázků značný. Jde o formát doporučovaný pro dlouhodobou archivaci. V tomto formátu by měly být ukládány skeny v plném rozlišení a prováděny případné grafické úpravy (otočení, ořez).

#### **2.6.7 Formát JPEG**

1

Formát JPEG dnes patří bezpochyby k nejrozšířenějším grafickým formátům. Byl vytvořen expertní skupinou Joint Experts Photographic Group pro ukládání digitálních fotografií.<sup>87</sup> Obrazová data jsou uložena s využitím ztrátové komprese, která je na jednu stranu velice efektivní v poměru kvality a datového objemu, na druhou stranu znamená při každém uložení souboru ztrátu části dat. Kvalita výsledného souboru se dá ovlivnit nastavením stupně komprese. Stejně jako formát

<sup>86</sup> Viz Vyhláška ze dne 20. července 2012 o podrobnostech výkonu spisové služby 259/2012Sb. § 23 - Výstupní datové formáty dokumentů v digitální podobě.

<sup>87</sup> BARTONĚK, D. Počítačová grafika I. Modul 1 - Teorie grafických formátů. Brno: Vysoké učení technické, 2005, s. 110.

TIFF je jedním z předepsaných formátů pro statické obrazové dokumenty v rámci spisové služby.<sup>88</sup>

Nevýhodou formátu JPEG je ztrátová komprese, která při každém uložení způsobuje ztrátu informace. Proto se nehodí k provádění grafických úprav, kdy se zpracovávaný digitální snímek znovu a znovu ukládá. Velká výhoda formátu JPEG je v malém datovém objemu – formát se hodí pro badatelské kopie, náhledové snímky a snímky určené k on-line publikování. Tyto druhotné kopie by měly být generovány z archivační kopie v plném rozlišení, uložené v bezztrátovém formátu TIFF.

## **2.6.8 Vyhodnocení kvality již existující digitalizace**

Údaje získané v rámci vyhodnocení výchozího stavu evidence a digitalizace (kapitola 2.3 této práce) byly využity také pro zhodnocení kvality již pořízené digitalizace. Údaje o rozlišení, barevné hloubce a rozměrech digitálních snímků mohou být vyhodnoceny a srovnány s doporučenými parametry pro digitalizaci fotografického materiálu, jak jsme si je nastínili kapitole 2.6 této práce.

Pro negativy by mělo být nejvhodnější rozlišení 2400 ppi. Podle vyhodnocení již existujících skenů však byla většina negativů – celkem 1493 ks - skenována s rozlišením pouhých 400 ppi, 7 negativů dokonce pouhých 300 ppi. 44 negativů bylo naskenováno s rozlišením 600 ppi. U 39 snímků sken zcela chyběl.

V případě diapozitivů je situace obdobná: 214 bylo naskenováno s rozlišením pouhých 400 dpi a 271 s nastavením o něco většího rozlišení 600 dpi. Pouze v případě pozitivů na papírové podložce, kde jsou i doporučené hodnoty rozlišení nižší, můžeme najít vyšší rozlišení 600 (2ks) a 1200 (66 ks) ppi. Požadavek standardu Norské knihovny - minimálně 3500 pixelů na delší straně snímku, <sup>89</sup> splňují z celého souboru pouze skeny papírových pozitivů.

Standardům dlouhodobého uložení neodpovídá ani formát snímků doporučený formát TIF byl použit pouze u 68 snímků. Jde o novější digitalizaci,

1

<sup>88</sup> Viz Vyhláška ze dne 20. července 2012 o podrobnostech výkonu spisové služby 259/2012Sb. § 23 - Výstupní datové formáty dokumentů v digitální podobě.

<sup>89</sup> TRNKOVÁ, Petra (ed). *Oudadate Pix - Revealing a Photographic Archive.* Praha: Ústav dějin umění AV ČR, 2010, s. 125.

která již vycházela z doporučených parametrů. Dřívější digitalizace byla prováděna s různým nastavením, které nesplňuje požadavky na kvalitní archivní kopii.

Nicméně praxe ukázala, že i horší sken v malém rozlišení je lepší než žádný. Slouží pro rychlou identifikaci snímku a může být použit jako náhled v databízi či pro zpřístupnění v on-line katalogu. Může také sloužit jako zástupce snímku při třídění v programu Zoner Photo Studio (viz kapitola 2.8). Nehodí se ovšem pro tiskové účely ani jej nelze považovat za archivní kopii. Zhodnocení podle získaných parametrů bylo východiskem pro plán nové digitalizace souboru v nejvyšší možné kvalitě.

| <b>Materiál</b>                                  | Rozlišení (ppi)                        | Barevná hloubka (bit) | Formát      |
|--------------------------------------------------|----------------------------------------|-----------------------|-------------|
| čb negativy na<br>skleněné podložce              | 2400                                   | 16 bit (odstíny šedé) |             |
| Čb negativy na<br>podložce z nitrátu<br>celulózy | 2400                                   | 16 bit (odstíny šedé) | <b>TIFF</b> |
| Diapozitivy                                      | 2400                                   | 24 bit (barva)        |             |
| Papírové pozitivy                                | 600-1200<br>(podle velikosti předlohy) | 24 bit (barva)        |             |

*Tab. 2. Zvolené parametry nové digitalizace fotografického materiálu J. L. Erbena*

#### **2.6.9 Plán digitalizace**

Na základě vyhodnocení materiálové o složení fondu a existující digitalizace byl vypracován plán digitalizace, který bude vycházet z doporučených parametrů pro konkrétní typ materiálu a zohlední také potenciální riziko ztráty obrazové informace. Bezesporu prioritní bude kvalitní digitalizace negativů na nitrátové podložce, které jsou kvůli povaze materiálu podložky nejvíce ohroženy degradací obrazu. Následovat budou negativy na skleněné podložce a následně diapozitivy U fotografií na papírové podložce již byly doplněny chybějící snímky, kvalita ostatních je pro dané účely vyhovující.

Nová digitalizace probíhá podle pevně určených parametrů snímání (tab. 2) na plošném skeneru Epson 10000 XL s nástavcem pro transparetní předlohy. Tento

skener je aktuálně nejlepším přístrojem k digitalizaci fotografického materiálu, kterým Náprstkovo muzeum disponuje.<sup>90</sup>

# **2.7 Mapa a itinerář cest J. L. Erbena**

### **2.7.1 Vymezení činnosti**

Při práci s fotografickou pozůstalostí se ukázalo, že je třeba mít přehled o tom, kdy a kde se J. L. Erben pohyboval a která místa navštívil. Prvním zdrojem údajů se staly vydané Erbenovy cestopisy, které obsahují někdy velmi podrobné informace o tom, kde se kdy pohyboval. Údaje jsou dále doplňovány a zpřesňovány z údajů v archivním fondu.

## **2.7.2 Zdrojová tabulka**

V programu MS Excel byla vytvořena jednoduchá tabulka se sloupci R*ok, Datum, Místo,Země, Poznámky*. Z literatury pak byla plněna data o tom, kdy se kde J. L. Erben nacházel. Podrobnost údajů kolísá. V některých případech je možné některé úseky cesty velmi přesně a podrobně rekonstruovat místně i časově, např. úsek cesty jindy jsou informace pouze velmi obecné a kusé. Je to dáno také tím, že se Erben často pohyboval v neosídlených oblastech, kde je přesná definice polohy velmi obtížná vzhledem k absenci pevně daných a dnes dohledatelných orientačních bodů.

### **2.7.3 Využití programu Google Earth**

1

Údaje z tabulky byly zanášeny do počítačového programu Google Earth, který kromě jiných funkcí umožňuje vytváření uživatelského obsahu vytvářením bodů, cest a ploch. Umístění většiny míst bylo možné dohledat podle názvu s využitím běžného textového vyhledávání. V případech, kdy uvedený název nebylo možné tímto způsobem lokalizovat, se nabízelo několik možností. Jednou z nich bylo hledání v mapě poblíž posledního známého bodu, resp. v pravděpodobné oblasti, kde

<sup>90</sup> Skener má deklarované optické rozlišení 2400 ppi, plochu o velikosti A3 je možno celou využít k digitalizaci transparentních předloh. Viz Epson Expression 10000XL- Photo Scanner. *Epson*  [online]. © 2000-2016 [cit. 2016/06/20]. Dostupné z: http://www.epson.com/cgibin/Store/jsp/Product.do?sku=E10000XL-PH

by se hledané místo mohlo nacházet. V několika případech se takto podařilo identifikovat místní název zapsaný odlišně zapsaný, takže nebylo možné jej najít textovým vyhledáváním, ale evidentně odpovídající hledané lokalitě. Druhou možností bylo dohledávání hledaného názvu v jiných zdrojích a jeho lokalizace podle nich – buď přímo podle geografických souřadnic, nebo podle dalších informací o poloze.

Pro každé lokalizované místo byl vytvořen a uložen bod označený názvem lokality. Po vyznačení všech bodů z určité cesty pak byla vytvořena ještě spojnice bodů – trasa cesty. Její vedení bylo voleno buď podle známé trasy pohybu (tok řeky, železnice) nebo podle pravděpodobné trasy pohybu (pokud byl znám způsob dopravy, např. železnice, silnice) V případě, že trasu nebylo možné podle ničeho odvodit, např. u vyznačení tras lodní plavby byla vyznačena nejkratší spojnice obou cílů. Erben si na rozdíl od jiných cestovatelů až na jedinou výjimku nezaznamenával zeměpisnou polohu při svých cestách lodí.<sup>91</sup> Nebylo proto možné rekonstruovat přesnou trasu plavby jednotlivých cest lodí. Vzhledem k účelu, pro který má itinerář sloužit, to však nebyl zásadní problém.

## **2.7.4 Výstup a jeho využití**

Výsledkem je relativně přesná mapa Erbenových cest a seznam míst, která navštívil, spolu s časovým údajem, kdy se tak stalo. Tyto údaje se ukázaly velmi užitečné především při upřesňování datace jednotlivých fotografií.

Mapový nástroj Google Earth nabízí celou řadu výhod. Vytvořené objekty je možné nejen uložit, ale také exportovat ve formátech KML a KMZ. KML (Keyhole Markup Language) je gramatikou jazyka XML a souborovým formátem pro modelování a ukládání geografických objektů (body, čáry, mnohoúhelníky, obrázky, modely). Jde o otevřený formát, který využívá celá řada aplikací, a je nativním formátem pro program Google Earh a on-line službu Mapy Google. KMZ je formátem pro archiv, který obsahuje kromě xml souboru ještě další objekty, např. obrázky. 92

1

<sup>&</sup>lt;sup>91</sup> Zmiňovanou výjimkou je údaj z 25. prosince 1932 z plavby přes Atlantik cestou na Trinidad a do Venezuely.

<sup>92</sup> O jazyce KML. *Nápověda Earth.* [online] © 2016 [cit. 28. 4. 2016]. Dostupné z:

https://support.google.com/earth/answer/148118?hl=cs

Exportovaný soubor ve formátu KML je možné využít v celé řadě aplikací. Jako velice užitečná se ukázala např. webová služba GPS Visualiser, <sup>93</sup> která umožňuje načíst soubor obsahující geografická data a zobrazit jej na mapovém podkladu podle vlastního výběru. Nástroj umožňuje zobrazit soubor online na vybraném mapovém podkladu, nebo jej uložit v grafickém formátu.

Z tabulky míst byl nástrojem kontingenční tabulka vytvořen rejstřík míst, která J. L. Erben navštívil spolu s rokem návštěvy. Rejstřík bude pomůckou pro další zpracování fotografických a archivních materiálů.

## **2.8 Třídění a analýza snímků**

#### **2.8.1 Hlediska třídění**

<u>.</u>

Snímky J. L. Erbena byly zařazeny do fondu fotosbírky podle zavedeného systému inventárních čísel a staly se součástí jednotlivých inventárních řad. Do značné míry se tak ztratilo jejich původní příslušnost do uzavřených celků. Zvláště patrné je to u diapozitivů, které byly rozděleny podle geografické příslušnosti do jednotlivých řad podle kontinentů, i když původně byly součástí souborů ke konkrétním přednáškám. K třídění byl využit soubor náhledových snímků, které byly rozdělovány do adresářů.

#### **2.8.2 Využití programu Zoner Photo Studio při třídění snímků**

V rámci Národního muzea je od roku 2012 k dispozici v rámci multilicence program Zoner Photo Studio. Tento program nabízí v rámci jedné aplikace funkce průzkumníka, prohlížeče i editoru fotografií (záložky "Správce", "Prohlížeč", "Editor"). Program nabízí také možnost editace textových metadat, která jsou uložena přímo do obrazového souboru.

Využití módu Průzkumník v kombinaci s poli metadat "Název" a "Popis" nabízí zajímavou alternativu k běžné práci s tabulkovým editorem nebo databázovým systémem. V případě databází nebo tabulek jde o systémy, kde se pracuje v první řadě s textovými informacemi. Naproti tomu při třídění snímků, případně jejich porovnávání, hraje prvořadou úlohu vizuální vyhodnocení.

<sup>93</sup> SCHNEIDER, Adam. GPS Visualizer: Do-It-Yourself Mapping. *GPS Visualiser*. [online]. ©2003- 2016 [cit. 2016-05-16]. Dostupné z: http://www.gpsvisualizer.com/

Program Zoner Photo Studio nabízí pro třídění snímků možnost zobrazení dvou polí "Průzkumníka" s náhledy snímků ze dvou různých adresářů. V praxi je tedy možné vytvořit náhledy snímků přejmenované podle příslušných inventárních čísel a pracovat s jejich náhledy, jako by to byly údaje v databázi – přesouváním do adresářů je možné je snadno třídit do skupin.

### **2.8.3 Import údajů do metadat digitálních snímků**

Při tomto způsobu práce však pro správou interpretaci snímku mohou chybět textové údaje z databáze. Pro pohodlnou práci bez nutnosti stálého přepínání z grafického programu na databázový existuje možnost hromadného vložení popisných metadat do přímo do souboru, do polí "*Název*" a "*Popis*". Vyplněná pole je možné zobrazit přímo v programu Zoner Photo Studio při práci s náhledovými snímky

Import textových informaci do obrazových souborů probíhá v programu Zoner Photo Studio v módu *Správce* volbou *Informace* - *Import a export dat* - *Importovat popisky*. Informace se načítají ze souboru s příponou .ion, který musí být součástí adresáře s obrázky. Jde o strukturovaný textový soubor, kde každý řádek reprezentuje jeden záznam ve tvaru "*název souboru.přípona souboru" text popisky.* Program při importu automaticky přiřazuje informace podle názvu souboru. Nelze importovat údaje do polí Název i Popis najednou, pro každé z nich je třeba mít soubor s popisky zvlášť.

Soubor ION vytváří program Zoner Photo Studio při exportu již existujících popisek, ale je možné jej vytvořit i jinak, například s využitím textových řetězců v tabulkovém editoru. V našem konkrétním případě byly do doplněné tabulky s údaji z databáze připojeny dva sloupce *Zoner-název* a *Zoner-popis*. Pole *Zoner-název* obsahuje textový vzorec, který z polí v tabulce skládá název ve tvaru ="X"&*Inventární číslo*&".jpgX "&*Název*&" "&*Lokalita*&", "&*Země*&", "&*Datum záběru.<sup>94</sup>* Písmeno velké X bylo zvoleno jako náhrada za znak uvozovek, který je v Excelu aktivní součástí vzorců.

<u>.</u>

<sup>&</sup>lt;sup>94</sup> Kurzívou zvedené názvy polí jsou ve vzorci zastoupeny souřadnicemi, např. = "X" & E $2\&$  ".jpg X". "&Z2&" "&W2&", "&U2&", "&X2

Hodnoty ze sloupce se následně zkopírují do textového souboru (txt), hromadnou změnou se velké X změní na uvozovky a následně se jen upraví koncovka souboru z txt na ion. V programu Zoner Photo Studio se takto získaný soubor nakopíruje do adresáře ke snímkům, které mají být doplněny o popis. V Zoneru už jen zbývá volbou *Informace – Import a export dat – Importovat popisky* spustit dialogové okno, ve kterém se zadá název souboru s popiskami a pole, kam se mají vložit (*Název* nebo *Popis,* pro údaje zde uváděné bylo zvoleno pole *Název*). Následuje automatický proces přiřazení údajů

Stejný postup byl použit pro doplnění metadatového pole *Popis*, pro které byly zvoleny údaje z databáze o fyzických vlastnostech snímku: *druh, materiál, formát.* Takto upravené digitální snímky je pak možné zobrazit i s příslušnou textovou informací.

#### **2.8.4 Vložení údajů o zeměpisné poloze do metadat snímku**

Program Zoner Photo Studio nabízí také možnost vložit a editovat přímo do metadat digitálního snímku údaje o geografické poloze. Úpravy je možné provádět v módu *Správce* volbou nabídky *Informace* z horní lišty a výběru podnabídky *GPS.* Údaje GPS je možné vložit, upravit či odstranit pomocí uživatelského rozhraní přímo v aplikaci. Druhou možností je zobrazení či vložení údajů o zeměpisné poloze v programu Google Earth.

V případě volby *Přiřadit GPS údaje…* se otevře uživatelské rozhraní s políčky pro manuální zadání zeměpisných souřadnic a náhledem mapy s vyhledávacím polem pro určení souřadnic podle určené polohy na mapě. K dispozici je volba mapové služby (Google maps, Mapy.cz a možnost vlastního odkazu). Pomocí vyhledávacího pole se najde požadované místo na mapě, případně se zpřesní poloha kliknutím na konkrétní místo mapy. Potvrzením se údaje o zeměpisné poloze vloží do snímku.

V případě, že snímek již informaci o zeměpisné poloze obsahuje, je možné jej zobrazit v podobném rozhraní na zvoleném mapovém podkladu volbou *Zobrazit GPS údaje*. Volba *Odstranit GPS údaje* informaci o zeměpisné poloze z metadat snímku vymaže.

Pokud jsme již využívali program Google Earth k zanesení navštívených míst, je velmi užitečné propojení programu Zoner Photo Stuio právě s touto aplikací. Volba *Přiřadit GPS údaje z Google Earth* totiž otevře v novém okně aplikaci Google Earth rozšířenou o šipku ve středu okna a dialogovým oknem s náhledem obrázku a tlačítky *Přiřadit souřadnice k obrázku* a *Ukončit.* Šipka se nastaví co nejpřesněji na požadované místo, tlačítkem *Přiřadit souřadnice k obrázku* se údaje vloží do metadat. Údaje je zde možné najednou přiřazovat většímu množství obrázků, mezi kterými se dá přepínat šipkami po stranách náhledového snímku. Volba *Ukončit* zavírá program Google Earth. Pokud již máme k dispozici seznam navštívených míst, je možné jej využít pro lokaci místa pořízení snímku – většina míst je již dohledána a stačí volit ze seznamu, případně zpřesnit polohu podle konkrétní situace.

Pro všechny snímky samozřejmě není možné určit zeměpisné údaje se stejnou přesností. Zatímco v některých případech je možné určit místo, odkud byl snímek pořízen s přesností na několik metrů, v jiných případech se musíme spokojit s okruhem určité lokality, města apod. U řady snímků není možné ani to, pokud zachycený výjev neumožňuje přesnější lokalizaci a uvedený popis je příliš obecný (např. portrét bez dalších vodítek s obecným určením kontinentu).

Program Zoner Photo Studio umožňuje již lokalizované snímky obsahující údaje o zěmpisné poloze v programu Google Earth i zobrazovat (volba *Zobrazit v Google Earth*) a dokonce vytvářet soubory ve formátu KML a KMZ pro prezentaci snímků přímo v programu Google Earth (uživatelské rozhraní s řadou možností otvírá volba *Zobrazit v Google Earth s nastavením*).

## **2.8.5 Třídění snímků**

Snímky byly rozděleny podle typu na negativy, diapozitivy a pozitivy – toto rozdělení bylo možné provést jen podle signatury. V rámci negativů byly vytvořeny dvě skupiny – negativy primární, pořízené přímo v terénu a negativy sekundární, které sloužily pouze jako předloha k výrobě diapozitivů. Primární negativy byly dále děleny geograficky. S využitím itineráře Erbenových cest je tak možné určit, jak jsou jednotlivé části Erbenových cest fotograficky zdokumentovány a vizuálním vyhodnocením také vyhodnotit, na jaká témata se Erben specializoval.

V případě diapozitivů je snahou v rámci možností z dostupných informací určit zařazení jednotlivých snímků do původních přednášek a v ideálním případě určit i pořadí.

### **2.8.6 Párování snímků**

Důležitou činností při zpracování fondu, který obsahuje primární i sekundární fotografické materiály je ověření, zda je možné nalézt snímky vycházející jeden z druhého. Většinou jde o pár negativ – diapozitiv nebo negativ – pozitiv.

U diapozitivů zhotovovaných pro přednášky může být situace složitější, protože jejich předlohou byly často přefotografované fotografie, pohlednice, kresby nebo ilustrace z knih a časopisů. Ze samotného diapozitivu, zvlášť pokud byl ještě ručně kolorován, není zdroj předlohy patrný – pouze v případě patrného tiskového rastru na diapozitivu může být zřejmé, že jde o reprodukci tištěného obrázku. Pokud se však podaří dohledat negativ, který sloužil jako předloha diapozitivu, může být možné určit, zda se jedná o primární nebo sekundární negativ.

Při tomto přiřazování je třeba vizuálně porovnávat diapozitivy a negativy. Pro tento účel se výborně hodí výše popsaný postup třídění v programu Zoner Photo Studio s malou modifikací. Náhledy všech snímků jsou zkopírovány do nového adresáře "Třídění", kde jsou zvlášť negativy a zvlášť diapozitivy. V okně "Správce" můžeme snímky porovnávat ve dvou oknech "Průzkumníka". Dohledané páry (nebo skupiny, snímků patřících k sobě může být i více) se společně přesouvají do zvláštního adresáře "Páry", kde se každá dvojice/skupina očísluje jakýmsi "pořadovým číslem páru" – před název snímku se zapíše pořadové číslo shodné pro všechny snímky patřící k sobě. Díky tomu se dvojice řadí k sobě a z pořadového čísla hned poznáme, kolik párů již bylo dohledáno.

Je výhodné začít u diapozitivů od začátku a prohledávat vybraný diapozitiv se všemi negativy. Pokud se diapozitiv nenajde, může být přesunut do adresáře "Není pár". Postupně s dohledáváním párů a přesouváním nepárových diapozitivů se budou obě skupiny postupně zmenšovat, až zůstanou pouze dohledané páry / skupiny v adresáři "Páry", negativy bez přiřazených diapozitivů v původním adresáři "Negativy" a diapozitivy bez přiřazených negativů v adresáři "Není pár". V případě fotografické sbírky J. L. Erbena je nutné takto porovnat 1583 negativů a 485

diapozitivů. Jde o činnost relativně náročnou na čas a pozornost, ale po dokončení přinese nové informace o vazbách mezi snímky a o okolnostech vzniku diapozitivů.

# **2.9 Doplňování a rozšiřování popisných údajů**

## **2.9.1 Výchozí stav popisu snímků**

Jednotlivé snímky jsou popsány na evidenčních kartách relativně stručně . Vlastní snímek popisují pole *Země, Lokalita, Datum záběru, Skupina<sup>95</sup>* a *Popis.*  Všechny údaje nejsou vždy vyplněny, nebo jsou jen velmi stručné. Především popis se často omezuje pouze na krátkou obecnou charakteristiku vyobrazeného námětu a splňuje spíše náležitosti stručného názvu snímku.

Při zavedení databázového systému Bach Fotoarchiv vycházela jednotlivá pole databáze z polí na evidenční kartě, jen byla doplněná a rozšířená. Bylo zavedeno pole *Název* pro stručnou charakteristiku snímku, *Popis* pro rozšířené informace o zobrazeném motivu a *Původní popis*, kam jsou zaznamenávány původní nápisy, pokud jsou napsány přímo na předmětu.

#### **2.9.2 Doplnění a rozšíření popisu snímků**

1

Z výchozího stavu popisu jednotlivých snímků ve fotografické pozůstalosti J. L. Erbena je zřejmé, že bude třeba jejich doplnění a rozšíření. Možnosti dohledávání informací dnes výrazně rozšířily dostupné on-line zdroje. Díky tomu je možné snímky lépe identifikovat a jejich popis zásadním způsobem rozšířit a doplnit. Správně zvolený popis fotografie dnes hraje důležitou roli při strojovém – nejčastěji fulltextovém – vyhledávání.

Podle F. Wittlicha je základem analýzy vlastního fotografického obrazu určení jednotlivých prvků obrazu (referentů) a jejich vztahů, vytvářejících situaci, která je součástí scény.<sup>96</sup> Problémem je výběr těchto referentů, protože jejich volba a důležitost se liší subjektivně podle posuzovatele snímku a jeho zájmu. Jeden a ten samý snímek může být jiným způsobem zajímavý např. pro etnologa, jiným

<sup>&</sup>lt;sup>95</sup> Myšlena je etnická skupina, uvádí se v případě, že na snímku jsou zachyceni příslušníci svébytného etnika či kmene.

<sup>96</sup> WITTLICH, Filip. Fotografie – přímý svědek?!. Praha: Nakladatelství Lidové noviny, 2011, s. 132.

způsobem pro přírodovědce či zájemce o dějiny techniky – pro každý z přístupů mohou být důležité jiné referenty.

Cestovatelská fotografie má jistá svá specifika ve srovnání s fotografiemi domácí produkce. Vzhledem k tomu, že snímky jsou pořízeny v různých oblastech světa, je mnohem obtížnější při identifikaci a analýze jednotlivých referentů využít postupy a pomůcky využívané pro snímky tuzemské, například co se týče adresářů, dobové módy apod. Je také obtížnější zjištěné informace ověřit, neboť zpravidla není možné pouze pro určení několika fotografií cestovat do značně vzdálených zahraničních lokalit. Právě zde jsou on-line zdroje a vyhledávání v nich velmi prospěšné. Dohledané informace pak mohou zásadním způsoben pomoci zpřesnit či doplnit identifikaci konkrétního snímku.

V cestovatelské fotografii hraje bezesporu největší roli lokalita scény snímku. Ve výchozí evidenci se může její určení diametrálně lišit (někdy je uveden pouze kontinent, např. "Austrálie", jindy přesně dohledatelná lokace, např. ulice konkrétního města. Správná analýza referentů snímku může údaj o lokaci významným způsobem zpřesnit, na druhou stranu u některých scén není přesnější lokace možná i při nejlepší snaze.

Užitečným nástrojem při určení jsou on-line mapové zdroje (např. Google mapy<sup>97</sup>). Služba Street View, obsažená jako funkce v Google mapách i v programu Google Earth, dovoluje detailní průzkum a porovnávání lokality – samozřejmě pouze pro místa tímto způsobem zmapovaná.

Při neúspěšném hledání mohou být alternativou komunitní mapovací projekty, založené na příspěvcích široké základny uživatelů (např. projekt Wikimapia<sup>98</sup>). Zajímavou alternativou mohou být i běžné mapy, zpřístupněné on-line, které mohou obsahovat podrobnější informace než běžné on-line mapové služby (například elektronický mapový archiv knihovny University of Texas v Austinu nabízí i historické mapy z různých období nebo velmi podrobné mapy vytvořené americkou armádou v 50. letech 20. století)<sup>99</sup>.

1

<sup>97</sup> *Mapy Google* [online]. Google © 2016 [cit. 2016-06-20]. Dostupné z: http://maps.google.com

<sup>98</sup> *Wikimapia* [online]. © 2016 [cit. 2016-06-20]. Dostupné z: http/wikimapia.org.

<sup>99</sup> Perry-Castańeda Library Map Collection [online]. University of Texas at Austin, 2016 [cit. 2016- 06-20]. Dostupné z: http://www.lib.utexas.edu/maps/

Je nutno podotknout, že detailní analýza jednotlivých snímků za použití dostupných zdrojů je časově náročná činnost, jejíž výsledek kromě správné volby zdrojů a definice dotazů zavisí na určité dávce štěstí.

## **2.10 Propojení archivních a sbírkových fotografií**

Od stanovení cílů této práce byl kladen důraz na propojení sbírkového a archivního fondu J. L. Erbena v jeden celek. Praxe ukázala, že vzhledem k velkému počtu snímků J. L. Erbena ve fotosbírce i značnému rozsahu archivního fondu půjde o časově náročný a relativně komplikovaný projekt. Vzhledem ke zvolené metodice postupu zpracování od primárního fotografického materiálu (primární negativy) k materiálu sekundárnímu (diapozitivy, pozitivy na papírové podložce) se pozornost v první řadě zaměřila na fotografickou sbírku, která právě primární materiál obsahuje.

Jako největší překážka a zároveň výzva do budoucna se ukázal aktuální stav zpracování archivního fondu, který není uspořádán podle archivní metodiky. Detailní zpracování fotografií v archivu proto bude vhodné nechat na dobu, až bude celý fond pořádán podle archivních standardů. V rámci tohoto procesu budou fotografie vyčleněny zvlášť a bude možné je dále zpracovat, zejména s využitím postupů a poznatků získaných při zpracování této práce.

# **2.11 Zpřístupnění fotografické pozůstalosti J. L. Erbena**

#### **2.11.1 Možnosti využití**

Kompletně zpracované a digitalizované snímky J. L. Erbena nabídnou velký informační potenciál pro odbornou i laickou veřejnost. Důležitou činností při zajištění jejich využití tak bude jejich zpřístupnění. Možností zpřístupnění se nabízí celá řada, ideální je kombinace více způsobů. Díky digitalizaci bude možné pro zpřístupnění využívat pouze digitální kopie a ne originály snímků.

Snímky mohou sloužit jako obrazový doprovod článků a dalších publikačních výstupů o J. L. Erbenovi (např. edice jeho deníku či rukopisů). Diapozitivy je možné znovu využít k účelu, ke kterému původně sloužily, a připravit přednášku s jejich promítáním. V Erbenově fondu v archivu Náprstkova muzea se dochovaly čtyři texty přednášek (Tropickou amerikou, Amerikou od severu k jihu, Z krajů protinožců a Od pyramid k Fudžijamě).<sup>100</sup> Pokud se podaří správně přiřadit obrazový materiál, bude možné uskutečnit rekonstrukci Erbenovy přednášky tak, jak ji měli možnost slyšet posluchači ve 30. letech 20. století.

### **2.11.2 Zpřístupnění on-line**

Kromě zpřístupnění výběrů snímků bude vhodné zpřístupnit veřejnosti i celý fotografický soubor formou on-line katalogu. V rámci Národního muzea jsou k dispozici dva portály k publikaci sbírkových a archivních fondů on-line na Internetu: Archivní Vademecum Národního muzea<sup>101</sup> a portál eSbírky<sup>102</sup>. Každý z nich má jiné zaměření, účel i cílovou skupinu. Zkusme vyhodnotit, který způsob se pro snímky J. L. Erbena hodí lépe.

## **2.11.3 Archivní Vademecum**

1

Webová aplikace Archivní Vademecum Národního muzea byla spuštěna 1.1.2015 ve spolupráci s firmou BACH systems. Slouží pro všechny fondy a sbírky v Národním muzeu spravované v databázovém programu firmy Bach. Primárně slouží pro zpřístupnění archivních fondů Archivu Národního muzea, Archivu Náprstkova muzea a Archivu tělesné výchovy a sportu. K nim jsou připojeny neknihovní sbírky Knihovny Náprstkova muzea (databáze Ex-libris), Sbírka historických fotografií Náprstkova muzea a Fotografická sbírka Náprstkova muzea.

Aplikace je určena především pro zpřístupnění archivních pomůcek, ale umožňuje zobrazit i digitalizované objekty. Zaměření cílí na odbornou i laickou veřejnost, primárně na potenciání badatele v archivních fondech. Záznamy jsou uspořádány podle hyerarchie v rámci daného fondu či sbírky. K dispozici je také plnotextové vyhledávání. Digitální snímek není u každého záznamu a jeho existence není podmínkou publikace v aplikaci. Nahrávání nových předmětů do aplikace se provádí přímo ze sbírkové databáze Bach přes síťové úložiště (repository).

<sup>&</sup>lt;sup>100</sup> Archiv Náprstkova muzea, fond Erben, Josef Ladislav, signatury 9/4, 9/5, 9/6, 9/7.

<sup>101</sup> *Archivní VadeMeCum* [online]. Národní muzeum 2015 [cit. 2016-06-22]. Dostupné z: http://vademecum.nm.cz/nm/

<sup>102</sup> *eSbírky – kultrní dědictví on-line* [online]. Musoft.cz 2016 [cit. 2016-06-22]. Dostupné z: http://www.esbirky.cz/

Výhodou aplikace Vademecum je právě propojení přímo se sbírkovou databází. Určitou nevýhodou je důraz na archivní hierarchii – fotografická sbírka je zde publikována jako jediná rozsáhlá sbírka bez dalšího dělení.

## **2.11.4 Portál eSbírky**

1

Portál eSbírky byl spuštěn v listopadu 2010 jako virtuální prostředí pro prezentaci sbírek českých kulturních institucí. Jeho vznik iniciovalo zapojení Národního muzea do celoevropského projektu Europeana.<sup>103</sup> V roce 2013 obdržel portál eSbírky certifikaci českého národního agregátora pro Europenu.<sup>104</sup>

Technicky portál spravuje a vyvíjí firma Musoft. Fungování portálu je založeno na sbírkovém evidenčním systému Museion. Z něj je možné předměty nahrávat do e-sbírek přímo. Jinou možností je import dat z tabulky dané struktury s připojenými obrázky.

Cílovou skupinou portálu eSbírky je laická i odborná veřejnost. Na rozdíl od portálu Vademecum je kladen důraz na obrazovou složku, jsou nahrávány pouze záznamy obsahující digitální vyobrazení. Také design portálu zdůrazňuje obrazovou složku před textovou. Na úvodní stránce se mění náhledy náhodně vybraných předmětů. Sbírkové předměty je možné prohlížet podle instituce, typu sbírky, materiálu, geografického původu nebo datace. K dispozici je i základní a pokročilé vyhledávání.

Na eSbírkách již byly v minulosti zpřístupněny vybrané fondy z fotosbírky Náprstkova muzea (fotografické fondy A. V .Nováka, Bedřicha Machulky, E. St. Vráze, Viktora Mussika, část sbírky fotografií Josefa Kořenského).<sup>105</sup> Výhodou esbírek je možnost snadného vnitřního dělení jednotlivých celků na menší podskupiny.

<sup>103</sup> *Europeana Collections*[online]. Europeana Foundation 2016 [cit. 2016-06-22]. Dostupné z: http://www.europeana.eu

<sup>104</sup> *ESBIRKY – O PROJEKTU* [online]. Musoft 2015 [cit. 2016-06-22]. Dostupné z: http://www.musoft.cz/cs/o-projektu/

<sup>105</sup> Náprstkovo muzeum – sbírky fotografií. In: *eSbírky – kultrní dědictví on-line* [online]. Musoft.cz 2016 [cit. 2016-06-22]. Dostupné z: http://www.esbirky.cz/

### **2.11.5 Porovnání portálů Archivní Vademecum a eSbírky**

Můžeme konstatovat, že každý z portálů pro on-line zpřístupnění sbírek má své přednosti. Archivní Vademecum je svým zaměřením určeno především na publikaci archivních fondů a pomůcek k nim. Stejně tak mezi uživateli můžeme očekávat spíše poučené badatele nebo odbornou veřejnost. V rámci fotosbírky neumožňuje vnitřní dělení fondů, na druhou stranu je k dispozici přímé nahrávání přes databázový systém Bach.

Portál eSbírky je zaměřený více široce na všechny typy muzejního (i archivního) sbírkového materiálu a svým grafickým řešením je přístupnější pro běžné uživatele. Tabulku na nahrávání předmětů je možné generovat z exportované tabulky údajů z databáze Bach.

Vzhledem k tomu, že každý ze zmíněných způsobů on-line prezentace má své výhody, bude nejvhodnější publikovat snímky na obou portálech – na portále Vademecum aktualizovat a doplnit data exportem z databáze fotosbírky, na portálu e-sbírky postupnou publikací jednotlivých skupin snímků.

# **Závěr**

Cílem práce bylo stanovit modelové postupy při zpracování fotografického fondu uloženého v paměťové instituci. Jako vzorový fond byla zvolena fotografická pozůstalost cestovatele Josefa Ladislava Erbena (1888–1958) uložená v Náprstkově muzeu v Praze. Největší část této fotografické pozůstalosti je evidována jako sbírka muzejní povahy v rámci dvou podsbírek označovaných společně jako fotosbírka Náprstkova muzea. Obsahuje především negativy a diapozitivy a jen relativně malé množství pozitivů na papírové podložce.

Další fotografický materiál obsahuje archivní fond *Erben, Josef Ladislav*, uložený v archivu Náprstkova muzea, jehož obsah tvoří především rukopisy připravovaných knih a článků, osobní dokumenty, korespondence, výstřižky článků apod.

Hlavní pozornost se zaměřila především na primární fotografický materiál, tedy negativy pořízené přímo v terénu. V rámci nového zpracování byla vyhodnocena stávající evidence a digitalizace s využitím dat získaných ze sbírkové databáze BACH Fotoarchiv a údajů z metadat již dříve pořízených skenů. Vyhodnocení bylo provedeno v program MS Excel spojením tabulek a vyhodnocením nástroji kontingenční tabulky.

Zvláštní pozornost byla věnována materiální stránce snímků, především materiálu podložky. Bylo zjištěno, že většina negativů je na rizikové podložce z nitrátu celulózy. V souvislosti s tím bylo vyhodnoceno také stávající uložení snímků v depozitáři, především z hlediska zajištění vhodné teploty a relativní vlhkosti. Bylo konstatováno, že sledování podmínek v depozitáři není dostatečné a je třeba zajistit kontinuální záznam vývoje hodnot teploty a relativní vlhkosti instalací záznamového zařízení – dataloggeru. Manuálně odečítané hodnoty, které jsou zatím k dispozici, poskytují jen hrubou představu o změnách podmínek v depozitáři. Z naměřených hodnot je však zřejmé, že přesahují doporučené standardy pro uložení fotografického materiálu.

Hlavní pozornost by i nadále měla být věnována především negativům na nitrátové podložce, u kterých byl navíc zjištěn nevyhovující obal – fólie, která je sice atestovaná pro fotografický materiál, ale pro uložení nitrátu celulózy nevhodná. Bylo doporučeno a zajištěno objednání vhodných papírových obalů a uložení citlivého a potenciálně nebezpečného materiálu na jednom místě v jedné z chladících skříní, které jsou v depozitáři k dispozici.

Aby se manipulace s originálním materiálem omezila na minimum, je doporučeno využívat digitální kopie snímků. V rámci této práce byla vyhodnocena již provedená digitalizace fotografického materiálu J. L. Erbena a porovnána s několika doporučenými standardy pro digitalizaci konkrétních typů fotografického materiálu. Ukázalo se, že dříve provedená digitalizace nesplňuje parametry kladené na archivní kopii jak z hlediska rozlišení, tak z hlediska ukládacího formátu. Byl proto navržen plán nové digitalizace s předně vymezenými parametry pro každý typ materiálu. Existující digitální kopie však mohly být s úspěchem využity jako náhledové snímky pro databázi a zástupné snímky pro třídění a porovnávání.

Pro obsahovou analýzu snímků byla vytvořena pomůcka – itinerář cest Josefa Ladislava Erbena. Seznam míst, která navštívil, sestavený podle údajů z Erbenových cestopisů, byl vytvořen v podobě tabulky v programu MS Excel a vizualizován v geografickém programu Google Earth. Itinerář je pomůckou především pro upřesnění datace jednotlivých fotografií podle známé lokace.

Pro další třídění snímků byl navržen postup třídění a porovnávání snímků v prostředí programu Zoner Photo Studio, který umožňuje vložit přímo do metadat jednotlivých digitálních snímků textové informace z databáze. Třídění potom probíhá fyzickým přesunem digitálních objektů do adresářů. U každého snímku je přitom možné kombinovat vizuální vyhodnocení s textovou informací s databáze.

Program Zoner Photo Studio nabízí také možnost vkládání informací o geografické poloze přímo do metadat snímku. Kromě vlastního rozhraní s mapovým podkladem Google Maps nebo Mapy.cz nabízí také propojení s programem Google Earth, kde je možné nejen přiřazovat geografické údaje a snímky zobrazovat na mapě, ale Zoner Photo Studio umožňuje také vytvářet soubory ve formátu KML/KMZ pro geografické zobrazení, dokonce s možností vložení náhledů. Tato možnost nabízí využití pro prezentaci vybraných snímků v prostředí programu Google Earth.

Zhodnocení popisných údajů o snímcích ukázalo značné rezervy. S využitím dostupných on-line nástrojů je možné snímky lépe identifikovat a zpřesnit jejich
popis, lokalitu i dataci. K analýze snímků byla použita metodika F. Wittlicha, založená na určování jednotlivých referentů scény a jejich vyhodnocení.

Na závěr byly navrženy způsoby využití zpracovaného a digitalizovaného sbírkového fondu a porovnány dva způsoby jejich on-line zpřístupnění: aplikace Archivní Vademecum Národního muzea a portál eSbírky.

Při práci se nejvíce osvědčilo sestavení itineráře cest a jeho vizualizace v programu Google Earth. Program se osvědčil nejen jako užitečná pomůcka pro vyhledávání a ověřování zeměpisných údajů, ale také jako nástroj pro vytváření a editaci souboru geografických dat, které je možné dále využívat a prezentovat. Sestavení itineráře cest a zeměpisného rejstříku navštívených míst by mělo být u zpracování cestovatelských fotografií jedním z prvních kroků.

Postupem zajímavým pro širší aplikaci se ukázalo využití programu Zoner Photo Studio pro vložení informací ze sbírkové databáze přímo do digitálních objektů. Při zobrazení digitálního obrazu jsou tak ihned k dispozici i popisné údaje o zachyceném námětu i fyzických parametrech předlohy. Takto obohacené digitální kopie našly uplatnění především při třídění a hledání odpovídajících snímků, které by pouze v rámci sbírkové databáze bylo realizovatelné jen obtížně.

Jako hlavní nedostatek se při zpracování fotografické pozůstalosti J. L. Erbena ukázalo velké množství fotografického materiálu a značná časová náročnost podrobného zpracování jednotlivých snímků. Nedošlo tak k plánovanému propojení s fotografiemi uloženými v archivním fondu v Archivu Náprstkova muzea. Jejich podrobné zpracování v rámci plánovaného uspořádání archivního fondu však může stavět na informacích a postupech získaných při zpracování fotografické sbírky.

#### **Prameny**

Národní muzeum, Archiv Náprstkova muzea, fond Erben, Josef Ladislav.

Národní muzeum – Náprstkovo muzeum, podsbírka Negativy a diapozitivy, inv. č. Af I 4756 - Af I 4861, Af II 1505 - Af II 1530, Am I 4195 - Am I 5045, Am II 2578 - Am II 2820, AO I 131 - AO I 577, AO II 114 - AO II 284, As I 6569 - As I 6650, As II 1099 - As II 1141.

Národní muzeum – Náprstkovo muzeum, podsbírka Fotografie, filmy, videozáznamy a jiná média, inv. č. AO III 230 - AO III 342.

Literární fond Památníku národního písemnictví, fond Erben, Josef Ladislav.

#### **Literatura**

#### **Knihy**

ERBEN, Josef Ladislav. *Po stopách dobyvatelů, osvoboditelů a diktátorů: cesty jihoamerickým zemědílem*. Praha: Československá grafická unie, 1937.

ERBEN, Josef Ladislav. *V poříčí Orinoka*. Praha: Česká grafická unie, 1937.

ERBEN, Josef Ladislav. *Přes Kordillery*. Praha: Česká grafická unie, 1948.

ERBEN, Josef Ladislav. *Na vodách Amazonky*. Praha: Česká grafická unie, 1948.

ERBEN, Josef Ladislav a Stanislav NOVOTNÝ. *Půl století světoběžcem*. Praha: Panorama, 1986.

BARTONĚK, D. *Počítačová grafika I. Modul 1 - Teorie grafických formátů*. Brno: Vysoké učení technické, 2005

JANKA, Otto. Příběhy českých cestovatelů zapomenutých a i nezapomenutých. Třebíč: Akcent, 2001. ISBN 80-7268-122-2.

KUNSKÝ, Josef. *Čeští cestovatelé, díl druhý*. Praha: Orbis, 1961.

KRAUS, Vojtěch (redaktor). *Adresář královského hlavního města Prahy a obcí sousedních: svazek 1*. Praha: Obec pražská, 1907.

MARTÍNEK, Jiří a Miloslav MARTÍNEK. *Kdo byl kdo – naši cestovatelé a geografové*. Praha: Libri, 1998. ISBN 80-85983-50-8.

NOTE, Margot. *Managing Image Collections. A practical guide.* Oxford: Chandos Publishing, 2011. ISBN 978-1-84334-599-2

SOUČKOVÁ, Jana et al. *Průvodce: Náprstkovo muzeum asijských, afrických a amerických kultur.* Praha: Národní muzeum, 1999. ISBN 80-7036-050-X.

THOMPSON, A. a B. N. TAYLOR. *Guide for the Use of the International System of Units (SI)*. Gaithersburg: National Institute of Standards and Technology, 2. vydání, 2008, str. 50.

TODOROVOVÁ, Jiřina. *Fotografická pozůstalost cestovatele Bedřicha Machulky: katalog negativů.* Praha: Národní muzeum, 2009. ISBN: 978-80-7036-236-5.

TODOROVOVÁ, Jiřina a Jan CHOVANEČEK. *Kolem světa: sbírka fotografií z cest Josefa Kořenského v Náprstkově muzeu asijských, afrických a amerických kultur*. Praha: Národní muzeum, 2011. ISBN 978-80-7036-300-3.

TRNKOVÁ, Petra (ed). *Oudadate Pix - Revealing a Photographic Archive.* Praha: Ústav dějin umění AV ČR, 2010. ISBN 978-80-86890-31-9.

WANNER, Michal a kol. *Základní pravidla pro zpracování archiválií.* Druhé, opravené a rozšířené vydání. Praha: Odbor archivní správy a spisové služby MV, 2015.

WITTLICH, Filip. *Fotografie – přímý svědek?!.* Praha: Nakladatelství Lidové noviny, 2011. ISBN 978-80-7422-157-6.

#### **Periodika**

HUBIČKA, Jan. Odhad kvality fotografických materiálů a metody jejich digitalizace. *Zprávy památkové péče*. 2016, ročník 76, číslo 1, s. 112. ISSN 1210- 5538.

VRBOVÁ, Pavla. Přednášky s promítáním diapozitivů – jedna z prvních forem vzdělávání fotografů. *Historická fotografie.* 2014, s. 28-35. ISSN 1213-399X

#### **Sborníky**

HUBIČKOVÁ, Eva a Jan HUBIČKA. Projekt digitalizace archivu Šecht a Voseček. In: MĚŘÍNSKÁ, Eva (ed.). *Digitalizace anebo Konec Oslích Uší: sborník ze stejnojmenné konference konané 14.-16.6.2010 v Městské knihovně v Praze.* Praha: Městská knihovna v Praze, 2010, s. 104-120. ISBN 978-80-85041-05-7

#### **Legislativní normy**

ČESKO. Úplné znění zákona č.499/2004 Sb. o archivnictví a spisové službě a o změně některých zákonů. In: *Sbírka zákonů České republiky*. 2012, částka 120, s. 4122–4173. ISSN 1211-1244.

ČESKO. Zákon č.122/2000 Sb. Ze dne 7. dubna 2000 o ochraně sbírek muzejní povahy a o změně některých dalších zákonů. In: *Sbírka zákonů České republiky*. 2000, částka 36, s. 1686–1691. ISSN 1211-1244.

ČESKO. Zákon č.257/2001 Sb. ze dne 29. června 2001 o knihovnách a podmínkách provozování veřejných knihovnických a informačních služeb (knihovní zákon). In: *Sbírka zákonů České republiky*. 2001, částka 98, s. 5683–5688. ISSN 1211-1244.

ČESKO. Metodický pokyn k provádění některých činností souvisejících s tvorbou sbírek, péčí o sbírky a vývozem sbírkových předmětů do zahraničí. Ministerstvo kultury České republiky, 14. Října 2002. Č.j.: 14.639/20022012.

ČESKO. Vyhláška ze dne 20. července 2012 o podrobnostech výkonu spisové služby. In: *Sbírka zákonů České republiky*. 2012, částka 88, s. 3351–3364. ISSN 1211-1244

#### **Kvalifikační práce**

HLÁVKOVÁ, Marta. *Josef Ladislav Erben a obraz Ameriky*. Praha, 2007. Diplomová práce. Filozofická fakulta Univerzity Karlovy v Praze, Středisko iberoamerických studií. Vedoucí práce Prof. PhDr. Josef Opatrný, CSc.

MATYÁŠ, Petr. *Problematika grafických formátů v archivní praxi.* Hradec Králové, 2014. Bakalářská práce. Univerzita Hradec Králové, Filozofická fakulta, Katedra pomocných věd historických a archivnictví. Vedoucí práce Mgr. Václav Maněna, Ph.D.

#### **On-line zdroje**

Archiv Náprstkova muzea. *Národní muzeum* [online]. 2016 [cit. 2016-06-03]. Dostupné z: http://www.nm.cz/Naprstkovo-muzeum/Oddeleni-NpM/archivnaprstkova-muzea/

*Archivní VadeMeCum* [online]. Národní muzeum 2015 [cit. 2016-06-22]. Dostupné z: http://vademecum.nm.cz/nm/

ČESKO. MINISTERSTVO KULTURY. Sbírka Národního muzea. In: *CES on-line. Centrální evidence sbírek muzejní povahy* [online]*.* Ministerstvo kultury, 2016 [cit. 2016-04-04]. Dostupné z: http://www.cesonline.cz/arl-ces/cs/detail-ces\_us\_cat.1 sb0000193-Sbirka-Narodniho-muzea/

ČESKO. MINISTERSTVO KULTURY. 20 - Negativy a diapozitivy (Sbírka Národního muzea). In: *CES on-line. Centrální evidence sbírek muzejní povahy* [online]*.* Ministerstvo kultury, 2016 [cit. 2016-04-04]. Dostupné z: http://www.cesonline.cz/arl-ces/cs/detail-ces\_us\_cat.2-psb0000546-20-Negativy-adiapozitivy/

ČESKO. MINISTERSTVO KULTURY. 21 - Fotografie, filmy, videozáznamy a jiná média (Sbírka Národního muzea). In: *CES on-line. Centrální evidence sbírek muzejní povahy* [online]*.* Ministerstvo kultury, 2016 [cit. 2016-04-04]. Dostupné z: http://www.cesonline.cz/arl-ces/cs/detail-ces\_us\_cat.2-psb0000629-21-Fotografiefilmy-videozaznamy-a-jina-media/

ČESKO. MINISTERSTVO KULTURY. 25 - 25 - Etnografie NpM. In: *CES on-line. Centrální evidence sbírek muzejní povahy* [online]. Ministerstvo kultury, 2016 [cit. 2016-06-04]. Dostupné z: http://www.cesonline.cz/arl-ces/cs/detail-ces\_us\_catpsb0000653-25-Etnografie-NpM/?qt=mg

Deceased search. *The Greater Metropolitan Cemeteries Trust* [online]. © 2015 [cit. 2016-06-10]. Dostupné z: http://fcmp.com.au:1001/mapping/index.aspx

Epson Expression 10000XL- Photo Scanner. *Epson* [online]. © 2000-2016 [cit. 2016/06/20]. Dostupné z: http://www.epson.com/cgibin/Store/jsp/Product.do?sku=E10000XL-PH

*eSbírky – kultrní dědictví on-line* [online]. Musoft.cz 2016 [cit. 2016-06-22]. Dostupné z: http://www.esbirky.cz/

*Europeana Collections* [online]. Europeana Foundation 2016 [cit. 2016-06-22]. Dostupné z: http://www.europeana.eu

Grafické sbírky (Skř.1,Skř.2). *Moravská zemská knihovna*. [online]. 20.10.2011 [cit. 2016-04-03]. Dostupné z: https://www.mzk.cz/o-knihovne/fondy/graficke-sbirkyskr1-skr2

KOPECKÁ, Ivana a Tomáš ŠTANZEL. *Metodika pro preventivní konzervaci fotografických materiálů* [online]. 2015 [cit. 6.6.2016]. Dostupné z http://www.ntm.cz/data/veda-a-

vyzkum/Metodika\_pro\_preventivni\_%20konzervaci\_fotografickych\_materialu.pdf

LOYD, Phil. Carl Neufeld – The Khalifa's Prisoner. In: *L'Egypte d'Antan* [online]. April 2008 [cit. 22.2.2016]. Dostupné z: <http://www.egyptedantan.com/carlneufeld.htm>

O jazyce KML. *Nápověda Earth* [online]. © 2016 [cit. 28. 4. 2016]. Dostupné z: https://support.google.com/earth/answer/148118?hl=cs

SCHNEIDER, Adam. GPS Visualizer: Do-It-Yourself Mapping. *GPS Visualiser* [online]. ©2003-2016 [cit. 2016-05-16]. Dostupné z: http://www.gpsvisualizer.com/ SECKÁ, Milena. Fotoarchiv (historických fotografií). *Národní muzeum – ArchivníVadeMe Cum* [online]. 2015 [cit. 2016-05-30]. Dostupné z: http://vademecum.nm.cz/nm/permalink?xid=7e393781a4b22029b57366cf6fe6592f

*Šechtl a Voseček* [online]. 2015-12-28 [cit. 2016-06-18]. Dostupné z: http://sechtlvosecek.ucw.cz/

## **Software**

GOOGLE, INC. *Google Earth* [software]. Verze 7.1.5.1557. [přístup 2016-02-20]. Dostupné z: http://www.google.cz/intl/cs/earth/

ZONER SOFTWARE. *Zoner Photo Studio 14* [software]. Verze 14 (Sestavení 3) PRO. [přístup 2016-03-07]. Dostupné z: https://www.zoner.cz/

MICROSOFT CORPORATION. *Microsoft Office Excel 2007* [software]. Verze 12.0.6749.5000. [přístup 2016-06-27]. Dostupné z: https://www.microsoft.com/cs-cz

MICROSOFT CORPORATION. *Micorosft Office Word 2007* [software]. Verze 12.0.6749.5000. [přístup 2016-06-27]. Dostupné z: https://www.microsoft.com/cs-cz

MICROSOFT CORPORATION. *Poznámkový blok* [software]*.* Verze 6.1. [přístup 2016-05-21]. Dostupné z: https://www.microsoft.com/cs-cz

# **Přílohy**

Všechny přiložené přílohy byly zpracovány autorem práce.

Zeměpisný rejstřík navštívených míst byl sestaven na základě údajů z literatury a archivních materiálů postupem popsaným v kapitole 2.7. Mapy byly vytvořeny s použitím geografických dat vytvořených v rámci téhož postupu.

# Seznam příloh

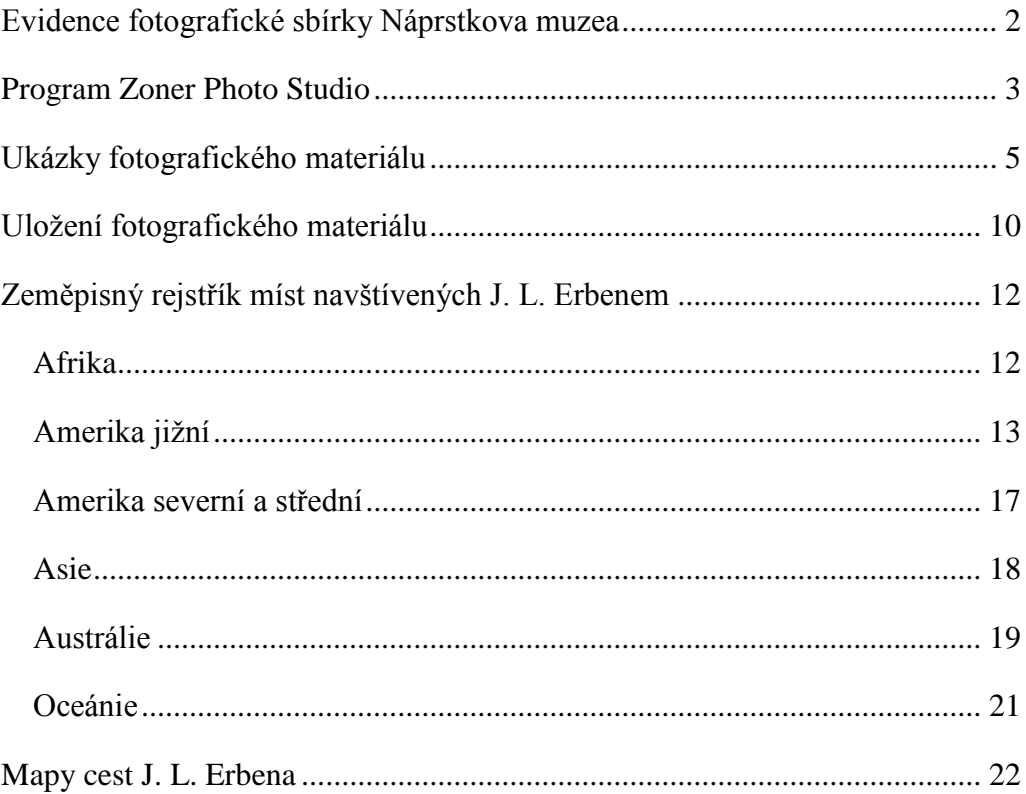

# <span id="page-81-0"></span>**Evidence fotografické sbírky Náprstkova muzea**

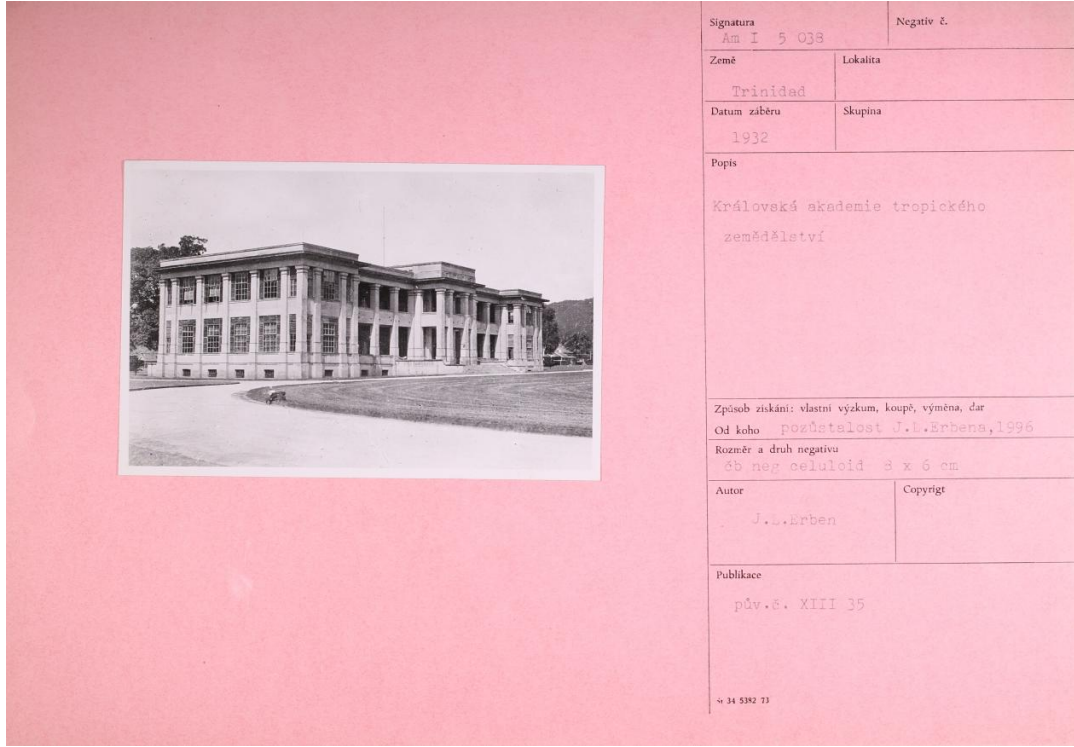

*Ukázka papírové evidenční karty fotografické sbírky Náprstkova muzea.*

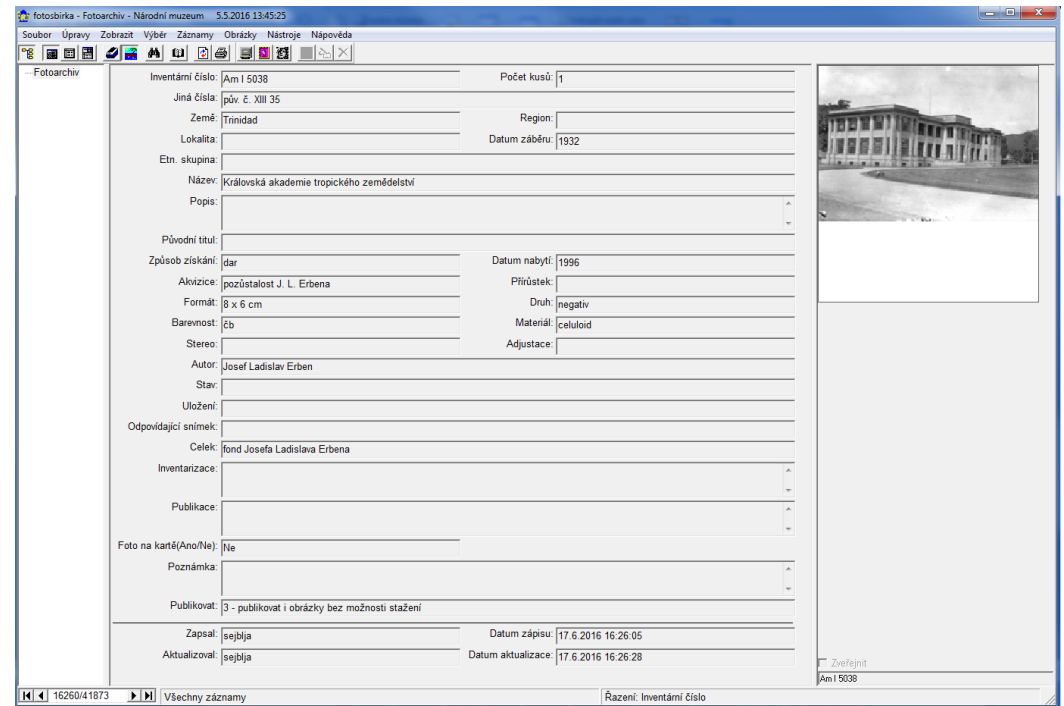

*Uživatelské rozhraní databáze BACH Fotoarchiv fotografické sbírky Náprstkova muzea.*

#### <span id="page-82-0"></span>**Program Zoner Photo Studio**

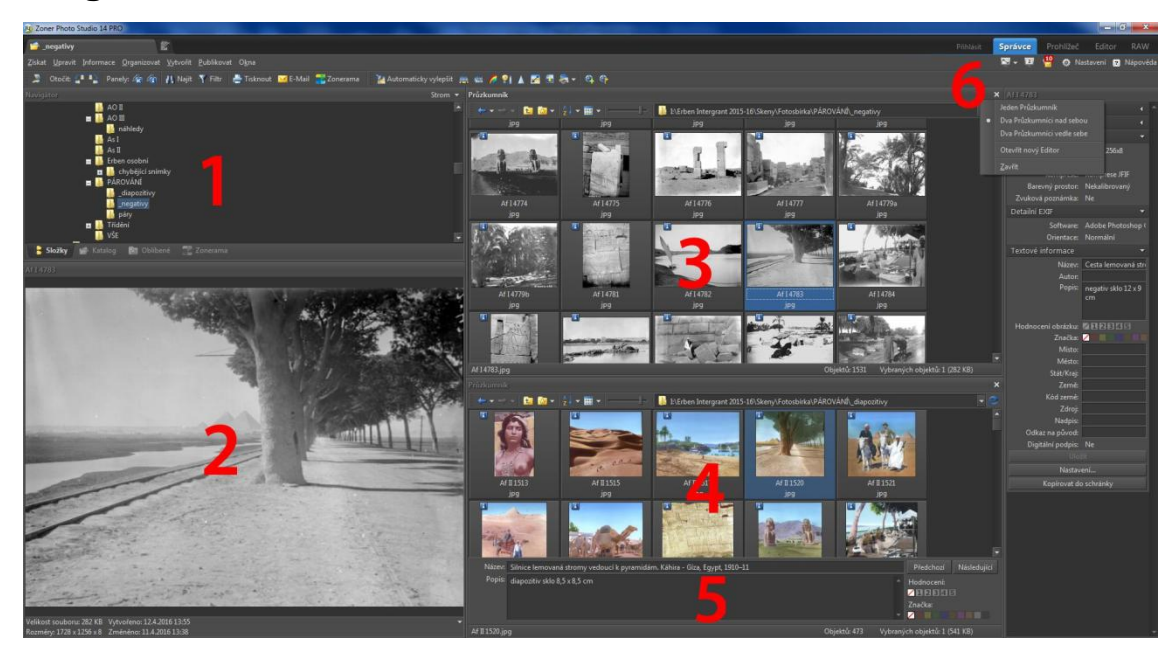

*Uživatelské rozhraní programu Zoner Photo Studio 14 PRO v módu "Správce" se dvěma okny "Průzkumníka".* 

- *1 – adresářová struktura*
- *2 – náhled aktuálního snímku*
- *3 – první okno "Průzkumníka"*
- *4 – druhé okno "Průzkumníka"*
- *5 – zobrazení popisných metadat*

*6 – volba nastavení oken "Průzkumníka"se zobrazí po kliknutí pravým tlačítkem*

"Af I 4756.jpg" Socha Ramesse II. Memfis, Egypt, 1910-1911 "Af I 4757.jpg" Dva osli u plotu, v pozadí vesnice a palmy. , Egypt, 1910-1911 "Af I 4758.jpg" Ulice s alejí palem. Asuán, Egypt, 1910-1911 "Af I 4759.jpg" Hieroglyfy vytesané do kamenných bloků. , Egypt, 1910-1911 "Af I 4760.jpg" J. L. Erben na velbloudu s velbloudářem, v pozadí pyramidy v Gíze. Gíza, Egypt, 1910-1911 "Af I 4761.jpg" Chrámy na ostrově Elefantina na Nilu. , Egypt, 1910- 1911 "Af I 4762.jpg" Chrám na ostrově Fílé na Nilu. , Egypt, 1910-1911

*Struktura textového souboru nazev.ion pro import metadat do pole "název". Údaje byly získány exportem ze sbírkové databáze BACH a převodem do požadovaného tvaru v programu MS Excel.*

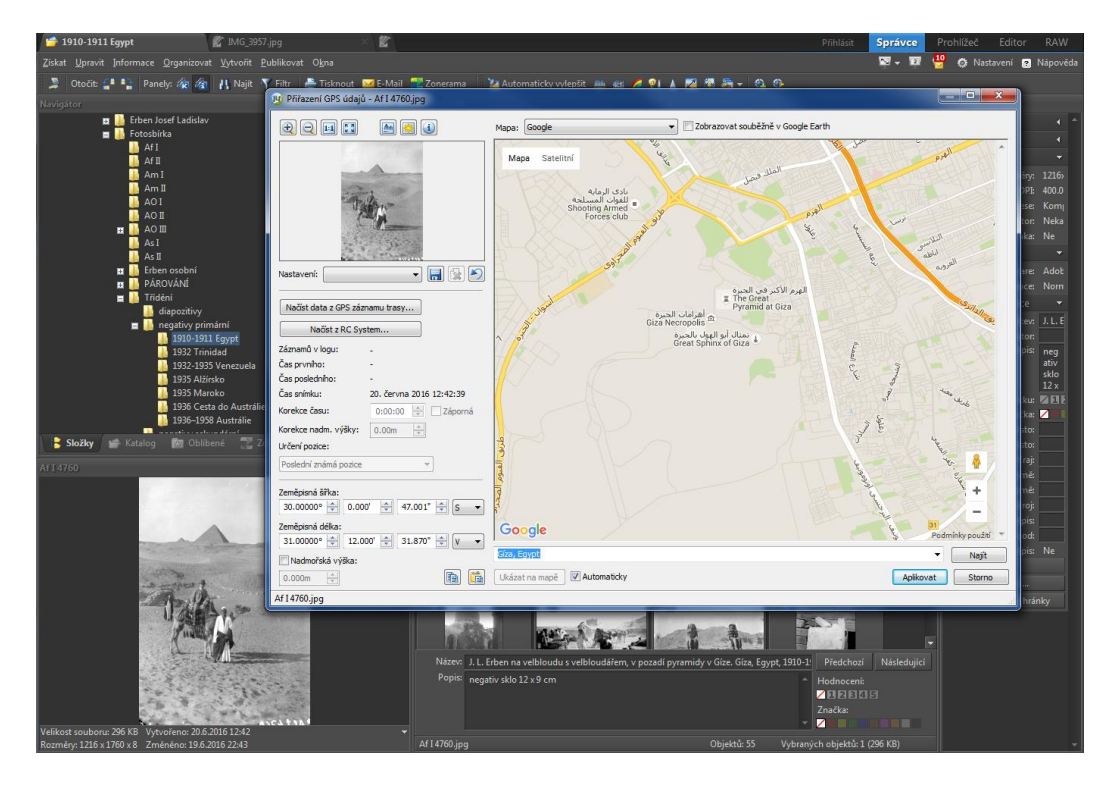

*Uživatelské rozhraní programu Zoner Photo Studio pro určení zeměpisné polohy volbou Informace – GPS – Přiřadit GPS údaje. Pod mapou je vyhledávací pole, kliknutím do mapy se přiřadí zeměpisné souřadnice.*

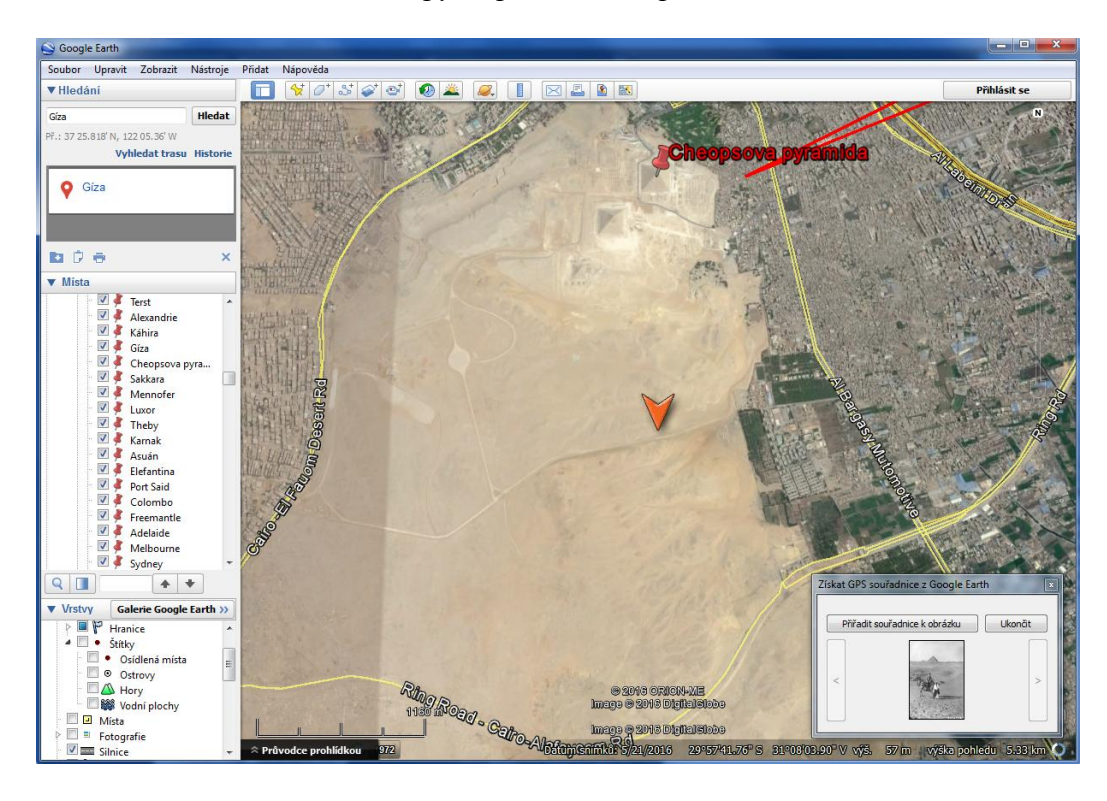

*Aplikace Google Earth spuštěná z programu Zoner Photo Studio volbou Informace – GPS – Přiřadit GPS údaje z Google Earth. Vpravo dole je okno určovaného snímku, oranžová šipka slouží k výběru konkrétního místa pro přiřazení souřadnic.*

## <span id="page-84-0"></span>**Ukázky fotografického materiálu**

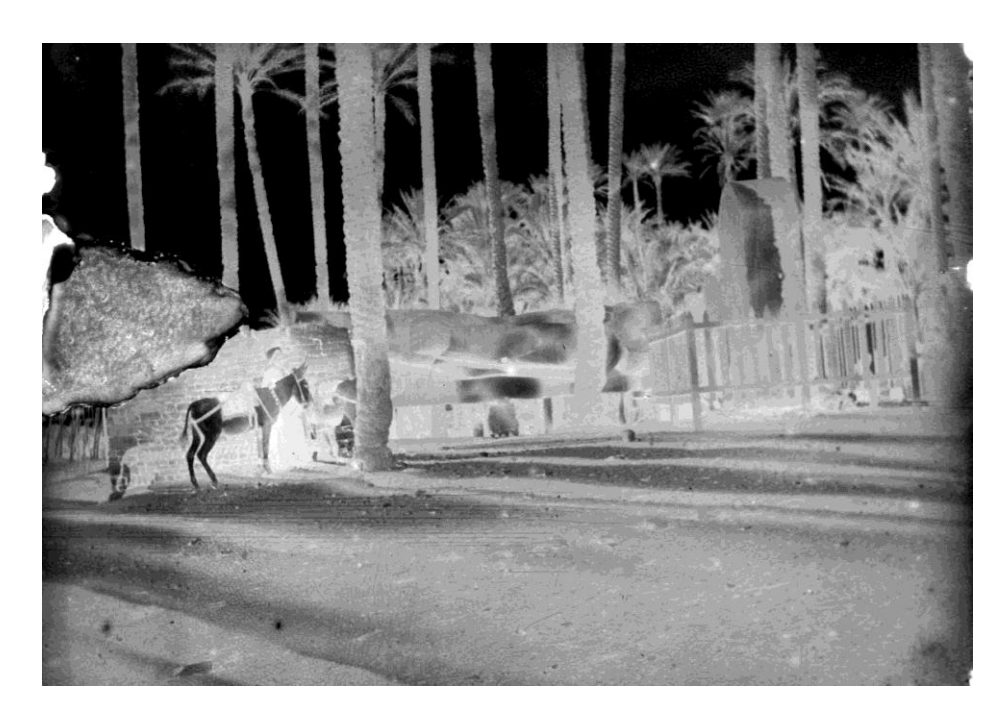

*Socha Ramesse II. Mennofer (Memfis), Egypt, 1910. Skleněný negativ 8,5×12cm. Národní muzeum – Náprstkovo muzeum, fotosbírka, inv. č. Af I 4756.*

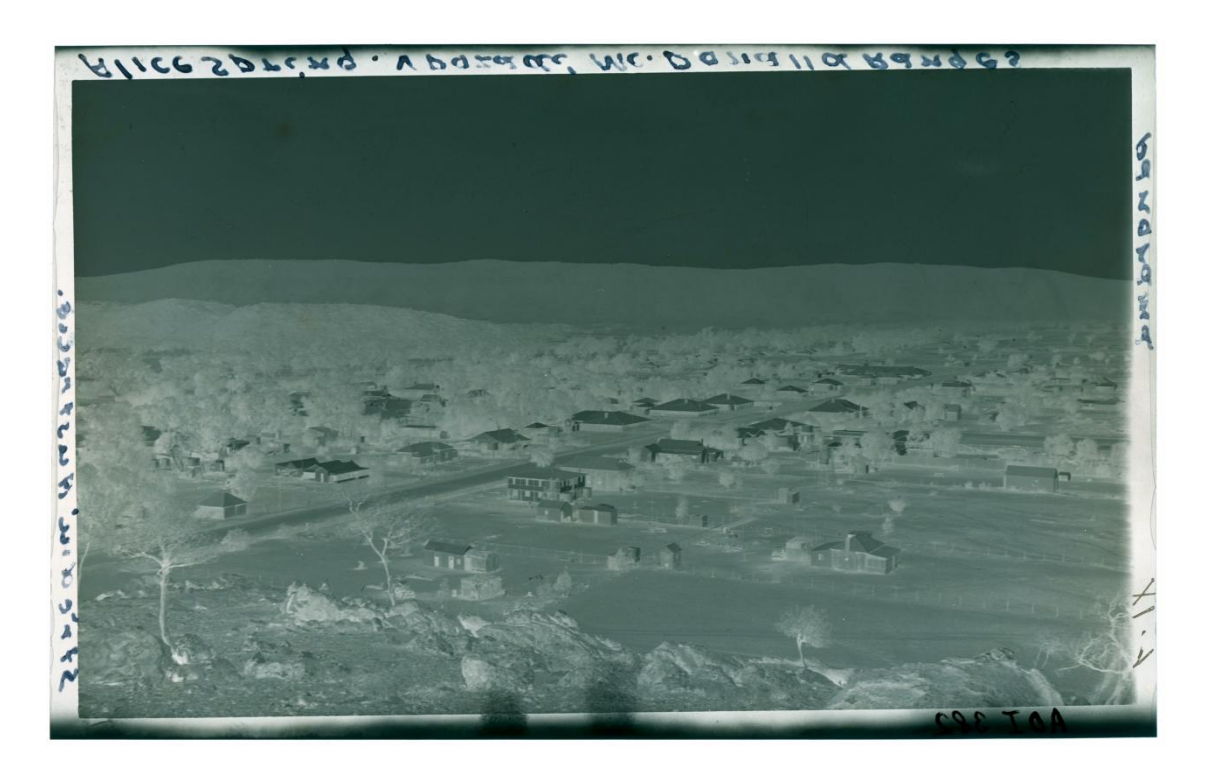

*Pohled na město Alice Springs ve střední Austrálii, 1937. Celuloidový negativ 14,5×9cm. Národní muzeum – Náprstkovo muzeum, fotosbírka, AO I 382.*

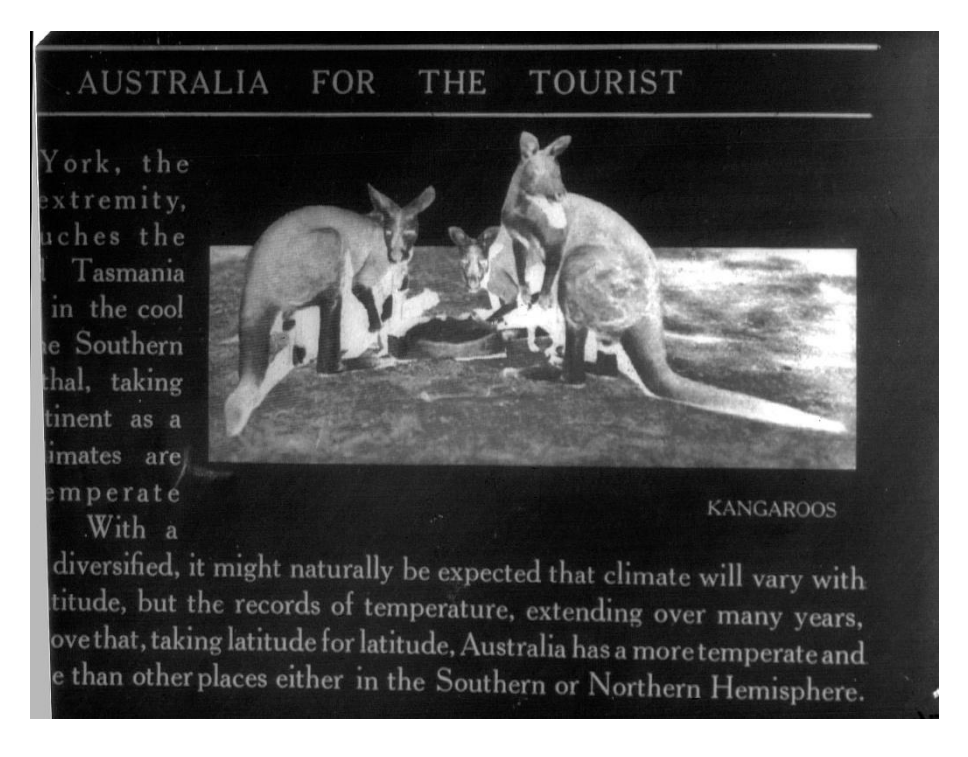

*Sekundární negativ – reprodukce ilustrace zřejmě z turistického průvodce. Skleněný negativ pro výrobu diapozitivu, 12×9 cm, Národní muzeum – Náprstkovo muzeum, fotosbírka, inv. č. AO I 513.*

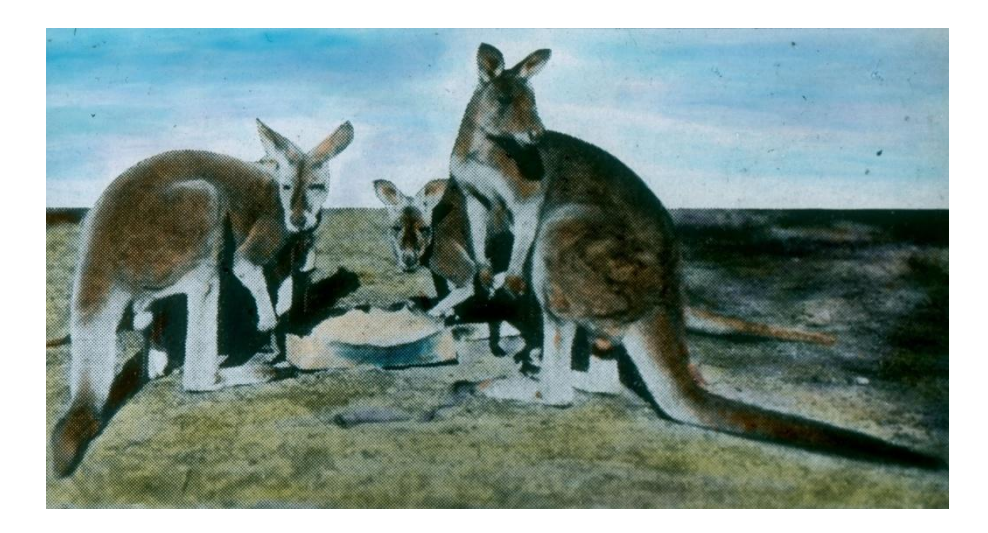

*Klokani. Kolorovaný skleněný diapozitiv 8,5×8,5 cm. Sken pouze obrazové části nástavcem pro transparentní předlohy. Národní muzeum – Náprstkovo muzeum, fotosbírka, inv. č. AO III 159.*

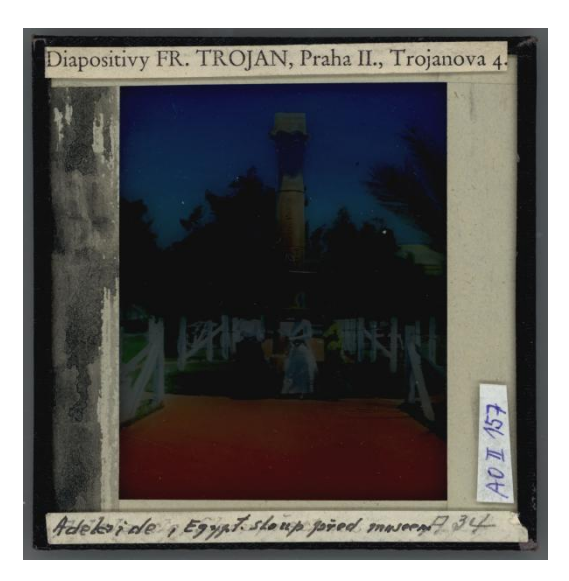

*Egyptský sloup před muzeem v Adelaide,Austrálie,1911. Kolorovaný skleněný diapozitiv 8,5×8,5 cm. Sken v netransparetním módu, aby byla zachycena původní popiska a nálepka firmy Trojan, kde byl diapozitiv zhotoven. Národní muzeum – Náprstkovo muzeum, fotosbírka, inv. č. AO III 157.*

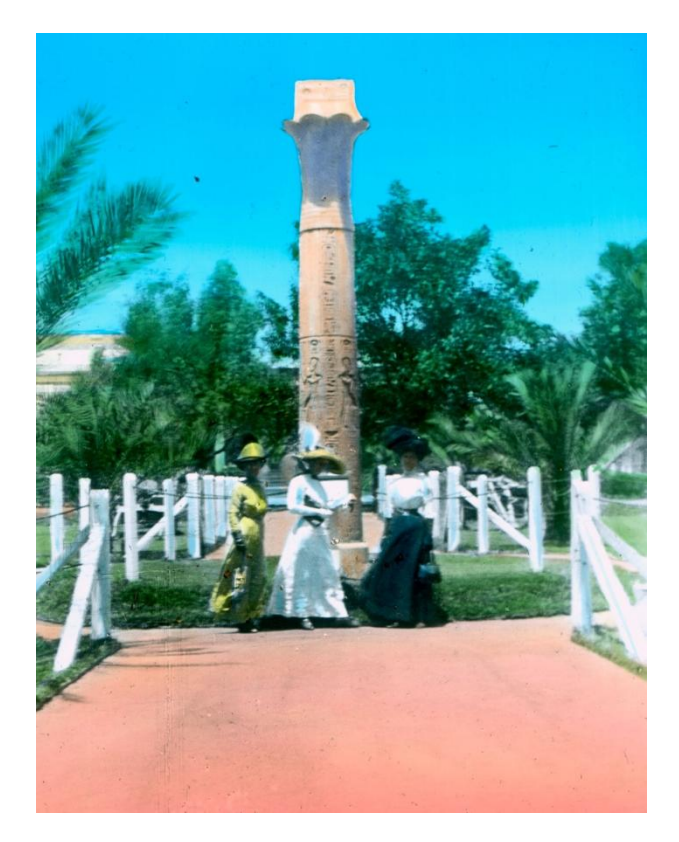

*Egyptský sloup před muzeem v Adelaide, Austrálie,1911. Kolorovaný skleněný diapozitiv 8,5×8,5 cm. Sken obrazové části nástavcem pro transparentní předlohy. Národní muzeum – Náprstkovo muzeum, fotosbírka, inv. č. AO III 157.*

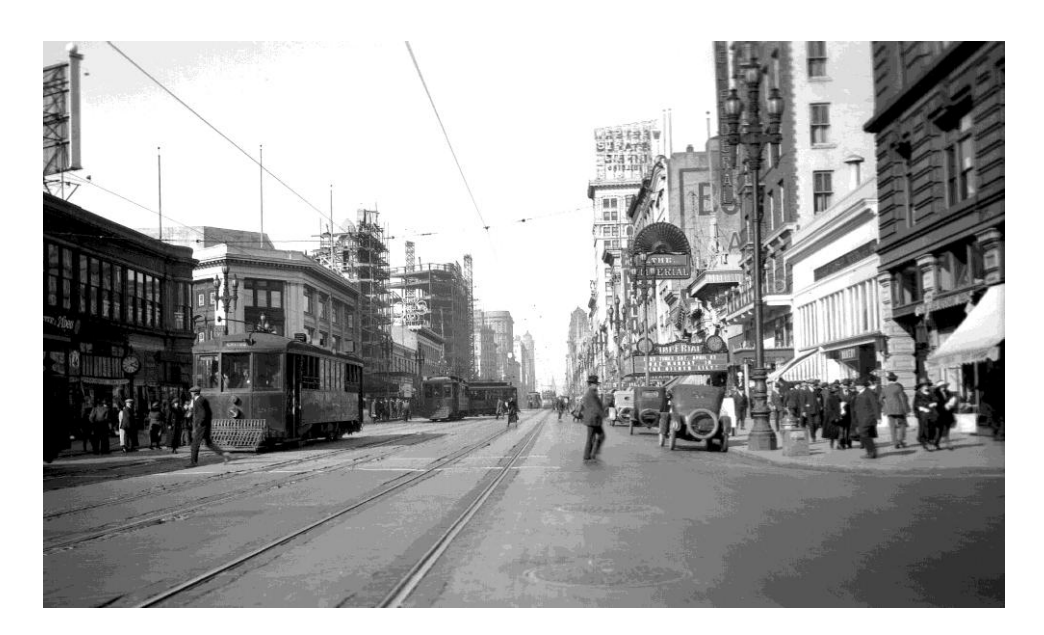

*Market Street, San Francisco, USA, 1920-21. Podle referentu v pravé části snímku (kino Empire) je možné určit přesné místo, odkud byl snímek pořízen (adresa 1077 Market Street, San Francisco). Celuloidový negativ 9×13 cm. Národní muzeum – Náprstkovo muzeum, fotosbírka, inv. č. Am I 4286. Tento negativ se stal předlohou hned dvou diapozitivů pro Erbenovu přednášku.*

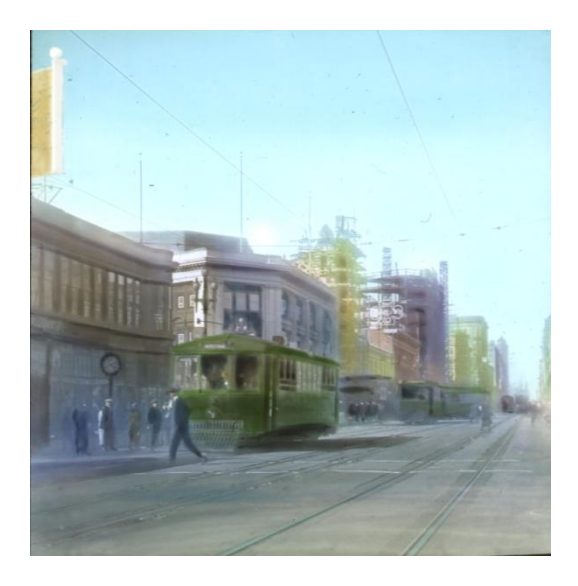

*Market Street, San Francisco, USA, 1920-21. Kolorovaný diapozitiv 8,5×8,5 cm. Národní muzeum – Náprstkovo muzeum, fotosbírka, inv. č. Am III 2604.*

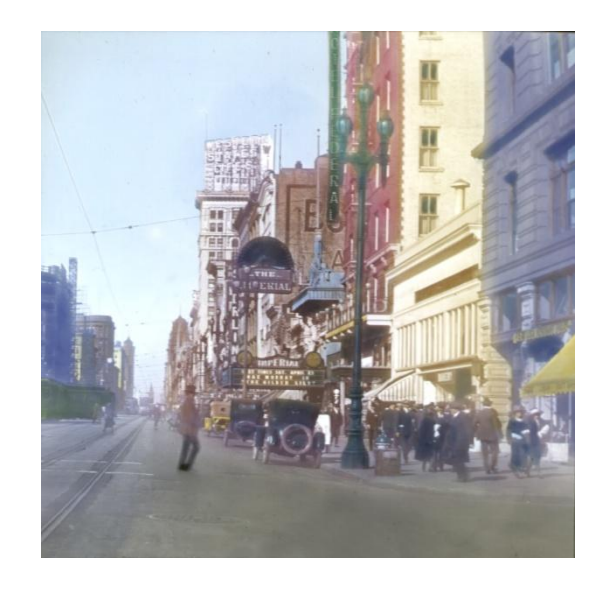

*Market Street, San Francisco, USA, 1920-21. Kolorovaný diapozitiv 8,5×8,5 cm. Národní muzeum – Náprstkovo muzeum, fotosbírka, inv. č. Am III 260.*

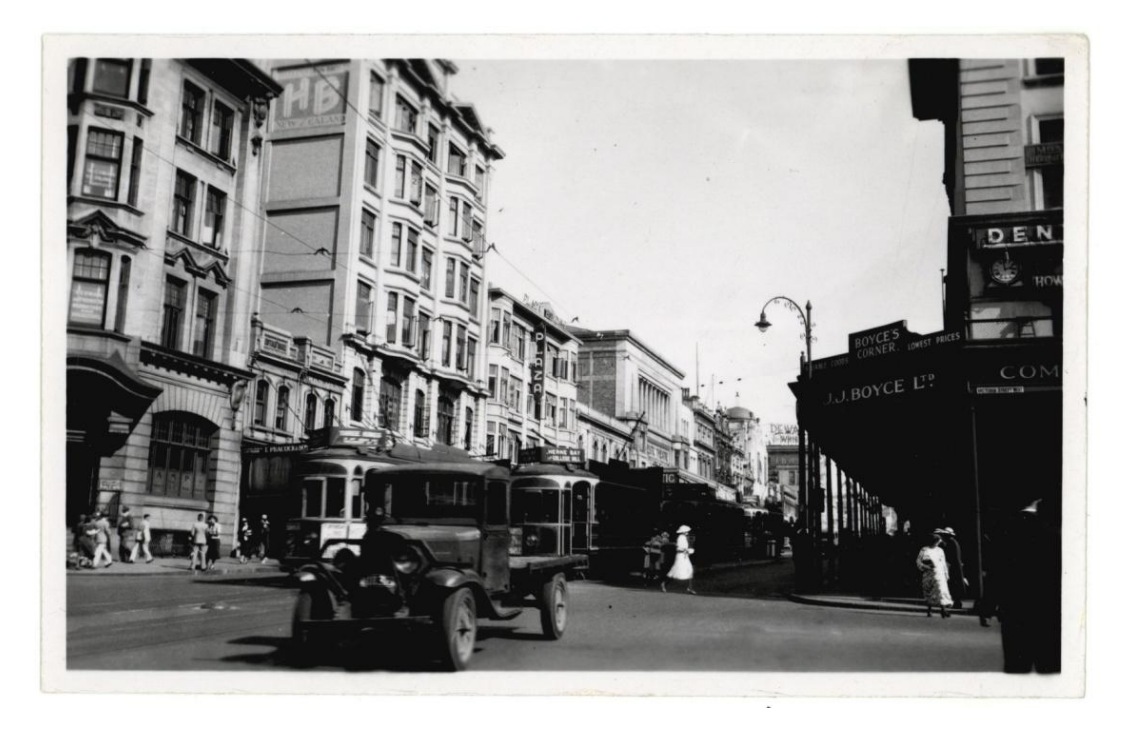

*Křižovatka ulic Queen Street a Victoria Street, Auckland, Nový Zéland, 1938. Referent vpravo – název ulice – umožnil určit přesné místo, odkud byl snímek pořízen. Pozitiv na papíře, 13,5×8,5 cm. Národní muzeum – Náprstkovo muzeum, fotosbírka, inv. č. AO III 302. Nahoře: líc, vlevo dole: rub.*

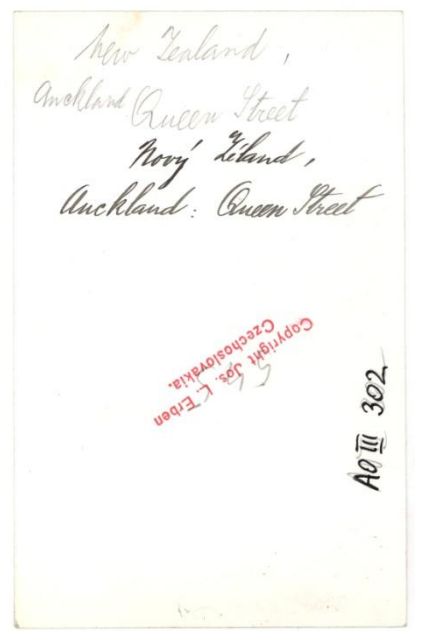

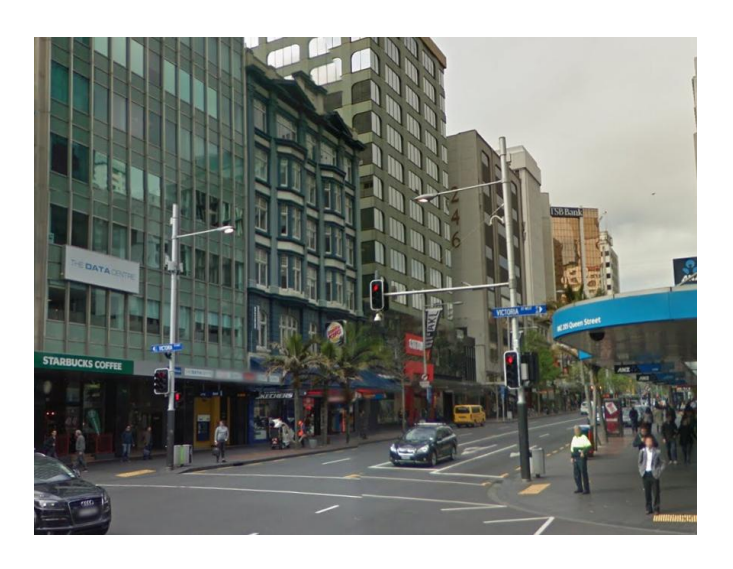

*Dnešní stav místa zobrazeného na fotografii AO III 302.*

*Street View, Google Maps [online]. Google , INC.2016 [cit. 3.7.2016]. Dostupné z:https://www.google.cz/maps/@-36.8490765,174.7652764,3a,75y,175.52h, 98.42t/data=!3m6!1e1!3m4!1sfUpph5fOuu4rpqlNjHSwsw!2e0!7i13312!8i6656?hl=cs*

# <span id="page-89-0"></span>**Uložení fotografického materiálu**

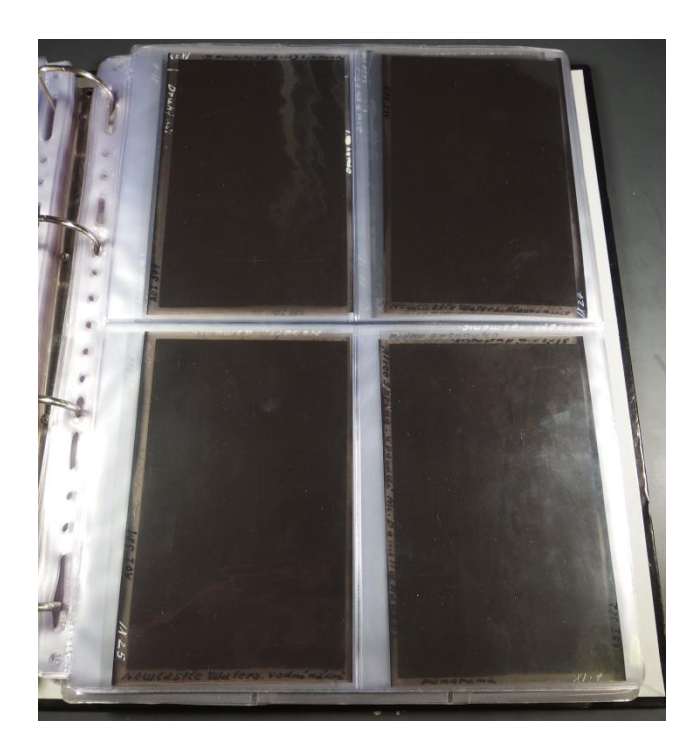

*Uložení celuloidových negativů ve fóliích. I když materiál fólií je určen pro fotografický materiál, pro celuloid (nitrát celulózy) není vhodný.*

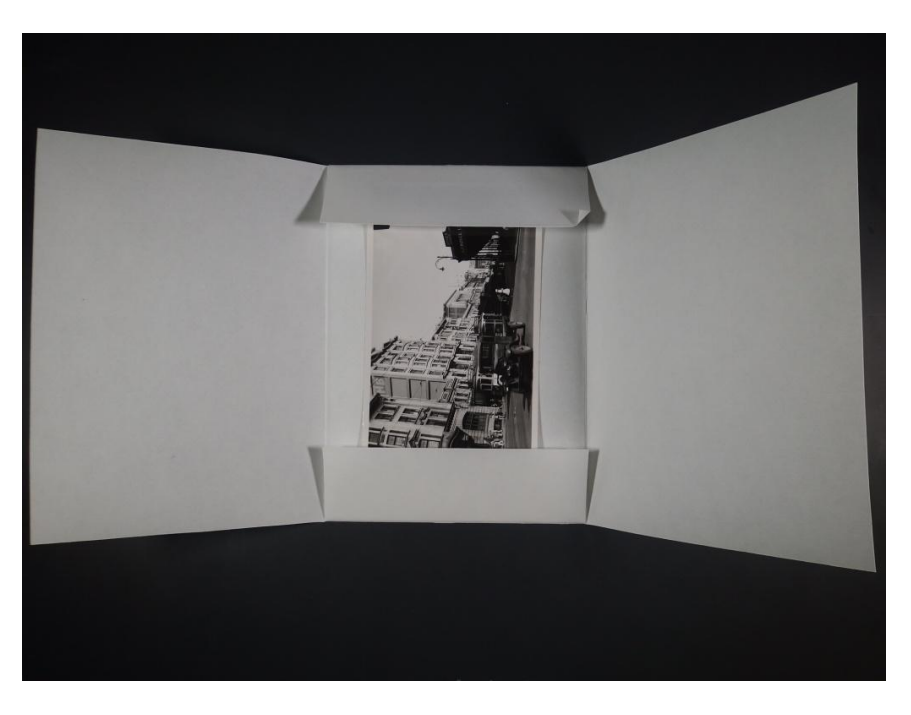

*Vhodné uložení historických celuloidových negativů v papírových obálkách z nekyselého papíru určeného pro historický fotografický materiál. Pro dlouhodobé uložení je také důležité zajistit vhodné klimatické podmínky.* 

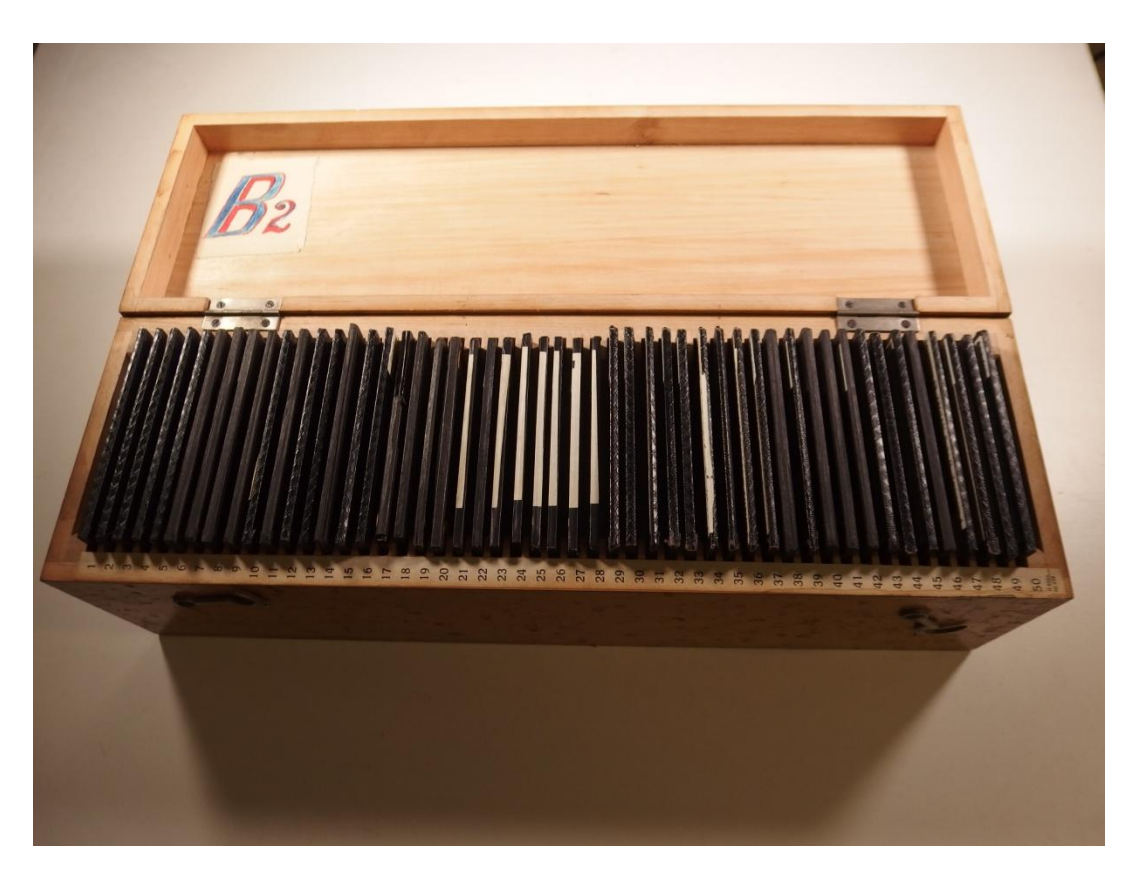

*Uložení skleněných diapozitivů v původních dřevěných přepravkách, které se využívaly při transportu snímků na přednášky.*

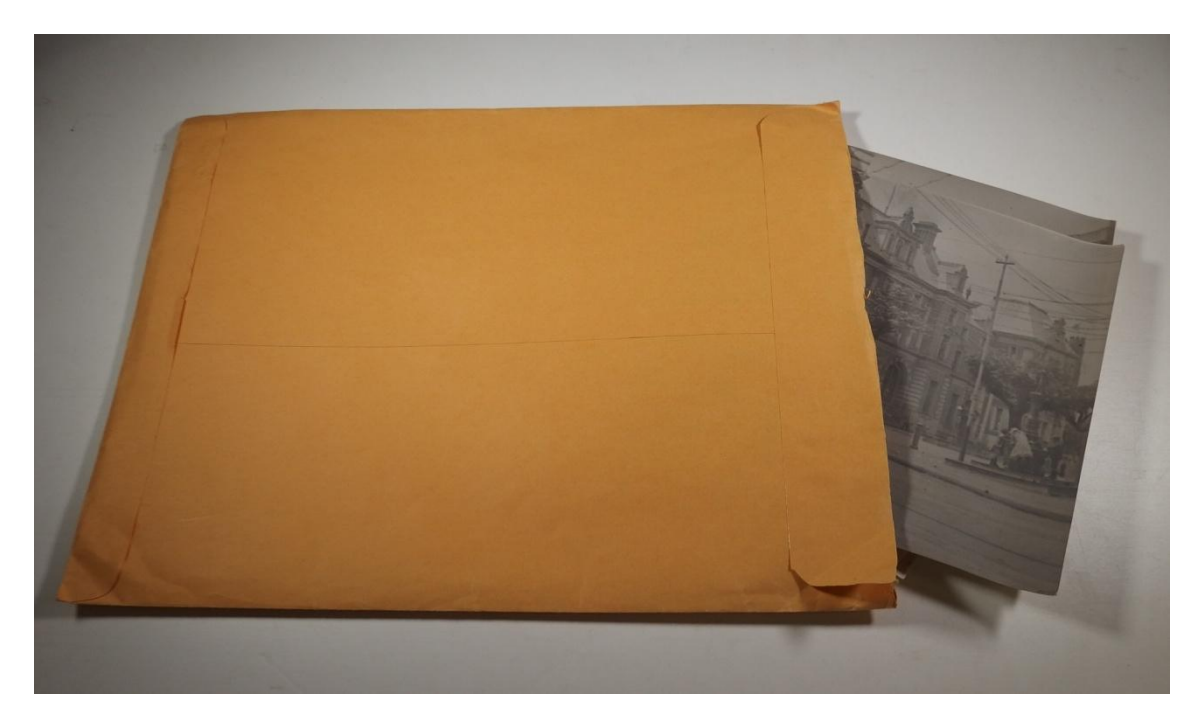

*Původní uložení papírových pozitivů po více kusech v běžných obálkách. Stejně jako v případě negativů budou tyto nevhodné obaly nahrazeny atestovaným nekyselým obalovým materiálem, kde budou jednotlivé snímky baleny samostatně.*

# <span id="page-91-0"></span>**Zeměpisný rejstřík míst navštívených J. L. Erbenem**

<span id="page-91-1"></span>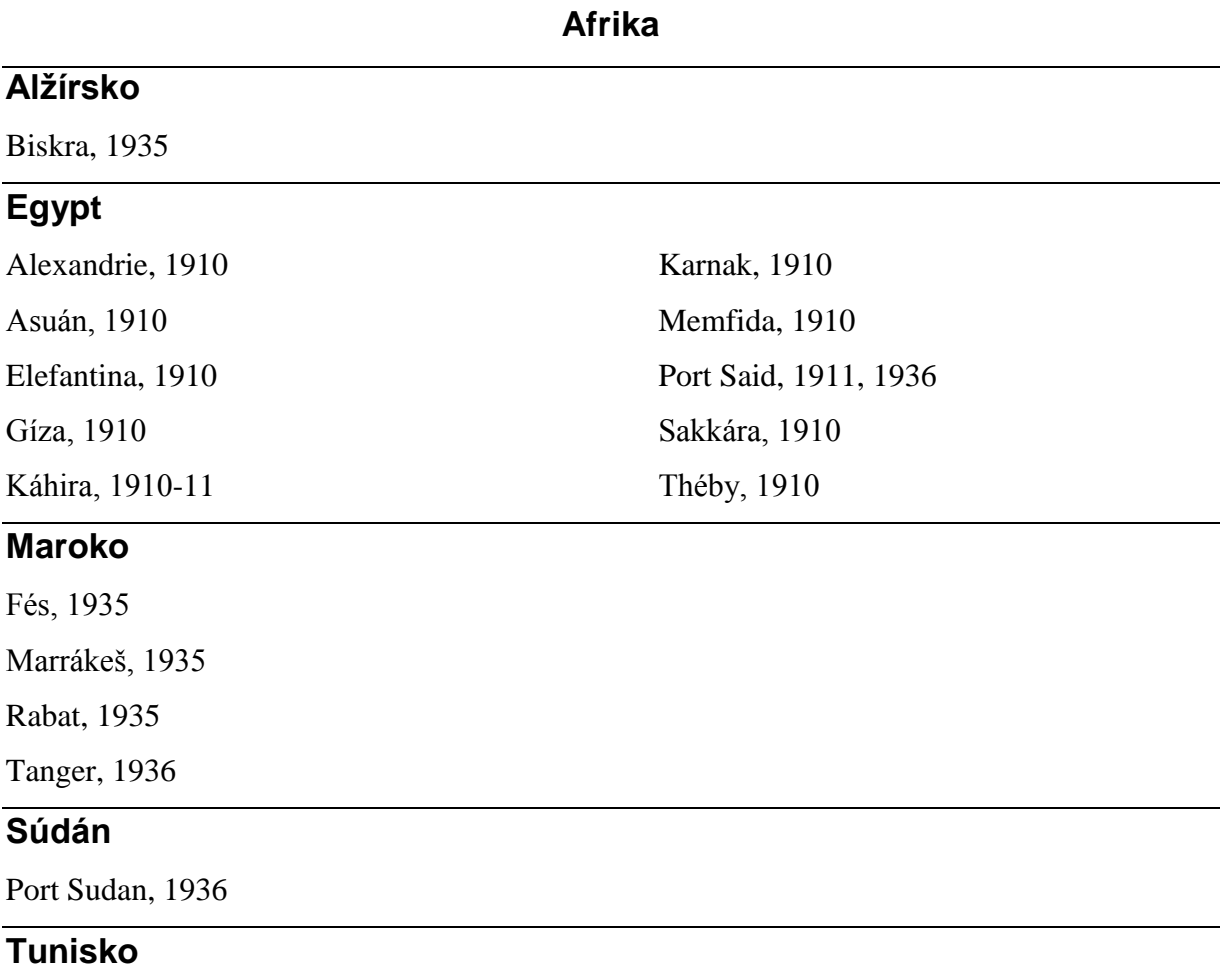

Tunis, 1935

<span id="page-92-0"></span>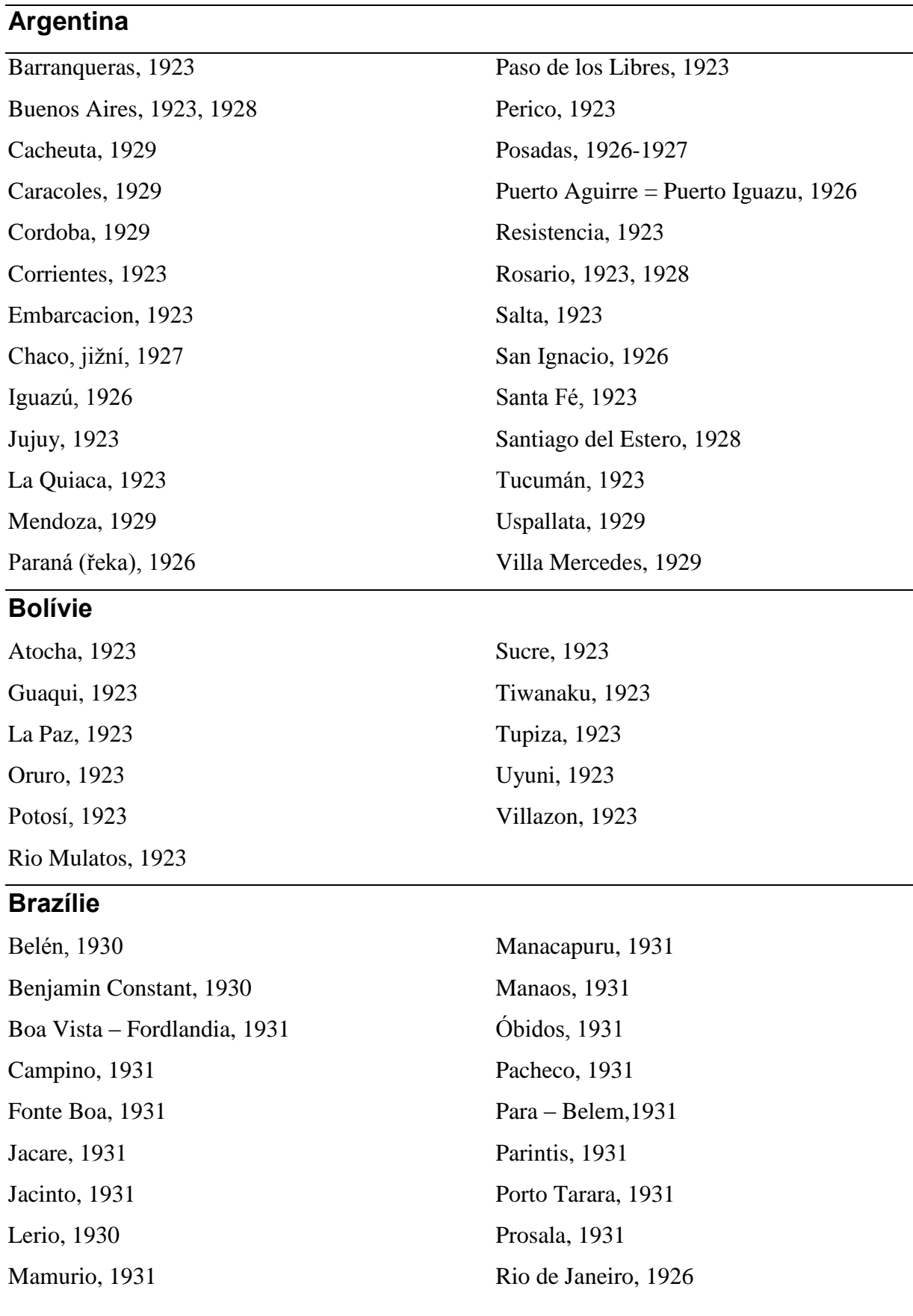

# **Amerika jižní**

San Felix, 1930 Santa Maria, 1926 Santarem, 1931 Santos, 1926

#### **Guayana**

Georgetown, 1935

#### **Chile**

Antofagasta, 1929 Iquique, 1929 Los Andes, 1929

#### **Paraguay**

Asuncion, 1928 Asunción, 1923, 1927 Borja, 1923-1926 Caazapa, 1923-1926 Cahi Puente, 1923-1926 Carmen, 1923-1926 Carmen del Paraná, 1928 Cerrito, 1928 Concepcion, 1928 El Dorado, 1926 Emboscada, 1927 Encarnacion, 1926, 1928 Encarnación, 1926 Formosa, 1928 Fram, 1923-1926 Hohenau, 1926 Charana (odbočka), 1923-1926 Juty (Yuty), 1923-1926 Maciel, 1928

#### **Peru**

Arequipa, 1923 Caballococha, 1930

Sao Pablo de Olivenga, 1930 Sao Paulo, 1926 Teffe, 1931 Uruguaiana, 1926

Portillo, 1929 Santiago, 1929 Valparaíso, 1929

Meinzhussen, 1926 Montevideo, 1928 Nueva Australia, 1923-1926 Obligado, 1926 Pacú Gua, 1926 Paso de los libres, 1926 Passo de Patria, 1928 Posadas, 1926 Puerto Casado, 1928 Puerto Pinasco, 1927-1928 Puerto Sastre, 1928 Salvatica, 1928 San Bernardino, 1923-1926 San Juan Nepomuceno, 1923-1926 Sapucay, 1923-1926 Villa Rica, 1923-1926, 1928 Yapeyú, 1926

Callao, 1922, 1923, 1929 Cerro de Pasco, 1929

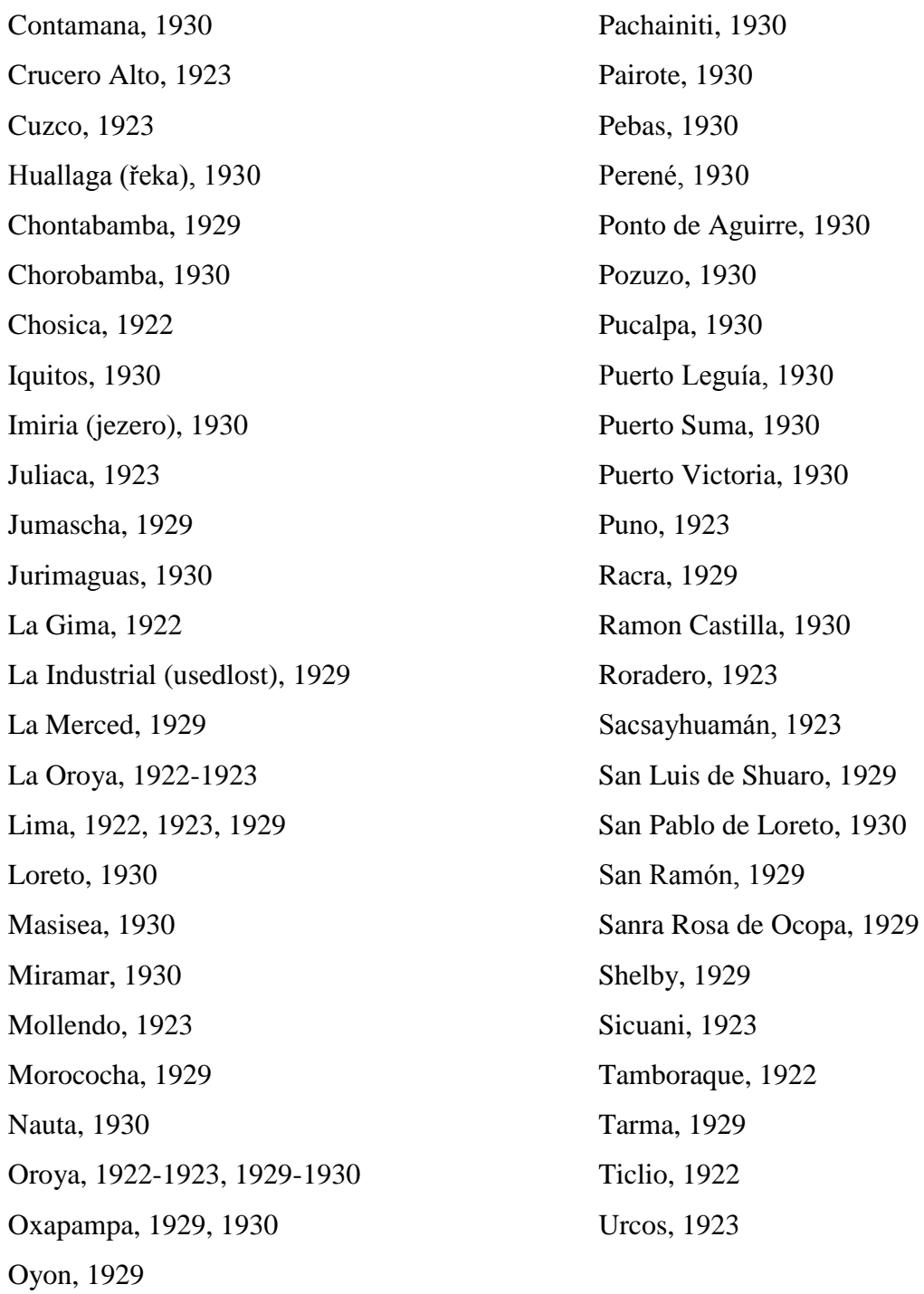

#### **Surinam**

Paramaribo, 1935

## **Trinidad**

La Brea, 1933 Port of Spain, 1932-1933, 1935 San Fernando, 1932 San José, 1933

#### **Uruguay**

Florida, 1928 Montevideo, 1926

#### **Venezuela**

Aragua de Barcelona, 1934 Botanamo, 1933-1934, 1934-1935 Callao, 1933 Cantaura, 1934 Caracas, 1934 Caripito, 1934 Caroni (řeka), 1933 Ciudad de Bolivar, 1933, 1934, 1935 El Perú, 1933, 1934 Guasipati, 1933, 1934 Güiria, 1934 Chaparro, 1934 Chaqueramas, 1934 La Guaira, 1934 Los Teques, 1934

Maracay, 1934 Maturin, 1934 Merecual, 1934 Pariaguan, 1934 San Felix, 1933, 1934 San Juan de los Moros, 1934 Santa Barbara, 1934 Soledad, 1934 Sombrero, 1934 Tucupita, 1933 Tumeremos, 1934 Upata, 1933, 1934 Valle de la Pascua, 1934 Zaraza, 1934

#### **Amerika severní a střední**

## <span id="page-96-0"></span>**Mexiko**

Salina Cruz, 1922

San Pedro, 1922

#### **Panama**

Balboa, 1922

Gaillard, 1922

Panama, 1922

#### **USA**

Barstow, 1921

Camp Verde, 1921

Casa Grande, 1921

Grand Canyon, 1921

Los Angeles, 1921

Phoenix, 1921

Prescott, 1921

San Bernardino, 1921

San Francisco, 1920-1921

San Xavier del Bac, 1921

Santa Fé, 1921

Santa Monica, 1921

Tuscon, 1921

**Asie**

# <span id="page-97-0"></span>**Čína**

Hongkong, 1920

Šanghaj, 1920

# **Filipíny**

Manila, 1920

Panay, 1920

## **Indie**

Bombay, 1936

#### **Japonsko**

Jokohama, 1920

Kobe, 1920

Nagasaki, 1920

Nikkó, 1920

Ósaka, 1920

Tokio, 1920

#### **Jemen**

Aden, 1936

#### **Srí Lanka**

Colombo, 1911, 1936

## **Indonésie**

Makassar, 1912

# **Austrálie**

<span id="page-98-0"></span>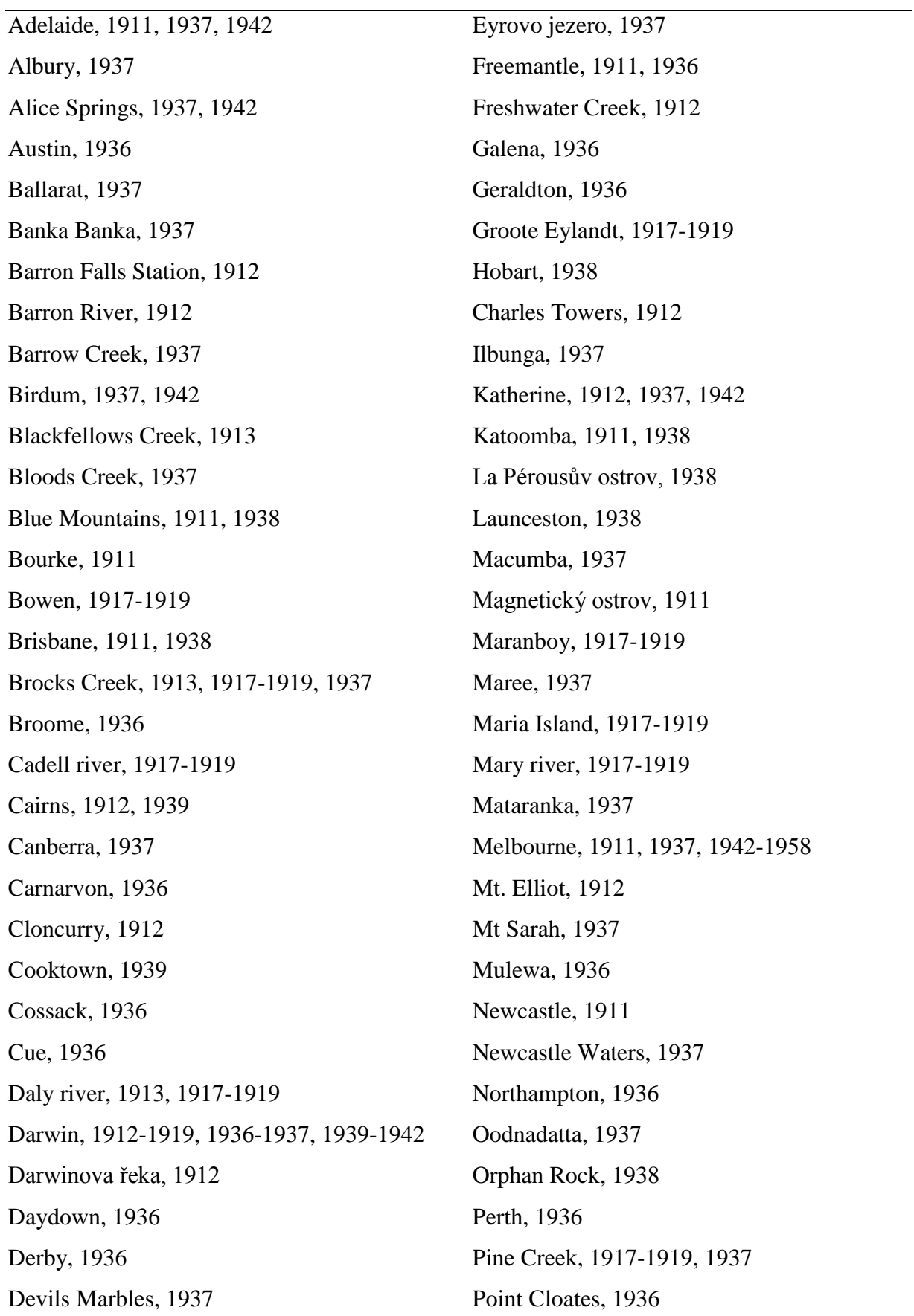

Port Hedland, 1936 Powell Creek, 1937 Quorn, 1937 Robbs Monument, 1912 Roper river, 1917-1919 Rumbalara, 1937 Stapleton, 1937 Stoney Creek, 1912 Surprise Creek, 1912

Sydney, 1911, 1920, 1937, 1938 Tennant Creek, 1937 Thursday Island, 1912 Townswille, 1911 Walkabout Creek, 1937 William Creek, 1937 Wyndham, 1936 Yalgoo, 1936

## **Oceánie**

## <span id="page-100-0"></span>**Nová Guinea**

Finschhafen, 1912

Trobriand (ostrov), 1912

Port Moresby, 1912

Rabaul, 1912

Samarai (ostrov), 1912

Wedau (osada), 1912

## **Nový Zéland**

Auckland, 1938 Franz Josef Glacier, 1938 Greymouth, 1938 Hokitika, 1938 Christchurch, 1938 Waiho, 1938 Waitomo (jeskyně), 1938 Wellington, 1938

**Mapy cest J. L. Erbena**

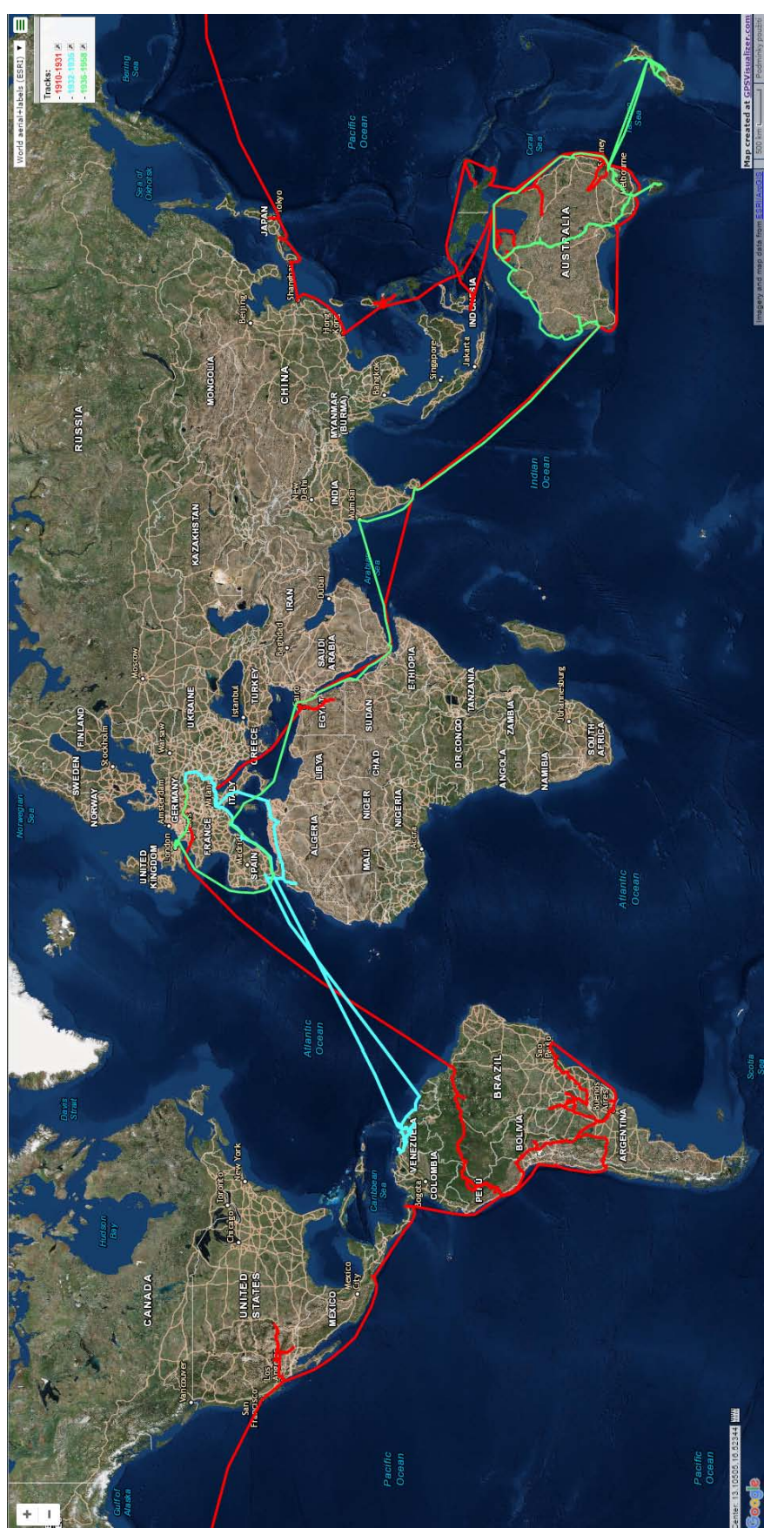

*Mapa cest J. L. Erbena, vytvořená exportem cest vytvořených v programu Google Earth do formátu KML a jejich zobrazením modře je vyznačena cesta do poříčí Orinoka v letech 1932–1935 a zeleně Erbenova poslední cesta do Austrálie (1936–1958).* Mapa cest J. L. Erbena, vytvořená exportem cest vytvořených v programu Google Earth do formátu KML a jejich zobrazením modře je vyznačena cesta do poříčí Orinoka v letech 1932–1935 a zeleně Erbenova poslední cesta do Austrálie (1936–1958). on-line službou GPS Visualiser do plošné mapy. Červeně je vyznačeno Erbenovo putování kolem světa v letech 1910–1931, *on-line službou GPS Visualiser do plošné mapy. Červeně je vyznačeno Erbenovo putování kolem světa v letech 1910–1931,* 

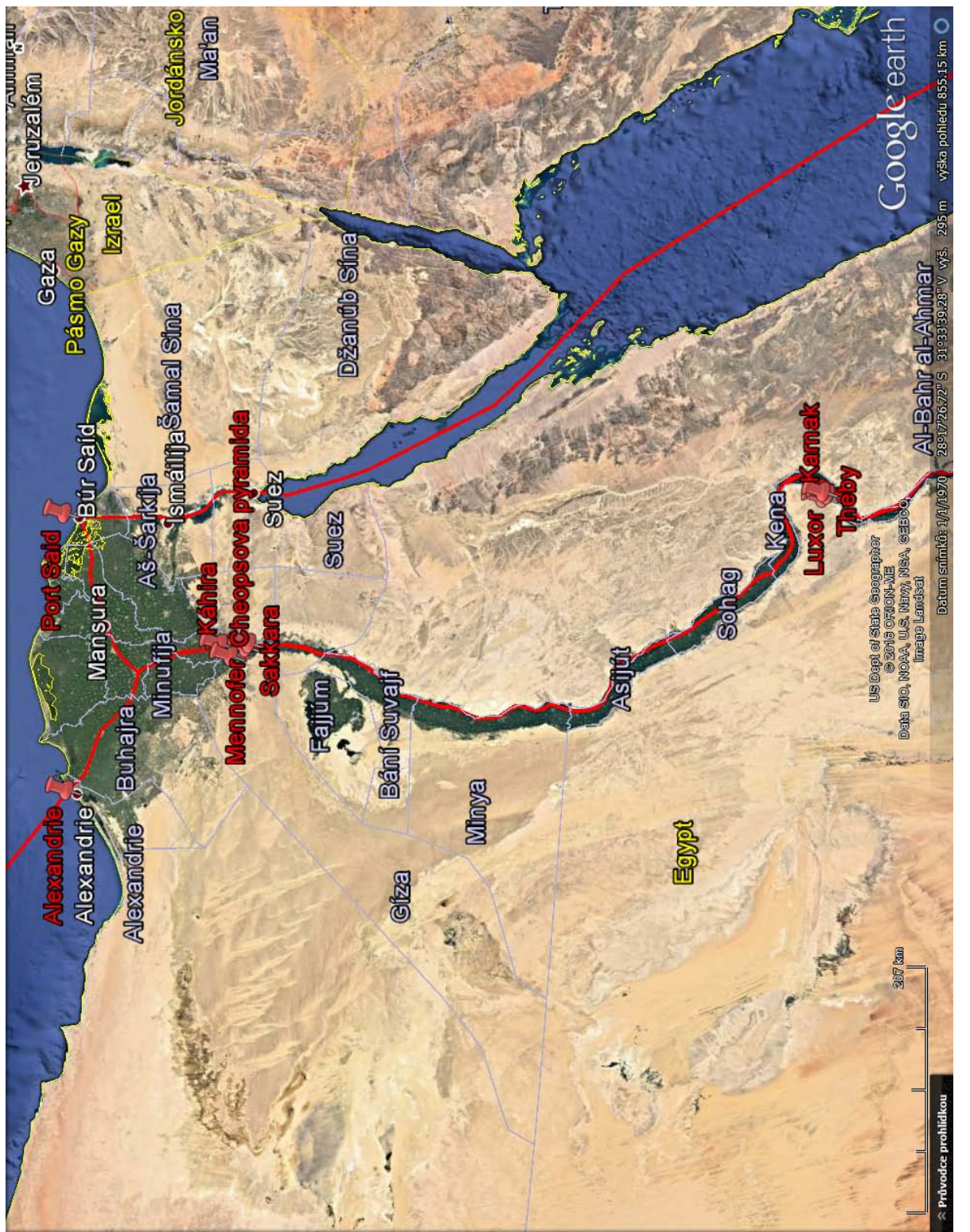

Mapa Erbenovy návštěvy Egypta v letech 1910–1911.<br>Snímek obrazovky z programu Google Earth. *Mapa Erbenovy návštěvy Egypta v letech 1910–1911. Snímek obrazovky z programu Google Earth.*

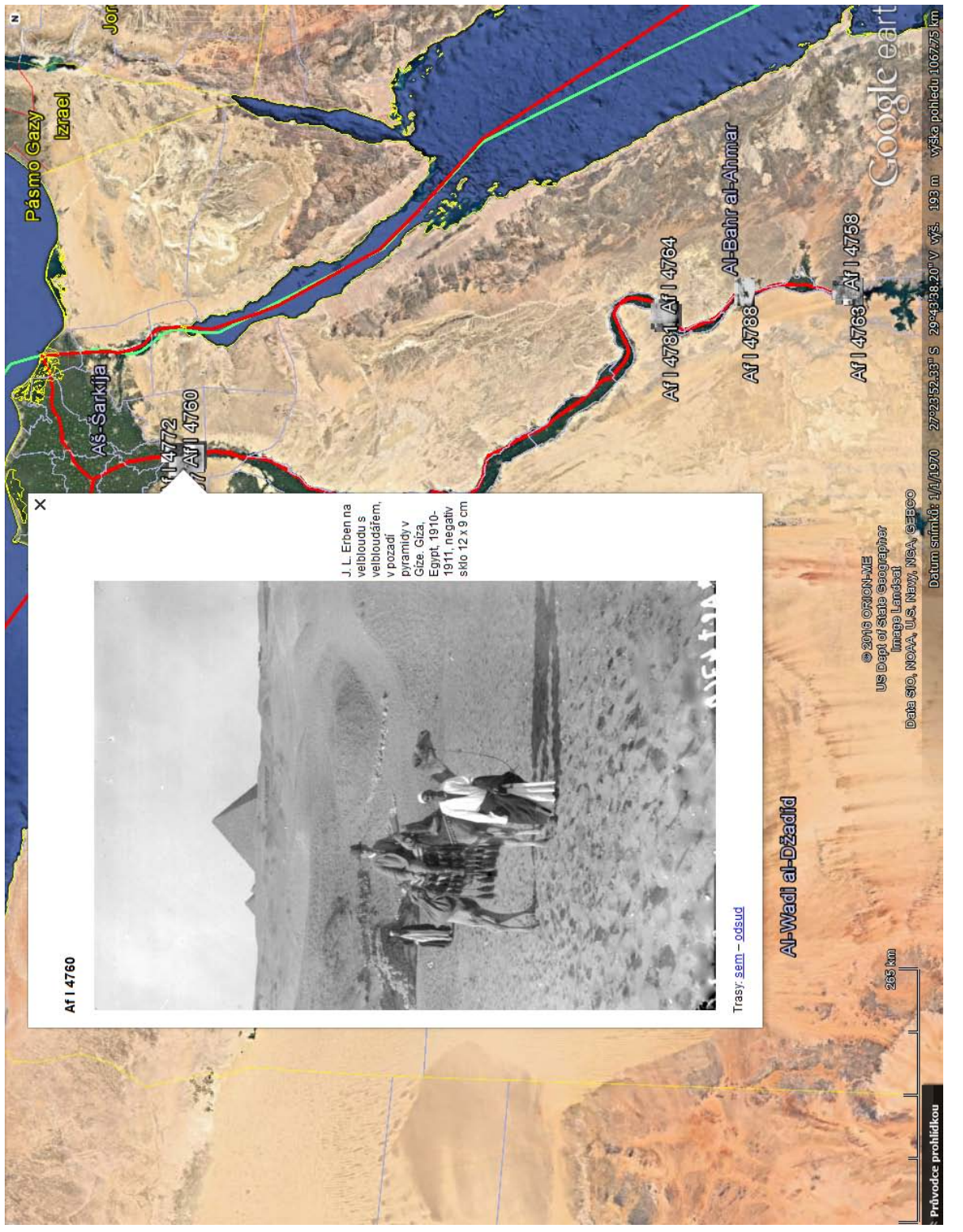

Ukázka zobrazení fotografií s vloženými geografickými metadaty - soubor KMZ s náhledy vytvořený v programu Zoner *Ukázka zobrazení fotografií s vloženými geografickými metadaty - soubor KMZ s náhledy vytvořený v programu Zoner* Photo Studio zobrazený v programu Google Earth. Snimek obrazovky z programu Google Earth.  *Photo Studio zobrazený v programu Google Earth. Snímek obrazovky z programu Google Earth.*

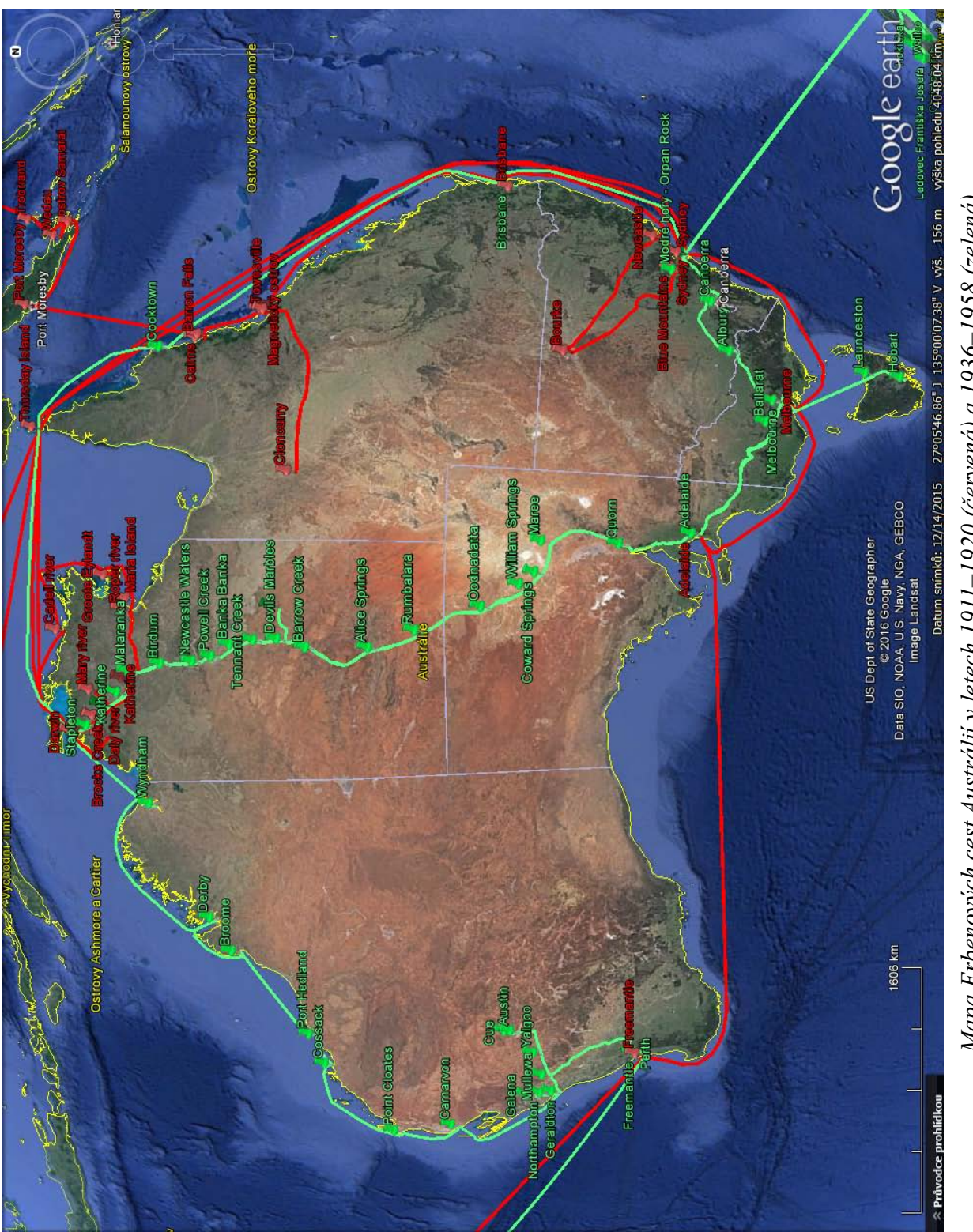

Mapa Erbenových cest Austrálií v letech 1911–1920 (červená) a 1936–1958 (zelená).<br>Snímek obrazovky z programu Google Earth. *Mapa Erbenových cest Austrálií v letech 1911–1920 (červená) a 1936–1958 (zelená). Snímek obrazovky z programu Google Earth.*

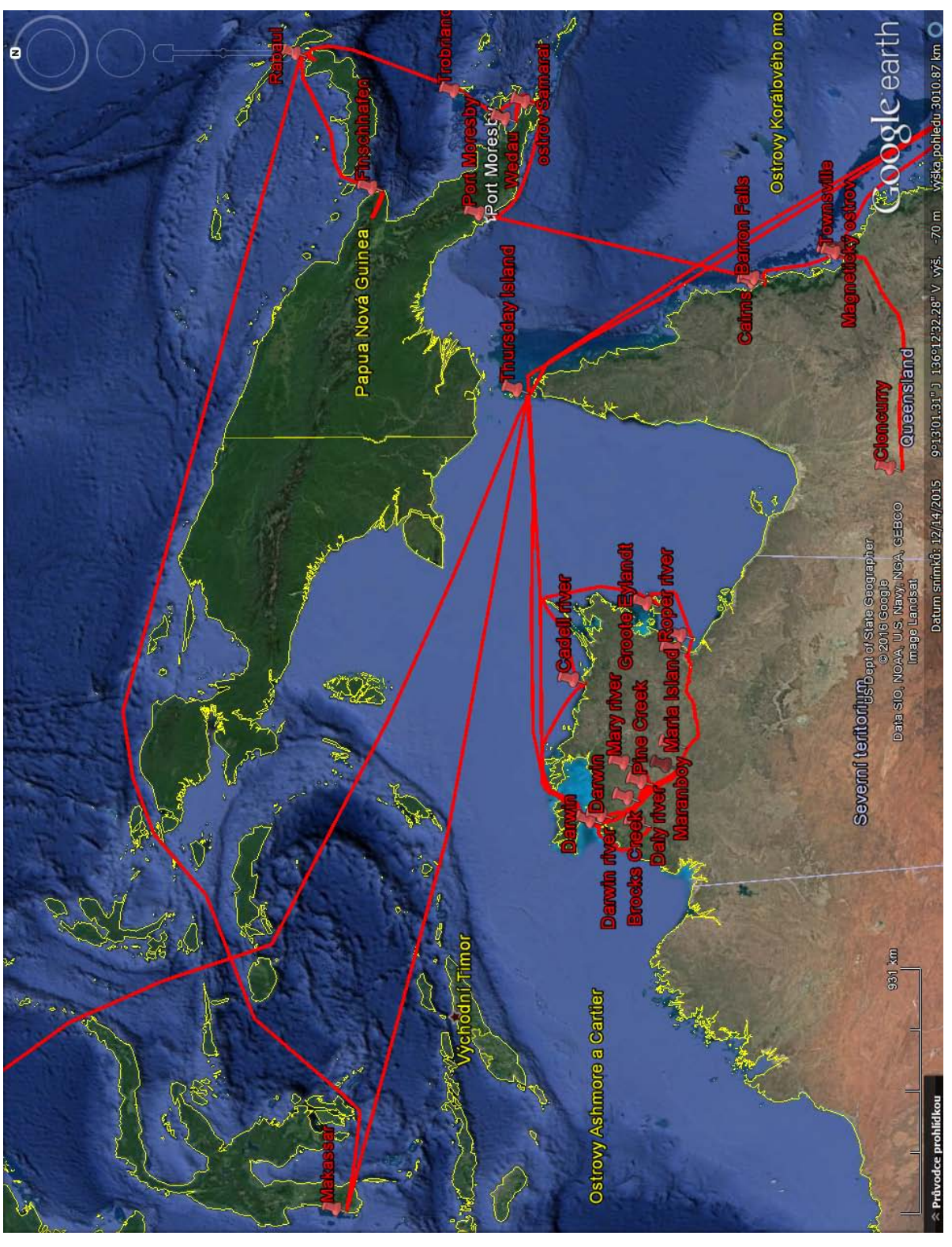

Mapa Erbenových cest severní Austrálií v letech 1911–1920 a výpravy na Novou Guineu v roce 1912 s návratem přes Makassar.<br>Snímek obrazovky z programu Google Earth. *Mapa Erbenových cest severní Austrálií v letech 1911–1920 a výpravy na Novou Guineu v roce 1912 s návratem přes Makassar. Snímek obrazovky z programu Google Earth.*

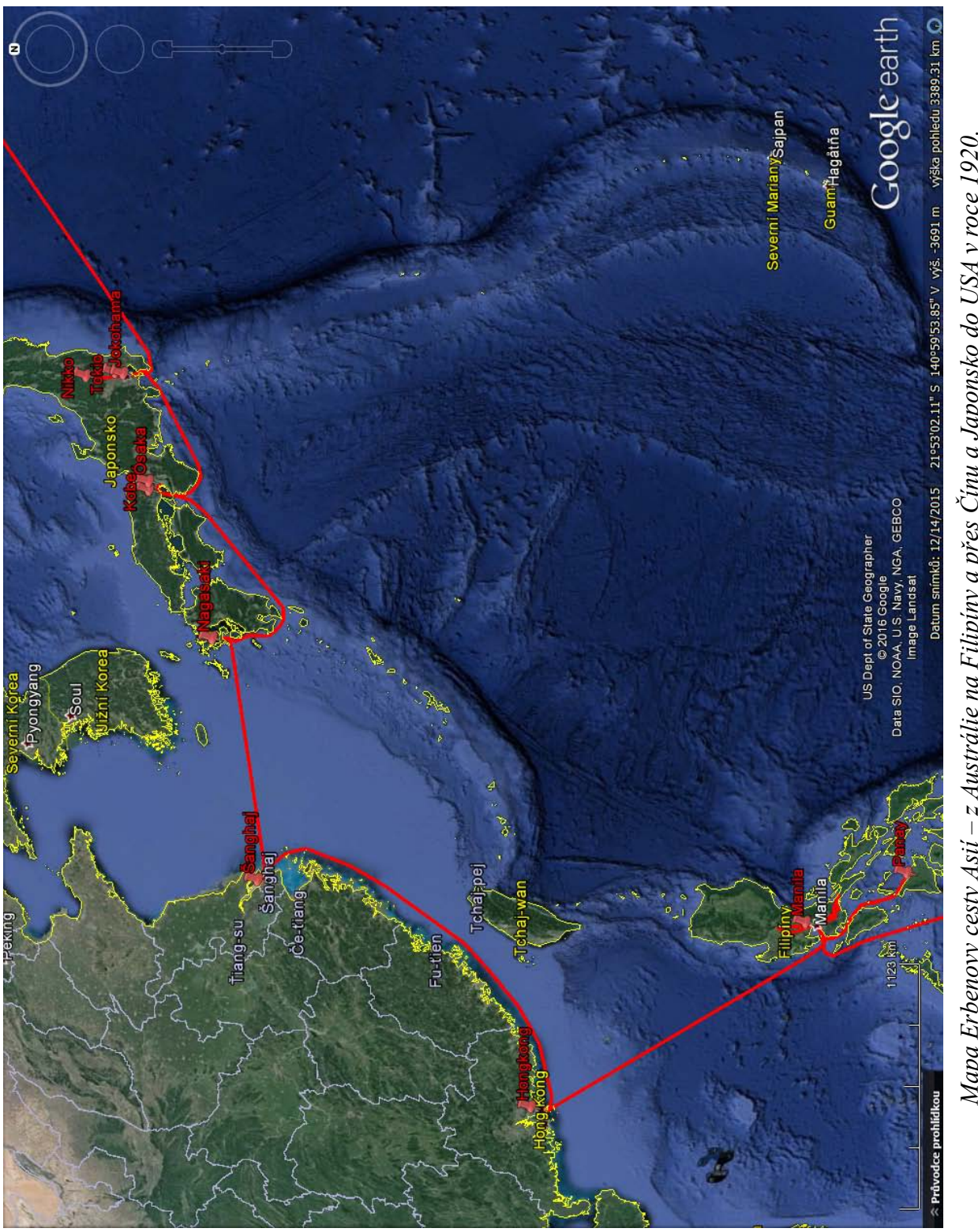

*Mapa Erbenovy cesty Asií – z Austrálie na Filipíny a přes Čínu a Japonsko do USA v roce 1920.*  Mapa Erbenovy cesty Asil – z Austrálie na Filipíny a přes Čínu a Japonsko do USA v roce 1920.<br>Snímek obrazovky z programu Google Earth.  *Snímek obrazovky z programu Google Earth.*

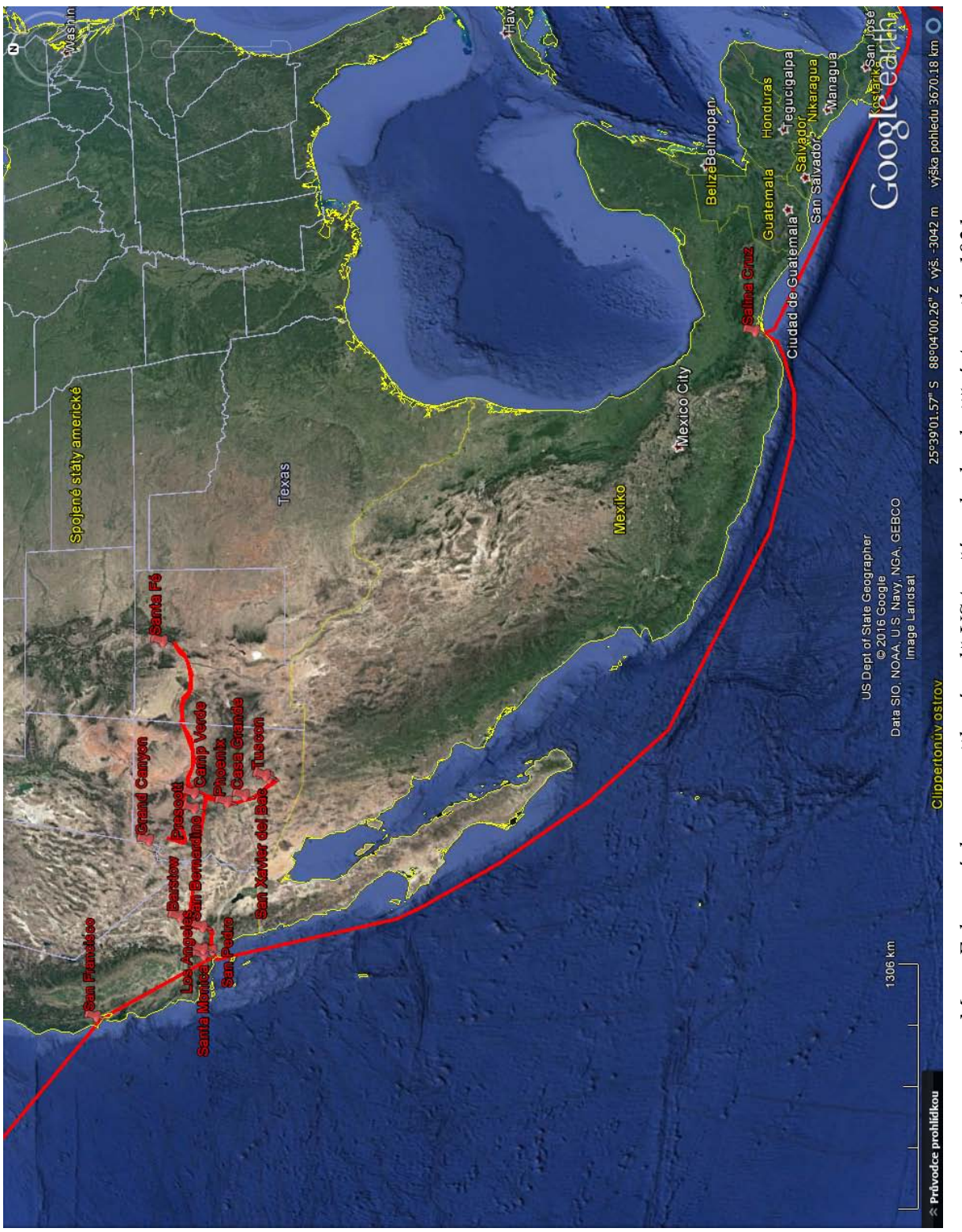

*Mapa Erbenových cest po jihozápadě USA a část plavby do jižní Ameriky, 1921.*  Mapa Erbenových cest po jihozápadě USA a část plavby do jižní Ameriky, 1921.<br>Snímek obrazovky z programu Google Earth.  *Snímek obrazovky z programu Google Earth.*
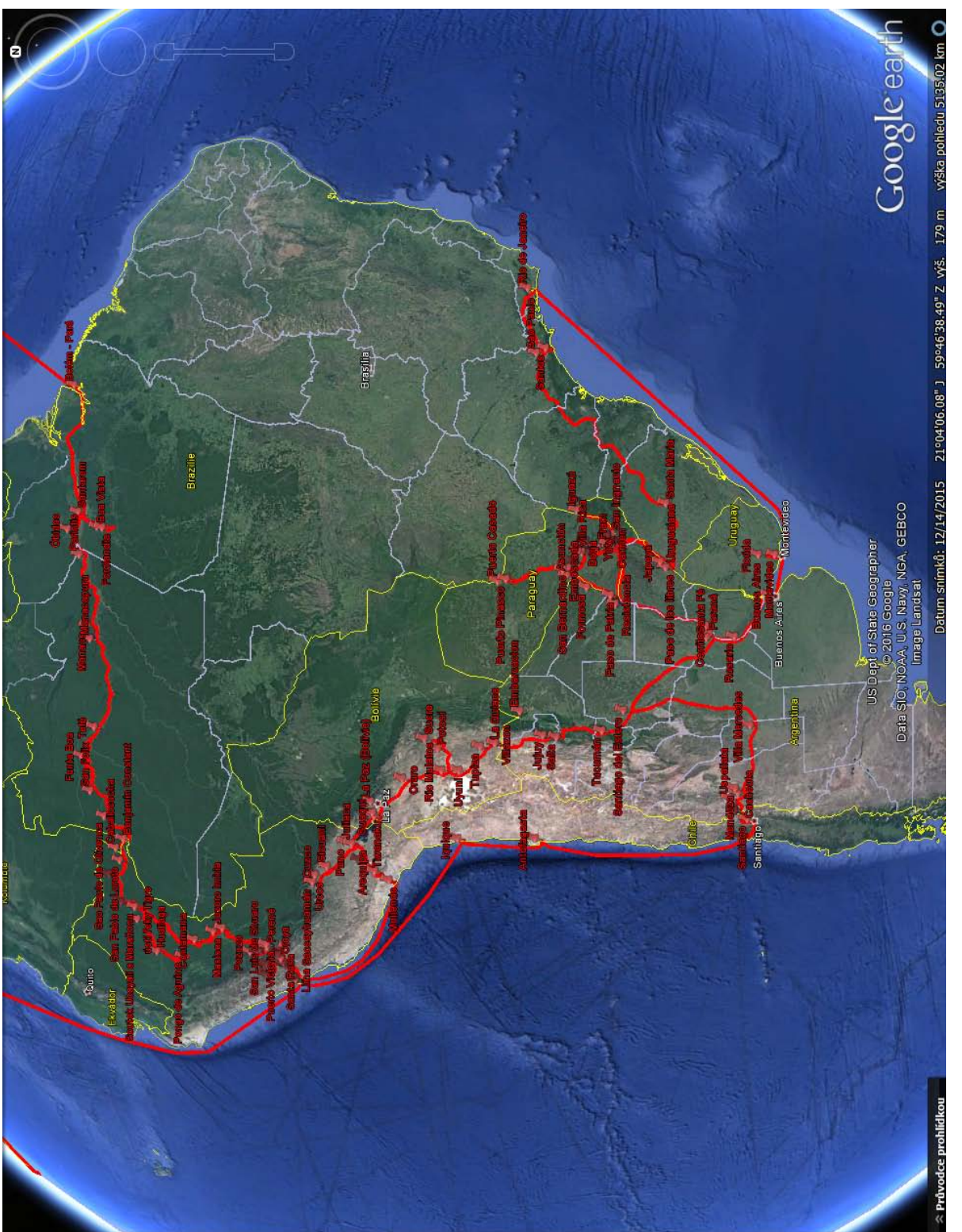

*Mapa Erbenových cest jižní Amerikou 1921–1931.*  Mapa Erbenových cest jižní Amerikou 1921–1931.<br>Snímek obrazovky z programu Google Earth.  *Snímek obrazovky z programu Google Earth.*

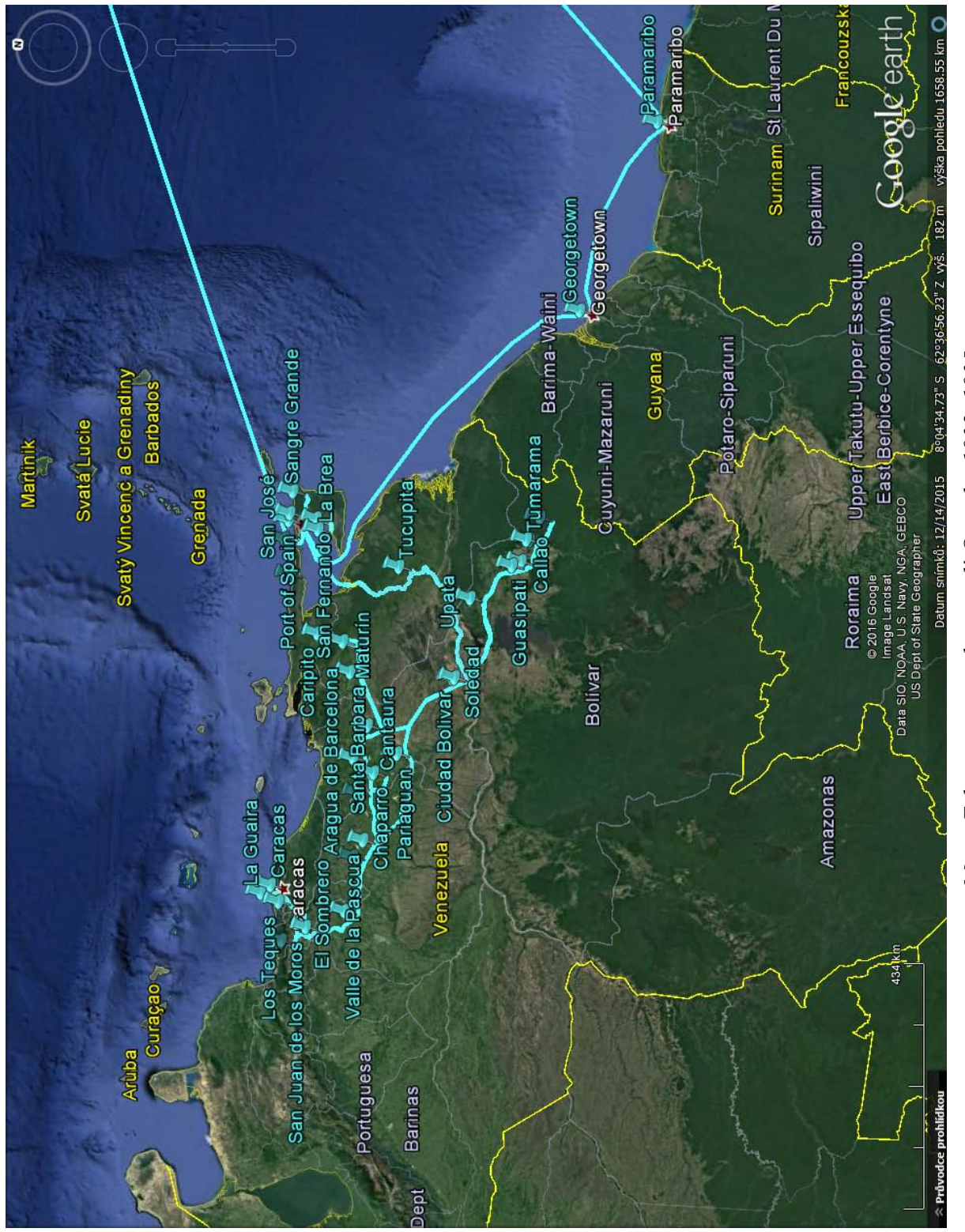

*Mapa Erbenovy cesty do povodí Orinoka 1932–1935.*  Mapa Erbenovy cesty do povodí Orinoka 1932–1935.<br>Snímek obrazovky z programu Google Earth.  *Snímek obrazovky z programu Google Earth.*

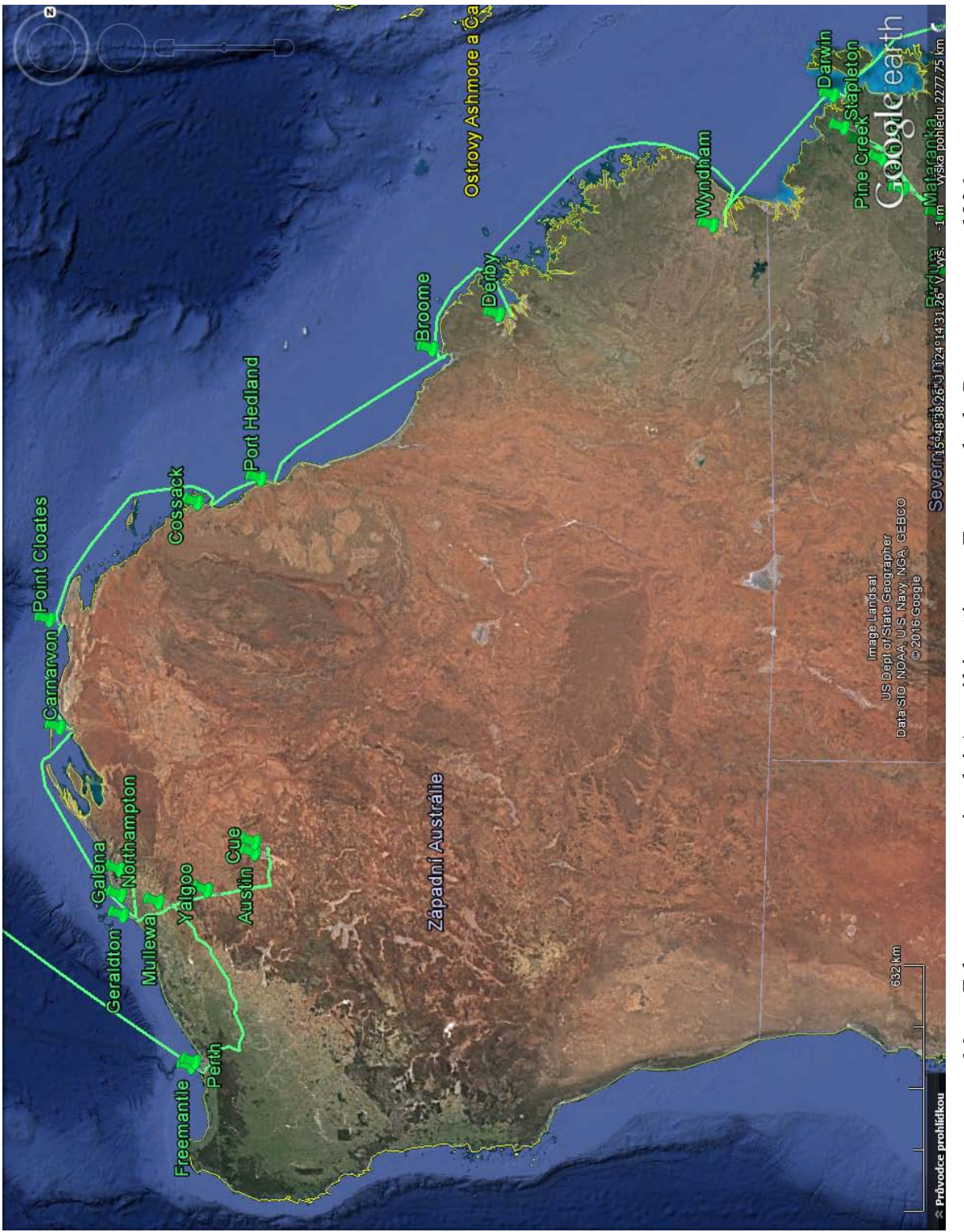

Mapa Erbenovy cesty západní Austrálií z přístavu Freemantle do Darwinu v roce 1936.<br>Snímek obrazovky z programu Google Earth. *Mapa Erbenovy cesty západní Austrálií z přístavu Freemantle do Darwinu v roce 1936. Snímek obrazovky z programu Google Earth.*

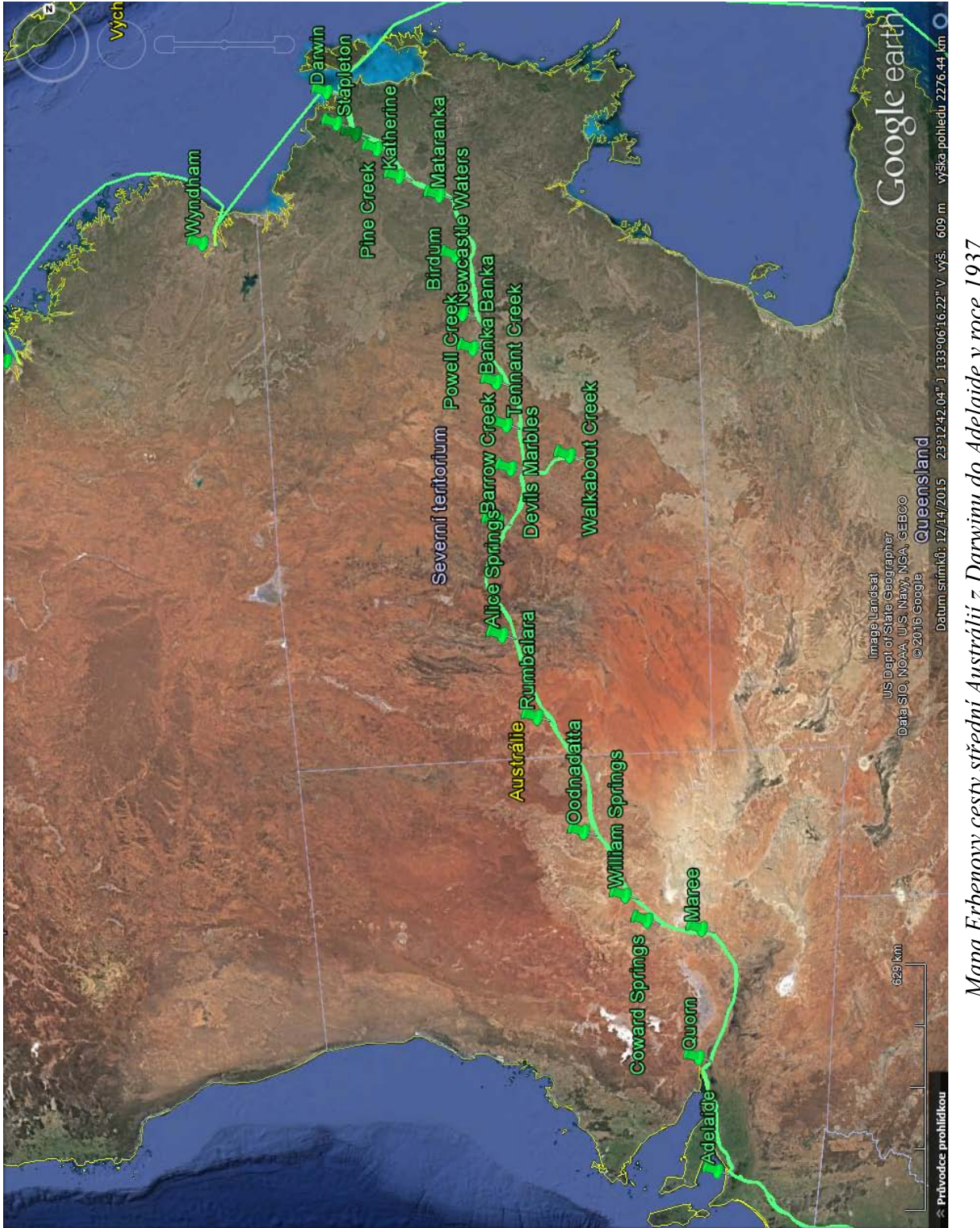

Stejnou cestu podnikl ještě jednou nedobrovolně při evakuaci v roce 1942. Snímek obrazovky z programu Google Earth. *Stejnou cestu podnikl ještě jednou nedobrovolně při evakuaci v roce 1942. Snímek obrazovky z programu Google Earth.*Mapa Erbenovy cesty střední Austrálií z Darwinu do Adelaide v roce 1937. *Mapa Erbenovy cesty střední Austrálií z Darwinu do Adelaide v roce 1937.* 

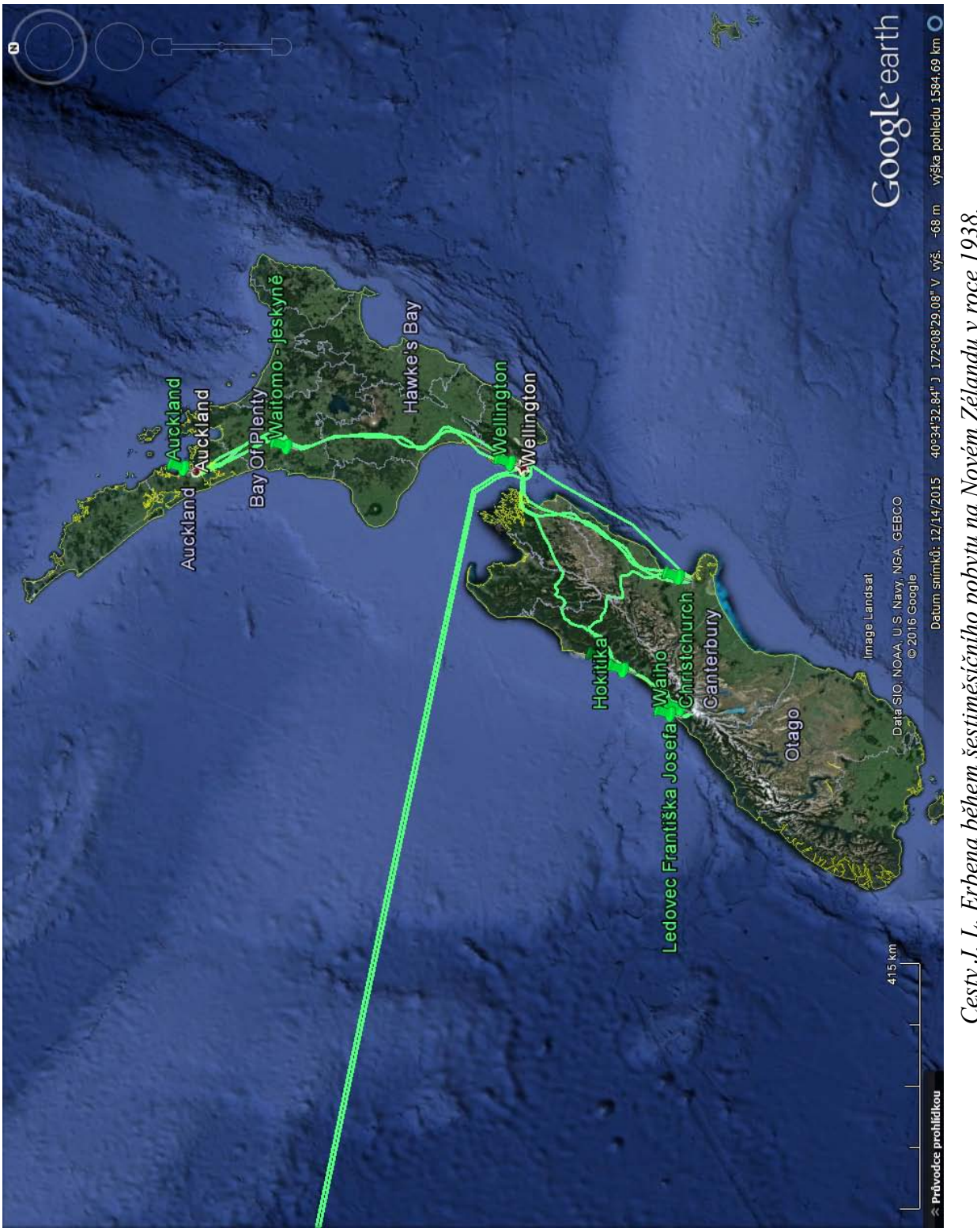

Cesty J. L. Erbena během šestiměsíčního pobytu na Novém Zélandu v roce 1938.<br>Snímek obrazovky z programu Google Earth. *Cesty J. L. Erbena během šestiměsíčního pobytu na Novém Zélandu v roce 1938. Snímek obrazovky z programu Google Earth.*